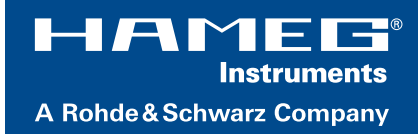

# HM8134-3 HM8134-3X 1.2GHz RF-Synthesizer Benutzerhandbuch User Manual

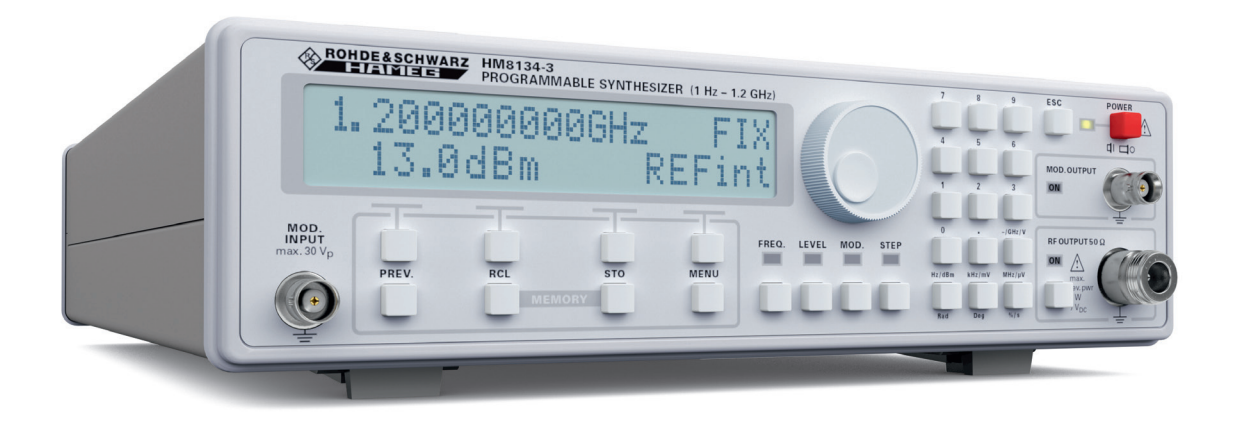

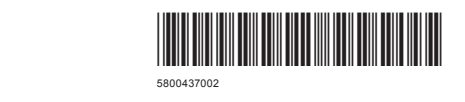

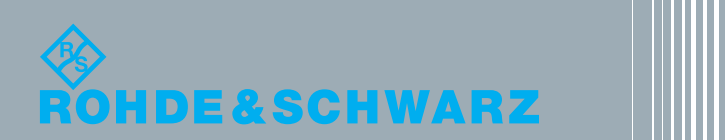

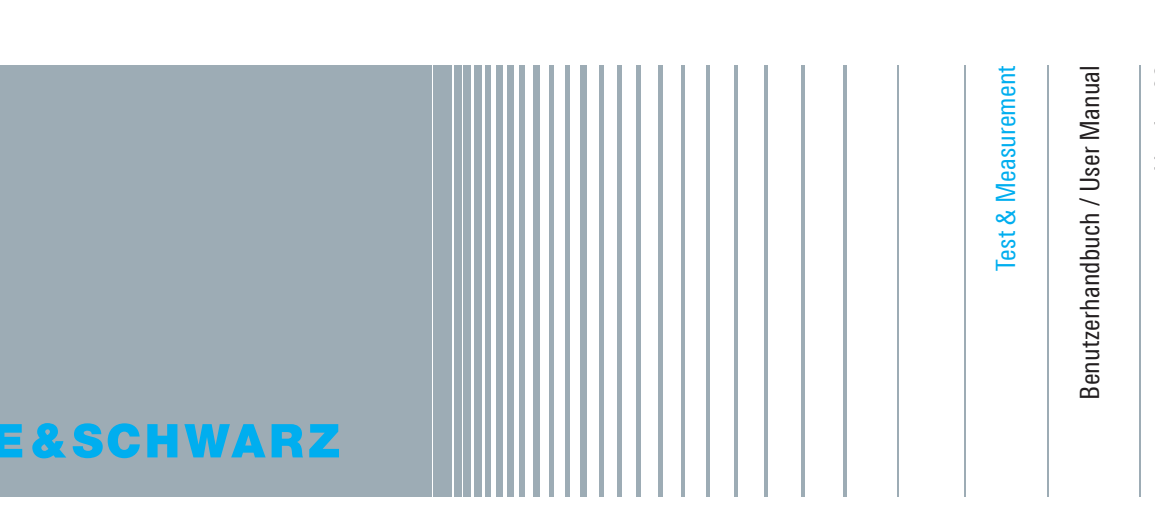

/ersion 03 Version 03

<span id="page-1-0"></span> $\epsilon$ 

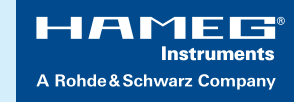

# **KONFORMITÄTSERKLÄRUNG**

**HAMEG Instruments GmbH Industriestraße 6 · D-63533 Mainhausen**

**Die HAMEG Instruments GmbH bescheinigt die Konformität für das Produkt:**

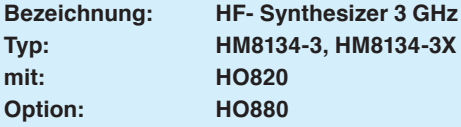

**mit den Bestimmungen des Rates der Europäischen Union zur Angleichung der Rechtsvorschriften der Mitgliedstaaten**

- $\bullet$  betreffend elektrische Betriebsmittel zur Verwendung **innerhalb bestimmter Spannungsgrenzen (2006/95/EG) [LVD]**
- z **über die elektromagnetische Verträglichkeit (2004/108/ EG) [EMCD]**
- $\bullet$  über die Beschränkung der Verwendung bestimmter **gefährlicher Stoffe in Elektro- und Elektronikgeräten (2011/65/EG) [RoHS] übereinstimmt.**

**Die Übereinstimmung mit LVD und EMCD wird nachgewiesen durch die Einhaltung folgender Normen:**

**EN 61010-1: 04/2015 EN 61326-1: 07/2013 EN 55011: 11/2014 EN 61000-4-2: 12/2009 EN 61000-4-3: 04/2011 EN 61000-4-4: 04/2013 EN 61000-4-5: 03/2015 EN 61000-4-6: 08/2014 EN 61000-4-11: 02/2005** 

**Bei der Beurteilung der elektromagnetischen Verträglichkeit wurden die Störaussendungsgrenzwerte für Geräte der Klasse B sowie die Störfestigkeit für Betrieb in industriellen Bereichen zugrunde gelegt.**

**Datum 8.6.2015**

**Unterschrift**

 $h$ *mussea* 

**Holger Asmussen General Manager**

#### **Allgemeine Hinweise zur CE-Kennzeichnung**

HAMEG Messgeräte erfüllen die Bestimmungen der EMV Richtlinie. Bei der Konformitätsprüfung werden von HAMEG die gültigen Fachgrund- bzw. Produktnormen zu Grunde gelegt. In Fällen, wo unterschiedliche Grenzwerte möglich sind, werden von HAMEG die härteren Prüfbedingungen angewendet. Für die Störaussendung werden die Grenzwerte für den Geschäfts- und Gewerbebereich sowie für Kleinbetriebe angewandt (Klasse 1B). Bezüglich der Störfestigkeit finden die für den Industriebereich geltenden Grenzwerte Anwendung. Die am Messgerät notwendigerweise angeschlossenen Mess- und Datenleitungen beeinflussen die Einhaltung der vorgegebenen Grenzwerte in erheblicher Weise. Die verwendeten Leitungen sind jedoch je nach Anwendungsbereich unterschiedlich. Im praktischen Messbetrieb sind daher in Bezug auf Störaussendung bzw. Störfestigkeit folgende Hinweise und Randbedingungen unbedingt zu beachten:

#### 1. Datenleitungen

Die Verbindung von Messgeräten bzw. ihren Schnittstellen mit externen Geräten (Druckern, Rechnern, etc.) darf nur mit ausreichend abgeschirmten Leitungen erfolgen. Sofern die Bedienungsanleitung nicht eine geringere maximale Leitungslänge vorschreibt, dürfen Datenleitungen (Eingang/Ausgang, Signal/Steuerung) eine Länge von 3 Metern nicht erreichen und sich nicht außerhalb von Gebäuden befinden. Ist an einem Geräteinterface der Anschluss mehrerer Schnittstellenkabel möglich, so darf jeweils nur eines angeschlossen sein.

Bei Datenleitungen ist generell auf doppelt abgeschirmtes Verbindungskabel zu achten. Als IEEE-Bus Kabel ist das von HAMEG beziehbare doppelt geschirmte Kabel HZ72 geeignet.

#### 2. Signalleitungen

eine Länge von 3 Metern nicht erreichen und sich nicht au-<br>Berhalb von Gebäuden befinden. Messleitungen zur Signalübertragung zwischen Messstelle und Messgerät sollten generell so kurz wie möglich gehalten werden. Falls keine geringere Länge vorgeschrieben ist, dürfen Signalleitungen (Eingang/Ausgang, Signal/Steuerung) ßerhalb von Gebäuden befinden.

ellungen sind grundsatzlich als abgeschiffne L<br>axialkabel - RG58/U) zu verwenden. Für eine kc<br>lever-bindung muss Sorge getragen werden. Be iratoren müssen doppelt abge<br>//U, RG214/U) verwendet werc<br>. Alle Signalleitungen sind grundsätzlich als abgeschirmte Leitungen (Koaxialkabel - RG58/U) zu verwenden. Für eine korrekte Massever-bindung muss Sorge getragen werden. Bei Signalgeneratoren müssen doppelt abgeschirmte Koaxialkabel (RG223/U, RG214/U) verwendet werden.

#### 3. Auswirkungen auf die Geräte

Beim Vorliegen starker hochfrequenter elektrischer oder magnetischer Felder kann es trotz sorgfältigen Messaufbaues über die angeschlossenen Kabel und Leitungen zu Einspeisung unerwünschter Signalanteile in das Gerät kommen. Dies führt bei HAMEG Geräten nicht zu einer Zerstörung oder Außerbetriebsetzung. Geringfügige Abweichungen der Anzeige – und Messwerte über die vorgegebenen Spezifikationen hinaus können durch die äußeren Umstände in Einzelfällen jedoch auftreten.

HAMEG Instruments GmbH

# **Inhalt**

# Inhalt

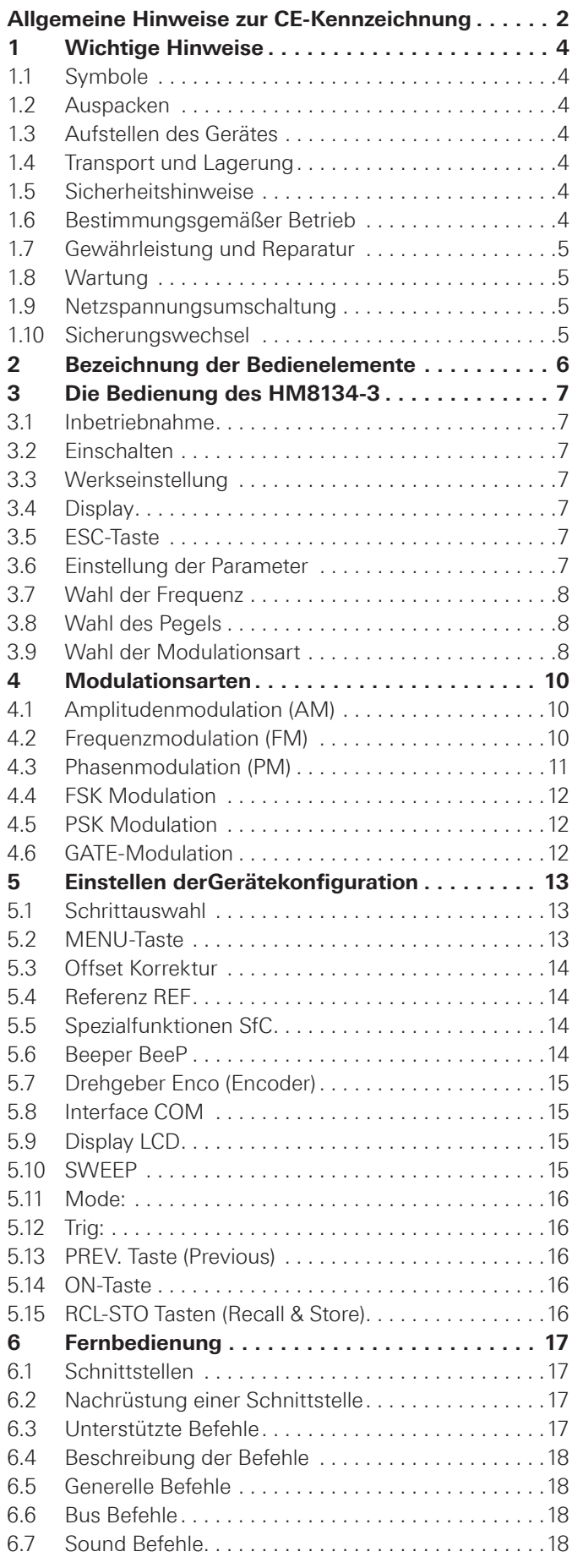

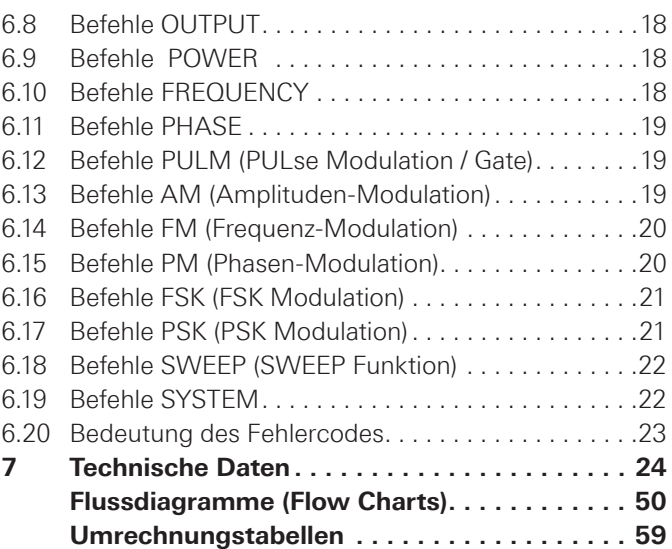

# <span id="page-3-0"></span>**Wichtige Hin**weise

#### **1.1 Symbole**

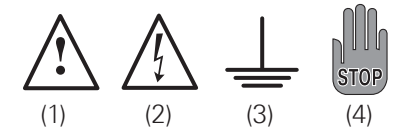

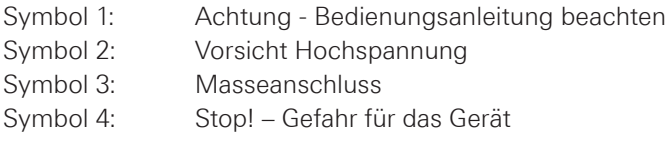

# **1.2 Auspacken**

Prüfen Sie beim Auspacken den Packungsinhalt auf Vollständigkeit. Ist der Netzspannungsumschalter entsprechend der vorhandenen Netzversorgung eingestellt? Nach dem Auspacken sollte das Gerät auf mechanische Beschädigungen und lose Teile im Innern überprüft werden. Falls ein Transportschaden vorliegt, ist sofort der Lieferant zu informieren. Das Gerät darf dann nicht in Betrieb genommen werden.

# **1.3 Aufstellen des Gerätes**

Das Gerät kann in zwei verschiedenen Positionen aufgestellt werden: Die vorderen Gerätefüße können ausge-

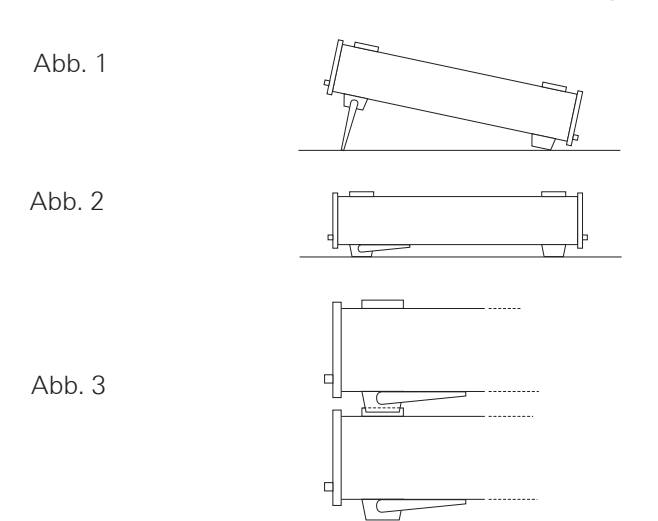

klappt werden (Abb. 1). Die Gerätefront zeigt dann leicht nach oben (Neigung etwa 10°). Bleiben die vorderen Gerätefüße eingeklappt (Abb. 2), lässt sich das Gerät mit weiteren HAMEG-Geräten sicher stapeln. Werden mehrere Geräte aufeinander gestellt, sitzen die eingeklappten Gerätefüße in den Arretierungen des darunter liegenden Gerätes und sind gegen unbeabsichtigtes Verrutschen gesichert (Abb. 3). Es sollte darauf geachtet werden, dass nicht mehr als drei Messgeräte übereinander gestapelt werden, da ein zu hoher Geräteturm instabil werden kann. Ebenso kann die Wärmeentwicklung bei gleichzeitigem Betrieb aller Geräte dadurch zu groß werden.

# **1.4 Transport und Lagerung**

Bewahren Sie bitte den Originalkarton für einen eventuellen späteren Transport auf. Transportschäden aufgrund einer mangelhaften Verpackung sind von der Gewährleistung ausgeschlossen.

Die Lagerung des Gerätes muss in trockenen, geschlossenen Räumen erfolgen. Wurde das Gerät bei extremen Temperaturen transportiert, sollte vor der Inbetriebnahme eine Zeit von mindestens 2 Stunden für die Akklimatisierung des Gerätes eingehalten werden.

# **1.5 Sicherheitshinweise**

Dieses Gerät wurde gemäß VDE0411 Teil1, Sicherheitsbestimmungen für elektrische Mess-, Steuer-, Regel, und Laborgeräte, gebaut und geprüft und hat das Werk in sicherheitstechnisch einwandfreiem Zustand verlassen. Es entspricht damit auch den Bestimmungen der europäischen Norm EN 61010-1 bzw. der internationalen Norm IEC 61010- 1. Um diesen Zustand zu erhalten und einen gefahrlosen Betrieb sicherzustellen, muss der Anwender die Hinweise und Warnvermerke in dieser Bedienungsanleitung beachten. Den Bestimmungen der Schutzklasse 1 entsprechend sind alle Gehäuse- und Chassisteile während des Betriebs mit dem Netzschutzleiter verbunden.

Sind Zweifel an der Funktion oder Sicherheit der Netzsteckdosen aufgetreten, so sind die Steckdosen nach DIN VDE0100, Teil 610, zu prüfen.

- ❙ Die verfügbare Netzspannung muss den auf dem Typenschild des Gerätes angegebenen Werten entsprechen.
- ❙ Das Öffnen des Gerätes darf nur von einer entsprechend ausgebildeten Fachkraft erfolgen.
- ❙ Vor dem Öffnen muss das Gerät ausgeschaltet und von allen Stromkreisen getrennt sein.

# **Das Auftrennen der Schutzkontaktverbindung innerhalb oder außerhalb des Gerätes ist unzulässig!**

In folgenden Fällen ist das Gerät außer Betrieb zu setzen und gegen unabsichtlichen Betrieb zu sichern: ❙ sichtbare Beschädigungen am Gerät

- ❙ Beschädigungen an der Anschlussleitung
- ❙ Beschädigungen am Sicherungshalter
- ❙ lose Teile im Gerät
- ❙ das Gerät funktioniert nicht mehr
- ❙ nach längerer Lagerung unter ungünstigen Verhältnissen (z.B. im Freien oder in feuchten Räumen)
- ❙ schwere Transportbeanspruchung.

# **1.6 Bestimmungsgemäßer Betrieb**

Die Geräte sind zum Gebrauch in sauberen, trockenen Räumen bestimmt. Sie dürfen nicht bei besonders großem Staub- bzw. Feuchtigkeitsgehalt der Luft, bei Explosionsgefahr sowie bei aggressiver chemischer Einwirkung betrieben werden.

Die zulässige Umgebungstemperatur während des Betriebes reicht von +5°C bis +40°C. Während der Lagerung oder des Transportes darf die Temperatur zwischen –20°C <span id="page-4-0"></span>und +70°C betragen. Hat sich während des Transportes oder der Lagerung Kondenswasser gebildet, muss das Gerät ca. 2 Stunden akklimatisiert werden, bevor es in Betrieb genommen wird.

Das Gerät darf aus Sicherheitsgründen nur an vorschriftsmäßigen Schutzkontaktsteckdosen oder an Schutz-Trenntransformatoren der Schutzklasse 2 betrieben werden. Die Betriebslage ist beliebig. Eine ausreichende Luftzirkulation (Konvektionskühlung) ist jedoch zu gewährleisten. Bei Dauerbetrieb ist folglich eine horizontale oder schräge Betriebslage (vordere Gerätefüße aufgeklappt) zu bevorzugen.

# **Die Lüftungslöcher und die Kühlkörper des Gerätes dürfen nicht abgedeckt werden !**

Nenndaten mit Toleranzangaben gelten nach einer Anwärmzeit von min. 30 Minuten, bei einer Umgebungstemperatur von 23°C. Werte ohne Toleranzangabe sind Richtwerte eines durchschnittlichen Gerätes.

#### **1.7 Gewährleistung und Reparatur**

Unsere Geräte unterliegen einer strengen Qualitätskontrolle. Jedes Gerät durchläuft vor dem Verlassen der Produktion einen 10-stündigen "Burn in-Test". Anschließend erfolgt ein umfangreicher Funktions- und Qualitätstest, bei dem alle Betriebsarten und die Einhaltung der technischen Daten geprüft werden. Die Prüfung erfolgt mit Prüfmitteln, die auf nationale Normale rückführbar kalibriert sind. Es gelten die gesetzlichen Gewährleistungsbestimmungen des Landes, in dem das Produkt erworben wurde. Bei Beanstandungen wenden Sie sich bitte an den Händler, bei dem Sie das Produkt erworben haben.

Abgleich, Auswechseln von Teilen, Wartung und Reparatur darf nur von autorisierten Fachkräften ausgeführt werden. Werden sicherheitsrelevante Teile (z.B. Netzschalter, Netztrafos oder Sicherungen) ausgewechselt, so dürfen diese nur durch Originalteile ersetzt werden. Nach jedem Austausch von sicherheitsrelevanten Teilen ist eine Sicherheitsprüfung durchzuführen (Sichtprüfung, Schutzleitertest, Isolationswiderstands-, Ableitstrommessung, Funktionstest). Damit wird sichergestellt, dass die Sicherheit des Produkts erhalten bleibt.

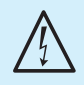

**Das Produkt darf nur von dafür autorisiertem Fachpersonal geöffnet werden. Vor Arbeiten am Produkt oder Öffnen des Produkts ist dieses von der Versorgungsspannung zu trennen, sonst besteht das Risiko eines elektrischen Schlages.**

#### **1.8 Wartung**

- ❙ **Die Außenseite des Gerätes sollte regelmäßig mit einem weichen, nicht fasernden Staubtuch gereinigt werden.**
- ❙ **Bevor Sie das Gerät reinigen stellen Sie sicher, dass es ausgeschaltet und von allen Spannungsversorgungen getrennt ist.**
- ❙ **Keine Teile des Gerätes dürfen mit Alkohol oder anderen Lösungsmitteln gereinigt werden!**

Die Anzeige darf nur mit Wasser oder geeignetem Glasreiniger (aber nicht mit Alkohol oder Lösungsmitteln) gesäubert werden, sie ist dann noch mit einem trockenen, sauberen, fusselfreien Tuch nachzureiben. Keinesfalls darf die Reinigungsflüssigkeit in das Gerät gelangen. Die Anwendung anderer Reinigungsmittel kann die Beschriftung oder Kunststoff- und Lackoberflächen angreifen.

#### **1.9 Netzspannungsumschaltung**

Das Gerät arbeitet mit einer Netzwechselspannung von 115 V oder 230 V 50/60 Hz. Die vorhandene Netzversorgungsspannung wird mit dem Netzspannungsumschalter eingestellt.

**Mit der Netzspannungsumschaltung ist ein Wechsel der Netzeingangssicherungen notwendig.**

# **1.10 Sicherungswechsel**

Die Netzeingangssicherungen sind von außen zugänglich. Kaltgeräteeinbaustecker und Sicherungshalter bilden eine Einheit. Das Auswechseln der Sicherung darf nur erfolgen wenn zuvor das Gerät vom Netz getrennt und das Netzkabel abgezogen wurde. Sicherungshalter und Netzkabel müssen unbeschädigt sein. Mit einem geeigneten Schraubenzieher (Klingenbreite ca. 2mm) werden die an der linken und rechten Seite des Sicherungshalters befindlichen Kunststoffarretierungen nach innen gedrückt. Der Ansatzpunkt ist am Gehäuse mit zwei schrägen Führungen markiert. Beim Entriegeln wird der Sicherungshalter durch Druckfedern nach außen gedrückt und kann entnommen werden. Die Sicherungen sind dann zugänglich und können ggf. ersetzt werden. Es ist darauf zu achten, dass die zur Seite herausstehenden Kontaktfedern nicht verbogen werden. Das Einsetzen des Sicherungshalters ist nur möglich, wenn der Führungssteg zur Buchse zeigt. Der Sicherungshalter wird gegen den Federdruck eingeschoben, bis beide Kunststoffarretierungen einrasten.

**Ein Reparieren der defekten Sicherung oder das Verwenden anderer Hilfsmittel zum Überbrücken der Sicherung ist gefährlich und unzulässig. Dadurch entstandene Schäden am Gerät fallen nicht unter die Gewährleistung.**

#### **Sicherungstype:**

Größe 5 x 20 mm; 250V~, C; IEC 127, Bl. III; DIN 41 662 (evtl. DIN 41 571, Bl. 3).

230 V T0,5 A 115 V T1,0 A

Netzspannung Sicherungs-Nennstrom

# <span id="page-5-0"></span>2 Bezeichnung der Bedienelemente

#### **Geräte-Vorderseite**

- 1 POWER (Netzspannung): Netzschalter mit LED
- 2 MOD. INPUT (Modulation Input): Externer Modulationseingang
- 3 PREV. (Previous): Taste zur Auswahl des vorherigen Menüs
- <sup>4</sup> MEMORY RCL (Memory Recall): Taste zum Aufruf von bis zu 10 gespeicherten Instrumenten-Einstellungen
- 5 CONTEXT SENSITIVE KEYS: Die jeweilige Funktion der kontextsensitiven Tasten entspricht der Display-Anzeige
- 6 MEMORY STO (Memory Store): Taste zur Abspeicherung von bis zu 10 Instrumenteneinstellungen
- 7 MENU: Taste zum Aufruf des Konfigurations-Menüs
- **8** DISPLAY: Alphanumerische Anzeige, bestehend aus zwei Zeilen mit jeweils 20 Zeichen. Hintergrundbeleuchtete LCD
- **9** FUNCTIONS: Funktionstasten und LEDs
- 10 Einstellknopf (digitaler Drehgeber): Zur Einstellung sämtlicher Betriebsparameter
- 11 NUMERISCHE TASTATUR: Eingabeparameter mit Maßeinheit
- 12 ON: Taste zur Aktivierung des Ausgangs
- 12 ESC (Escape): Taste zum Rücksprung ins Hauptmenü
- 14 RF OUTPUT 50Ω (Radio Frequency Output): Generatorsignalausgang
- 15 MOD. OUTPUT (Modulation Output): Modulationssignalausgang

#### **Geräte-Rückseite**

- 16 Kaltgeräteeinbaustecker
- 17 VOLTAGE SELECTOR: Netzspannungswahlschalter
- 18 F1 (FUSE): Sicherung
- 19 GATE INPUT: GATE-Eingang,TTL-kompatibel
- 20 REF. OUTPUT 10MHz: Referenzsignalausgang
- 21 REF. INPUT 10MHz: Referenzsignaleingang
- 22 RS-232 Schnittstelle
- 23 USB/RS-232 Schnittstelle (HO820) optional: IEEE-488 GPIB (HO880)

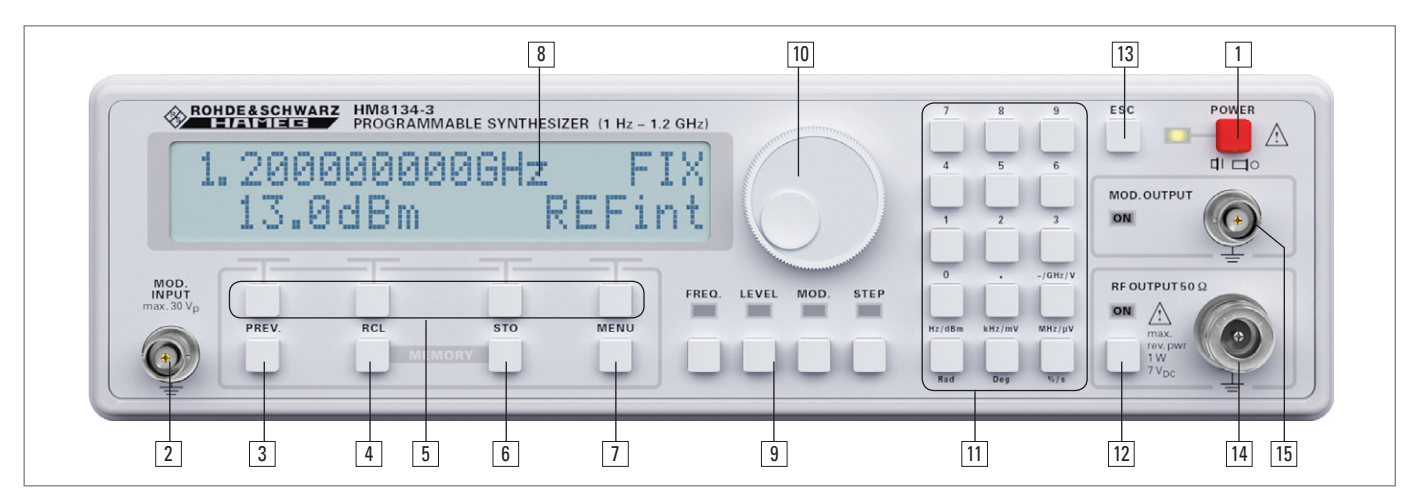

Abb. 2.1: Frontansicht des HM8134-3

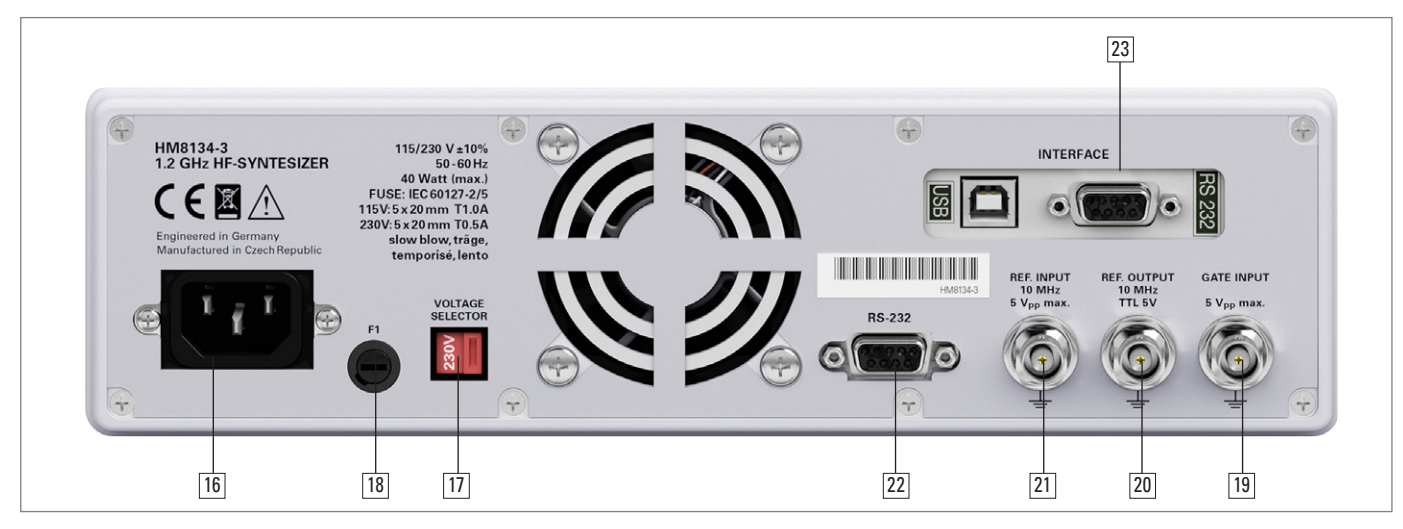

Abb. 2.2: Rückansicht des HM8134-3

# <span id="page-6-0"></span>3 Die Bedienung des HM8134-3

# **3.1 Inbetriebnahme**

Beachten Sie bitte besonders bei der ersten Inbetriebnahme

des Gerätes folgende Punkte:

- ❙ Die verfügbare Netzspannung muss mit dem auf der Geräterückseite (Netzspannungswahlschalter) angegebenen Wert übereinstimmen.
- ❙ Vorschriftsmäßiger Anschluss an Schutzkontaktsteckdose oder Schutz-Trenntransformatoren der Schutzklasse 2
- ❙ Keine sichtbaren Beschädigungen am Gerät
- ❙ Keine Beschädigungen an der Anschlussleitung
- ❙ Keine losen Teile im Gerät

# **3.2 Einschalten**

Nach Betätigung des roten Netzschalters 1 erscheinen auf dem Display des HM8134-3 die folgenden Nachrichten:

- ❙ der Gerätetyp (SYNTHESIZER) und die Versionsbezeichnung (HM8134-3)
- **I** eine Selbsttestnachricht "RAM checking" und "DDS loading" (RAM = Random Access Memory, DDS = Direct Digital Synthesis)
- ❙ Optionales Interface: Second Com Interface: NONE, RS-232 (HO890), IEEE488 (HO880), USB (HO870)
- ❙ Optionaler OCXO: FREQUENCY REFERENCE
- ❙ OCXO OPTION > NO (YES)
- ❙ die aktuelle Referenzquelle (intern oder extern): FREQUENCY REFERENCE Internal (External)

Beim Einschalten lädt das Gerät automatisch die Einstellungen, die im Konfigurationsspeicher O abgelegt sind. Das Ausgangssignal ist standardmäßig bei Betriebsbeginn immer abgeschaltet.

# **3.3 Werkseinstellung**

- ❙ Frequenz: 1200MHz
- ❙ Pegel: +7dBm
- ❙ Keine Modulationsart
- ❙ Interne Referenzfrequenz
- ❙ Fmod: 1kHz, Form: Sinus (für alle Modulationsarten)
- ❙ Dev: 20kHz (FM), Dev: 1rad (PM) , Modulationsgrad: 50% (AM)
- ❙ Hintergrundbeleuchtung: mittel
- ❙ Kontrast: maximal
- ❙ Sound Indikator: Aus
- ❙ Drehgeber: Ein
- ❙ Schnittstellenparameter: 4800 Baud / 1 Stopbit / 8 **Datenbits**

Die Basiseinstellungen können jederzeit wie folgt aufgerufen werden:

- ❙ Gerät ausschalten.
- ❙ Gerät einschalten und solange die ESC-Taste drücken bis einige Beeps zu hören sind. Im Zweifelsfalle ist das eine hilfreiche Überwachungsfunktion.

# **Achtung!**

**Alle 10 Speicherplätze werden gelöscht und durch die vorherige Grundeinstellung ersetzt.**

# **3.4 Display**

Die Anzeige zeigt die Frequenz und den Pegelwert des RF-Ausgangssignals, sowie die verwendete Referenz (INTern oder EXTern). Wenn keine Modulationsart eingeschaltet ist, zeigt das Display:

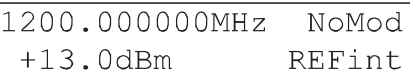

Im Falle der Amplitudenmodulation werden die Parameter Signalform (SQR = square wave) und Modulationsfrequenz (Fmod = 1kHz) angezeigt.

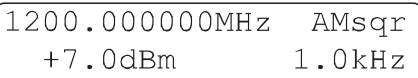

Zum Verlassen dieser Anzeige wird entweder eine Funktionstaste <sup>9</sup> oder die MENU-Taste <sup>7</sup> betätigt.

# **3.5 ESC-Taste**

Mit der ESC-Taste erfolgt ein Aufruf des Haupt-Displays, sowie die Aufhebung der aktuellen Funktionsauswahl 9 oder das Löschen der numerischen Eingabe.

# **3.6 Einstellung der Parameter**

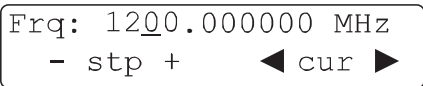

Nachdem ein Parameter mit einer Funktionstaste ausgewählt wurde (z. B. FREQ.), kann ein neuer Parameterwert mittels der numerischen Tastatur 11 eingegeben, mit dem digitalen Drehknopf 10 oder mit einer der vier kontextsensitiven Tasten [5] unterhalb des angezeigten Vorzeichens (+/-) verändert werden.

Nach Werteingabe mit der numerischen Tastatur ist die Einheit auszuwählen (z. B. MHz oder dBm). Erst dann ist der Wert wirksam. Noch bevor die Einheit gewählt wird, kann der eingegebene Wert mit der ESC-Taste [13] annulliert werden und der vorherige Wert wird angezeigt. Bei der Eingabe sind Nullen vor der Kommastelle nicht erforderlich. Es wird jedoch immer eine Stelle links vom Komma angezeigt.

Der Cursor kann durch die kontextsensitiven Tasten [5] unterhalb der Richtungspfeile in beide Richtungen entlang der Anzeige bewegt werden, um bei Betätigung der verschiedenen Eingabearten einen anderen Wert zu erzielen.

#### <span id="page-7-0"></span>**Die Bedienung des HM8134-3**

Die Werterhöhung oder Wertminderung erfolgt mit dem Drehknopf [10]. Wird eine Leerstelle unterstrichen, gilt diese Stelle als Null und kann mit jedem Wert belegt werden. Eine falsche Eingabe wird mit einer Nachricht und einem akustischen Warnsignal quittiert, falls diese Funktion aktiviert ist. Dies trifft nicht bei Bereichsüberschreitung des Drehknopfes und Einzelschritten zu.

# **3.7 Wahl der Frequenz**

Nach Betätigung der FREQ.-Funktionstaste 9 zeigt das Display:

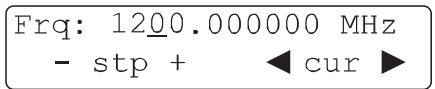

Ein neuer Funktionswert kann über die Tastatur [11], mit dem Drehknopf 10 oder mit den kontextsensitiven Tasten [5] eingestellt werden. Die Bedienung erfolgt wie im Abschnitt "Einstellung der Parameter" beschrieben. Der einstellbare Frequenzbereich liegt zwischen 1Hz und 1200MHz. Die Auflösung beträgt 1Hz. Bei Eingabe von <1Hz wird automatisch auf 1Hz aufgerundet.

# **3.8 Wahl des Pegels**

Nach Betätigung der LEVEL-Funktionstaste 9 zeigt das Display:

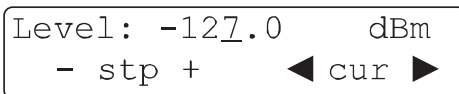

Ein neuer Funktionswert kann über die Tastatur [11], mit dem Drehgeber 10 oder mit den kontextsensitiven Tasten eingestellt werden. Die Bedienung erfolgt wie in Abschnitt "Einstellung der Parameter" beschrieben.

Der einstellbare Pegelbereich liegt zwischen:

- $I$  –127 dBm bis +13 dBm ohne Amplitudenmodulation
- $I$  –127dBm bis +7dBm mit Amplitudenmodulation
- ❙ Die Auflösung beträgt 0,1dBm.

Der angezeigte Pegelwert bezieht sich auf eine Lastimpedanz von 50 Ω. Die Auswahl der Einheit dBm, mV oder µV erfolgt mit der Tastatur <a>[11]</a>. Entsprechend der Bereichswahl beträgt die Auflösung des Pegelwerts 3 Digit.

#### **Achtung!**

**Bei eingeschalteter Amplitudenmodulation wird das Ausgangssignal automatisch auf +7 dBm begrenzt, um eine Übersteuerung der Ausgangsverstärkers zu verhindern.**

#### **3.9 Wahl der Modulationsart**

Nach Betätigung der MOD.-Funktionstaste 9 zeigt das Display:

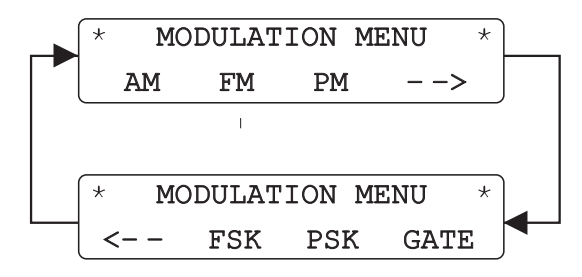

Die Modulationsart wird nun mit den kontextsensitiven Tasten 5 ausgewählt:

- ❙ AM (Amplituden-Modulation)
- **I** FM (Frequenz-Modulation)
- **I** PM (Phasen-Modulation)
- **I** FSK (Frequency Shift Keying-Modulation)
- ❙ PSK (Phase Shift Keying-Modulation)
- ❙ GATE (Gate-Modulation)

Mit der PREV.-Taste 3 wird zum vorherigen Menüpunkt zurückgeschaltet.

Nach der Modulationswahl (FM Menü) zeigt das Display:

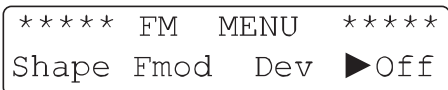

Die Parameterauswahl für die Funktionen AM/FM/PM erfolgt erneut über die kontextsensitiven Tasten:

- **ι** Form des internen Modulationssignals
- ❙ Frequenz des internen Modulationssignals
- Frequenzhub (oder Modulationsgrad in AM)
- ❙ Status der Modulation

Mit der PREV.-Taste 3 wird zum vorherigen Menüpunkt zurückgeschaltet. Nach Auswahl der Option SHAPE (AM SHAPE MENU) zeigt das Display:

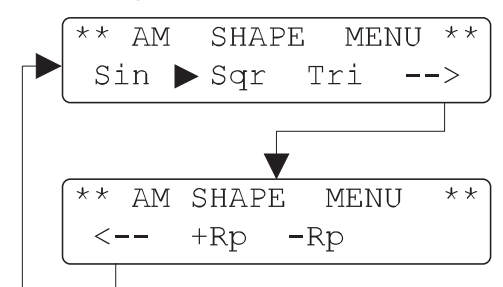

Die Formänderung des Modulationssignals erfolgt mit den kontextsensitiven Tasten [5]. Die aktuelle Signalform ist mit einem Dreieck ▶ gekennzeichnet. Mit der PREV.-Taste 3 wird zum vorherigen Menüpunkt zurückgeschaltet.

Nach Auswahl der Option Fmod (AM MENU) zeigt das Display:

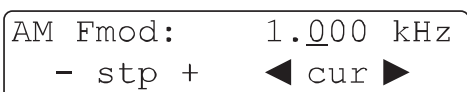

Die Frequenz des Modulationssignals kann direkt mittels der Tastatur <a>[11]</a> eingegeben, mit dem Drehknopf</a> <a>[10]</a> variiert oder mit den kontextsensitiven Tasten [5] geändert werden.

Mit der PREV.-Taste 3 wird zum vorherigen Menüpunkt zurückgeschaltet.

Der einstellbare Frequenzbereich ist:

- 10Hz bis 150kHz: Sinus (Schrittweite10Hz)
- 10Hz bis 20kHz: Dreieck, Rechteck, Sägezahn (Schrittweite jeweils 10Hz)

Durch einmaliges Drücken der kontextsensitiven Taste 5 unterhalb der Anzeige off wird die interne Modulationsquelle eingeschaltet (INT). Bei nochmaligen Drücken wird die externe Modulationsquelle eingeschaltet (EXT). Die jeweils gewählte Quelle wird mit einem nebenstehenden Dreieck ► angezeigt. Die MOD.OUTPUT-LED leuchtet.

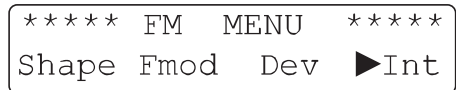

Wird die kontextsensitive Taste [5] ein weiteres Mal betätigt, wird die Modulation deaktiviert (OFF).

Mit der PREV.-Taste 3 wird zum vorherigen Menüpunkt zurückgeschaltet. Bei externer AM-Modulation besteht nur die Option der Modulationsgradeinstellung. Siehe hierzu den Abschnitt "Amplitudenmodulation".

Die externe Modulationsfrequenz für AM muss im folgenden Bereich liegen: 10Hz bis 50kHz.

Bei externer FM oder PM können die folgenden Einstellungen vorgenommen werden:

- DC gekoppelt (DC 150 kHz)
- ❙ AC gekoppelt (10 Hz 150 kHz)
- ❙ Hub (siehe hierzu den entsprechenden Abschnitt)

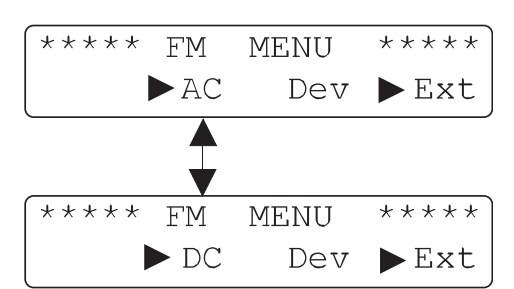

**Beispiel 1:**

1.000kHz FMext  $0.0dBm$  $+$ 

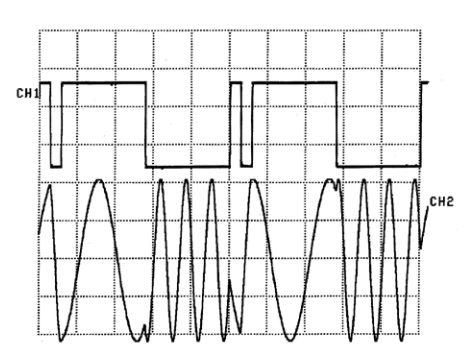

CH1: Modulation:

Erster Impuls mit einer Breite von 150µs Zweiter Impuls mit einer Breite von 1,1ms Periodendauer 2,5ms (Fmod: 400Hz)

CH2: Moduliertes Signal (Frequenzhub: 2kHz)

# **Beispiel 2:**

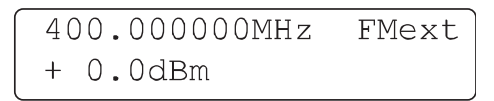

In diesem Beispiel besteht das externe Modulationssignal aus einem TRINARY-Code, bestehend aus 9 Bits, 1 Bit besteht aus zwei schmalen oder breiten Impulsen, abhängig von der erwarteten Kombination:

- Ein Bit bestehend aus einem breiten und einem schmalen Bit wird OPEN genannt.
- ❙ Ein Bit bestehend aus zwei schmalen Bits wird LOW genannt.
- Ein Bit bestehend aus zwei breiten Bits wird HIGH genannt.

Für die Erkennung des ersten Bits dient ein Synchronisations-Bit (long low level). Die Modulationsfrequenz beträgt 20Hz.

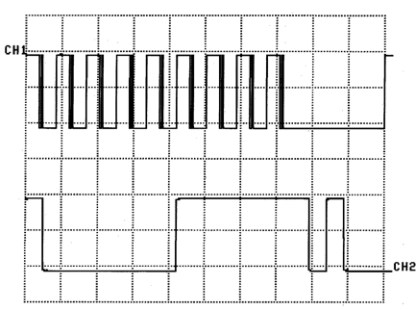

CH1: Modulation:

Schmaler Impuls mit 200µs Breite Breiter Impuls mit 1,8ms Breite Synchronisations-Bit mit 14ms Breite

CH2: Zoom von CH1

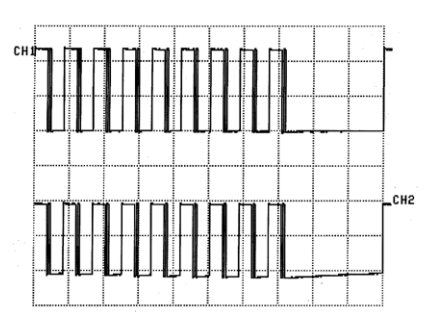

CH1: Demoduliertes Signal: DC gekoppelt CH2: Demoduliertes Signal: AC gekoppelt

Mit der PREV.-Taste 3 wird zum vorherigen Menüpunkt zurückgeschaltet. Mit der ESC-Taste [13] wird zum Haupt-Display umgeschaltet.

Der externe Modulationseingang befindet sich auf der Frontseite (MOD.INPUT). Bei externer Modulation darf die Signalform beliebig sein, die Anzeige des Modulationsgrades und des Frequenzhubs ist jedoch nur korrekt bei Zuführung eines Signals mit einer Amplitude von 2Veff.

# <span id="page-9-0"></span>4 Modulationsarten

# **4.1 Amplitudenmodulation (AM)**

Nach Auswahl der Option D% (AM MENU) mittels der kontextsensitiven Tasten [5] zeigt das Display:

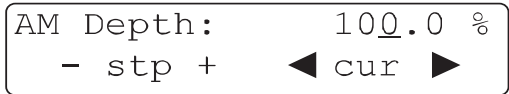

Ein neuer Funktionswert kann über die Tastatur [11], mit dem Drehknopf 10 oder mit den kontextsensitiven Tasten 5 eingestellt werden. Die Bedienung erfolgt wie im Abschnitt "Einstellung der Parameter" beschrieben. Der Modulationsgrad kann in einem Bereich von 0 bis 100% eingestellt werden. Die Auflösung beträgt 0,1%

Mit der PREV.-Taste 3 wird zum vorherigen Menüpunkt zurückgeschaltet. Mit der ESC-Taste [13] wird zum Haupt-Display umgeschaltet.

# **Beispiel 3:**

Für AM Sinus (Modulationsgrad: 50%) erhält man:

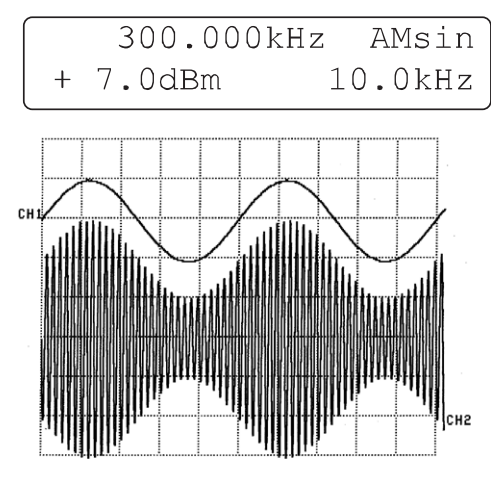

# **Beispiel 4:**

Für AM Rechteck (Modulationsgrad: 50%) erhält man:

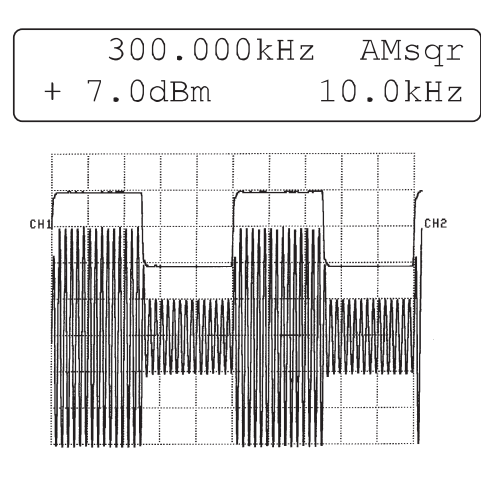

# **Beispiel 5:**

Für AM Dreieck (Modulationsgrad: 50%) erhält man:

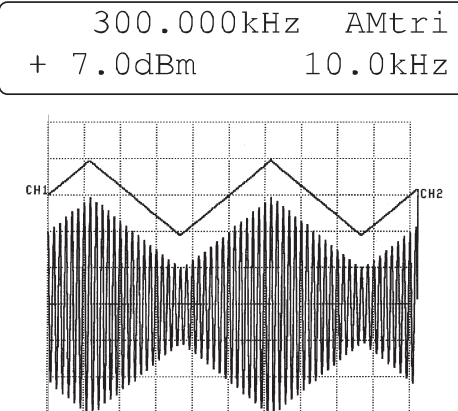

# **Beispiel 6:**

Für AM positive Rampe (Modulationsgrad: 50%) erhält man:

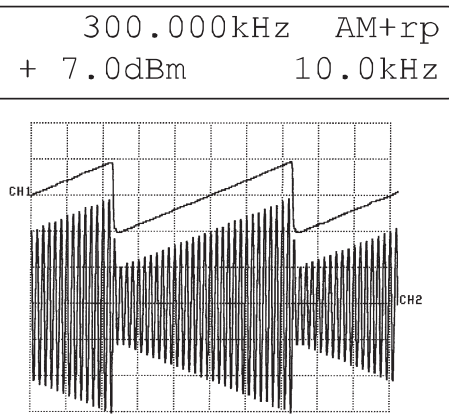

# **Beispiel 7:**

Für AM negative Rampe (Modulationsgrad: 50%) erhält man:

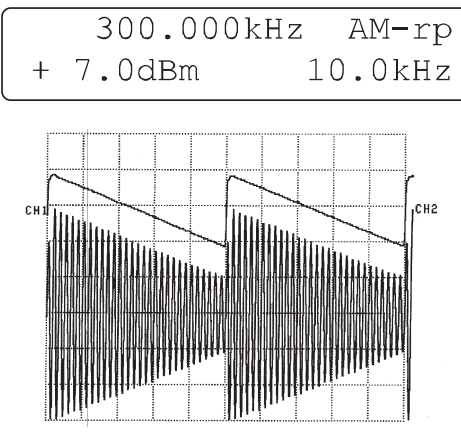

# **4.2 Frequenzmodulation (FM)**

Nach Auswahl der Option Dev (FM MENU) mittels der kontextsensitiven Tasten [5] zeigt das Display:

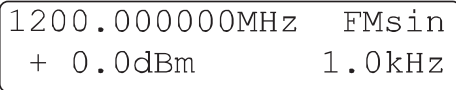

Ein neuer Funktionswert kann über die Tastatur [11], mit dem Drehgeber 10 oder mit den kontextsensitiven Tasten 5 eingestellt werden. Die Bedienung erfolgt wie im Ab<span id="page-10-0"></span>schnitt 3.6: EINSTELLUNG DER PARAMETER beschrieben. Der Frequenzhub kann mit einer 100Hz-Schrittweite, abhängig von der Trägerfrequenz gewählt werden:

- $\pm 200$  Hz bis  $\pm 150$  kHz (<16 MHz)
- $\pm$  2kHz bis  $\pm$ 400 kHz (16 250 MHz)
- $\pm$  1 kHz bis  $\pm$ 100 kHz (250 500 MHz)
- $\pm$  1 kHz bis  $\pm 200$  kHz (500 -1000 MHz)
- $\pm$  2kHz bis  $\pm$ 400kHz (1000 -1200MHz)

Mit der PREV.-Taste 3 wird zum vorherigen Menüpunkt zurückgeschaltet. Mit der ESC-Taste [13] wird zum Haupt-Display umgeschaltet.

# **Beispiel 8:**

Für FM Sinus erhält man:

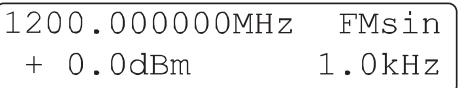

(Frequenzhub: 400kHz)

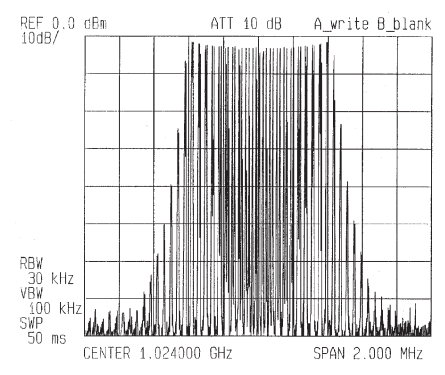

# **Beispiel 9:**

Für FM Rechteck erhält man:

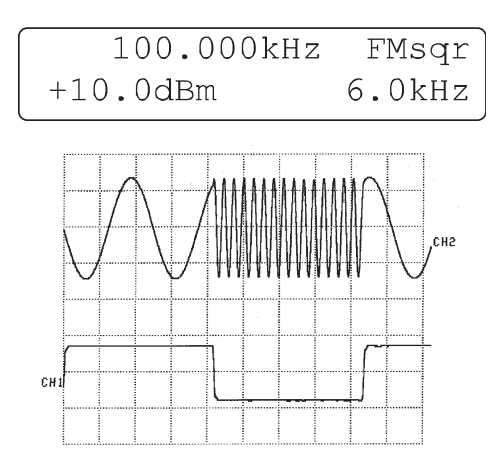

CH1: Modulationssignal

CH2: Moduliertes Signal (Frequenzhub: 80kHz)

#### **4.3 Phasenmodulation (PM)**

Nach Auswahl der Option Dev (PM MENU) mittels der kontextsensitiven Tasten <sup>9</sup> zeigt das Display:

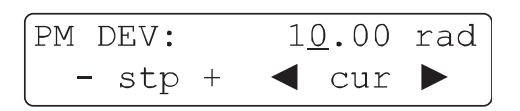

Ein neuer Funktionswert kann über die Tastatur [11], mit dem Drehknopf 10 oder mit den kontextsensitiven Tasten 5 eingestellt werden. Die Bedienung erfolgt wie im Abschnitt 3.6: EINSTELLUNG DER PARAMETER beschrieben.

Der Bereich des Frequenzhubs kann abhängig von der Trägerfrequenz gewählt werden von:

- ❙ 0 bis 3.14 rad (<16MHz)
- **i** 0 bis 10 rad (16 1200 MHz)
- ❙ Schrittweite 0,01 rad

Mit der PREV.-Taste 3 wird zum vorherigen Menüpunkt zurückgeschaltet. Mit der ESC-Taste [13] wird zum Haupt-Display umgeschaltet.

# **Beispiel 10:**

Für PM Sinus (Frequenzhub: 1rad) erhält man:

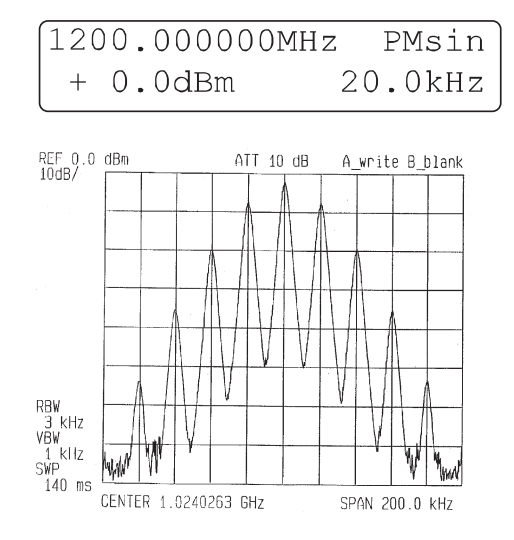

# **Beispiel 11:**

Für PM Rechteck erhält man:

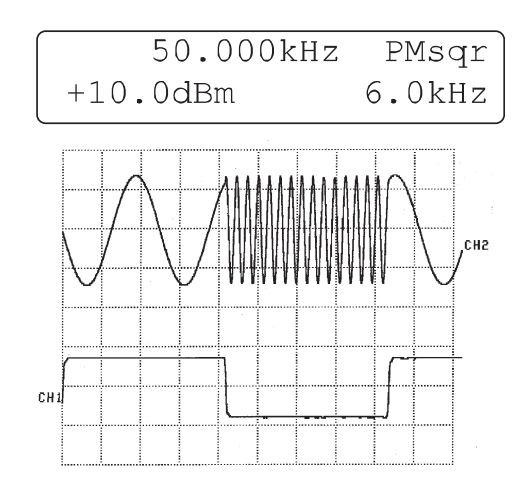

- CH1: Modulationssignal
- CH2: Moduliertes Signal (Frequenzhub: 1rad)

#### <span id="page-11-0"></span>**Modulationsarten**

#### **4.4 FSK Modulation**

Nach Auswahl der Optionen F0 oder F1 (FSK-MENU) mittels der kontextsensitiven Tasten [5] zeigt das Display:

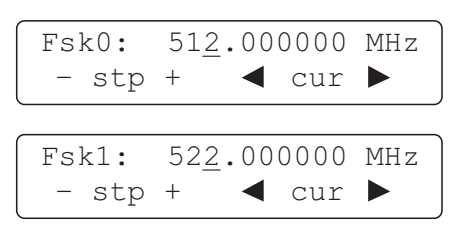

Ein neuer Wert für die Parameter Fsk0 bzw. Fsk1 kann über die Tastatur [11], mit dem Drehgeber [10] oder mit den kontextsensitiven Tasten [5] eingestellt werden. Die Bedienung erfolgt wie im Abschnitt 3.6: EINSTELLUNG DER PA-RAMETER beschrieben.

Der Frequenzhub von Fsk0 → Fsk1 bzw. Fsk1 → Fsk0 kann in folgendem Bereich liegen:

- ❙ 0 bis 10 MHz (16 MHz 1200 MHz)
- ❙ Schrittweite 1 Hz

Mit der PREV.-Taste 3 wird zum vorherigen Menüpunkt zurückgeschaltet. Mit der ESC-Taste [13] wird zum Haupt-Display umgeschaltet.

#### **Beispiel 12:**

Für FSK-Modulation erhält man:

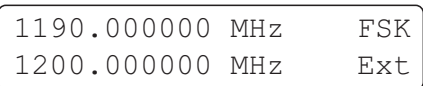

Fsk0: 1190.000000 MHz Fsk1: 1200.000000 MHz

# **4.5 PSK Modulation**

Nach Auswahl der Optionen PH0 oder PH1 (PSK-MENU) mittels der kontextsensitiven Tasten [5] zeigt das Display:

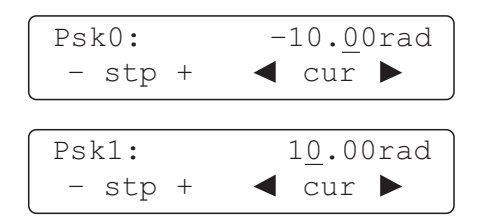

Ein neuer Wert für die Parameter Psk0 bzw. Psk1 kann über die Tastatur [11], mit dem Drehgeber [10] oder mit den kontextsensitiven Tasten [5] eingestellt werden. Die Bedienung erfolgt wie im Abschnitt 3.6: EINSTELLUNG DER PA-RAMETER beschrieben.

Der Phasenhub von Psk0 → Psk1 bzw. Psk1 → Psk0 kann in folgendem Bereich liegen:

 $I - 3.14$  rad bis 3.14 rad (<16 MHz)

 $I - 10$  rad bis 10 rad (>16 MHz)

❙ Schrittweite 0.01 rad

Mit der PREV.-Taste 3 wird zum vorherigen Menüpunkt

zurückgeschaltet. Mit der ESC-Taste [13] wird zum Haupt-Display umgeschaltet.

## **Beispiel 13:**

Für PSK-Modulation erhält man:

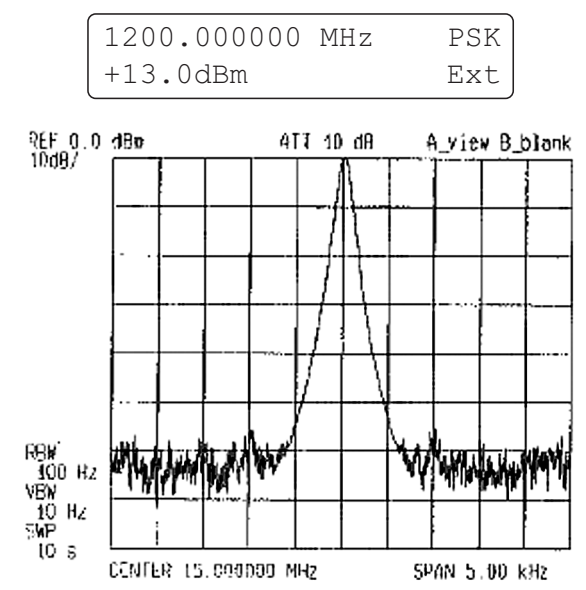

Psk0: –3,14rad; Psk1: 3,14rad; Fmod: 1kHz; Level TTL

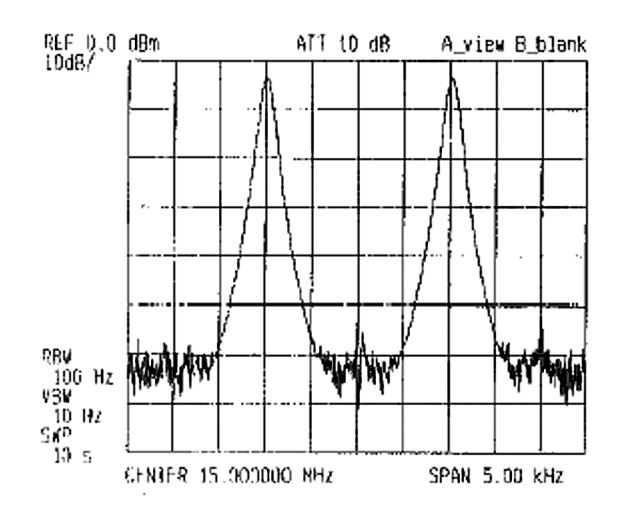

Psk0: 0rad; Psk1: 3,14rad; Fmod: 1kHz; Level TTL

#### **4.6 GATE-Modulation**

Die GATE-Modulation steuert den RF-Ausgang mit einem Rechtecksignal. Die Modulation ist dabei abhängig von:

- ❙ Ein/Aus Verhältnis des Rechtecksignals
- ❙ Anstiegs / Abfallzeit des Rechtecksignals
- ❙ Verzögerungszeit des Rechtecksignals

Das GATE-Signal (TTL-Pegel) wird dem Instrument auf der Geräterückseite über den Eingang GATE INPUT 19 zugeführt. Im aktiven Zustand (wahlweise 1 oder 0) bewirkt das Gate-Signal ein Durchschalten des Trägersignals zum Ausgang. Nach Auswahl der Option GATE (MODULATION MENU) mittels einer der kontextsensitiven Tasten 5 zeigt das Display:

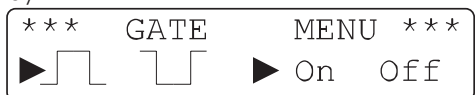

<span id="page-12-0"></span>Mittels der kontextsensitiven Tasten wird der Pegel zur Signalaktivierung festgelegt. Die beiden Dreiecke > zeigen den Betriebszustand  $\Pi$  bzw.  $\Pi$  und ON bzw. OFF.

Mit der PREV.-Taste 3 wird zum vorherigen Menüpunkt zurückgeschaltet. Mit der ESC-Taste [13] wird zum Haupt-Display umgeschaltet.

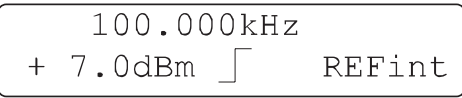

Die GATE-Modulation kann jederzeit mit einer anderen Modulationsart verbunden werden, z.B. mit AMsin oder  $Fmod = 10$  kHz.

# **Beispiel 14:**

(Fgate: 250Hz Sqr)

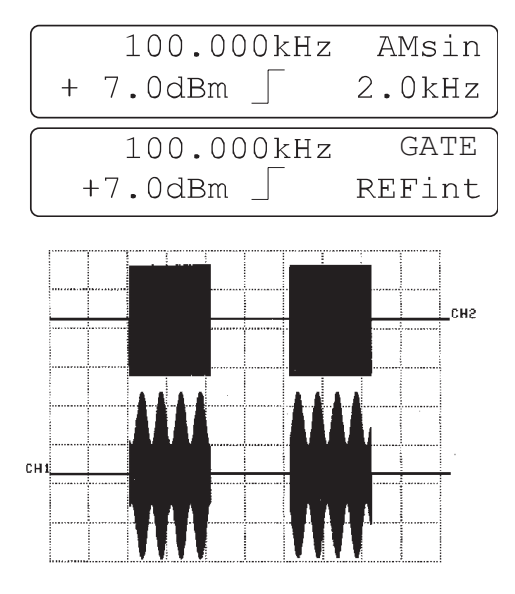

- CH1: AM Signal (Modulationsgrad: 50%) und GATE-Modulation
- CH2: Signal mit GATE-Modulation

# 5 Einstellen der Gerätekonfiguration

# **5.1 Schrittauswahl**

Nach Betätigung der Funktionstaste STEP 9 zeigt das Display das Step-Menü:

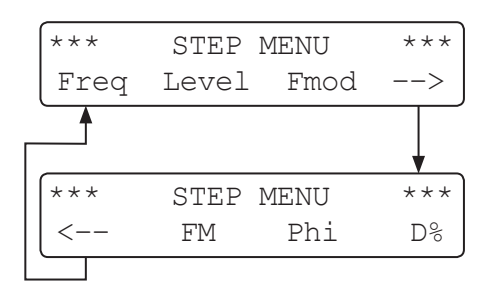

Mittels der kontextsensitiven Tasten [5] wird die entsprechende Option ausgewählt. Ist der Parameter schon ausgewählt, kann mit der STEP-Taste 9 die Schrittart direkt gewählt werden. Bei nochmaligen Drücken der Taste wird zur vorherigen Anzeige zurückgeschaltet.

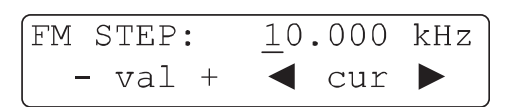

Ein neuer Funktionswert kann über die Tastatur [11], mit dem Drehgeber 10 oder mit den kontextsensitiven Tasten 5 eingestellt werden. Die Bedienung erfolgt wie im Abschnitt "Einstellung der Parameter" beschrieben. Die verschiedenen Schrittfunktionen sind:

- ❙ FSTEP: (Frequenz)
- ❙ Level STEP: (Pegel)
- ❙ Fmod STEP: (Modulationsfrequenz)
- **I** AM STEP: (AM-Modulationsgrad)
- ❙ FM STEP: (FM-Frequenzhub)
- ❙ Phi STEP: (PM-Hub)

# **5.2 MENU-Taste**

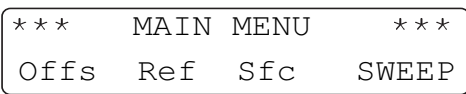

Mit der MENU-Taste 7 erfolgt der Zugriff auf das Konfigurations-Menü. Optionen werden mittels der kontextsensitiven Tasten 5 ausgewählt. Mit der ESC-Taste 13 wird zum Haupt-Display umgeschaltet:

#### <span id="page-13-0"></span>**Gerätekonfiguration**

**5.3 Offset Korrektur** (ab Firmware-Version 2.17) Nach Auswahl der Option Offs im Konfigurations-Menü zeigt das Display:

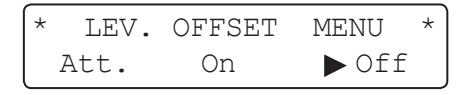

#### **On**

Die Kompensierung eines angeschlossenen Dämpfungsgliedes wird aktiviert. Der Ausgangspegel wird entsprechend dem Wert des Dämpfungsgliedes angepasst.

#### **Off**

Die Kompensierung eines angeschlossenen Dämpfungsgliedes wird deaktiviert. Der Ausgangspegel wird dementsprechend angepasst.

# **Att.**

Ermöglicht die Anpassung des externen Abschwächerwertes. Wenn diese Funktion aktiviert ist, wird die tatsächliche Dämpfungshöhe des externen Abschwächers berücksichtigt.

Der Ausgangspegel am Ausgang des Generators setzt sich zusammen aus:  $P_{\text{set}}$  + Att mit  $P_{\text{set}}$  = programmierter Ausgangspegel in dBm, Att = Dämpfungswert in dB.

Wenn der tatsächlich eingestellte Pegel oberhalb P<sub>max</sub> + Att ist, wird der Ausgangspegel automatisch verringert, damit der Ausgangspegel des Generators nie den maximalen Pegel (+13dBm bei deaktivierter Amplitudenmodulation (AM) oder +7dBm bei aktivierter Amplitudenmodulation) überschreitet. Wird die Abschwächer-Korrektur ausgeschaltet (Off) und der tatsächliche Pegel (LEVEL) ist auf den Minimalwert von -135dBm eingestellt, wird der Pegel automatisch auf -135dBm eingestellt.

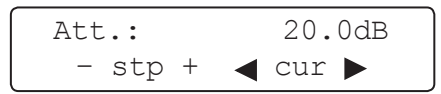

Die Einstellungen des Level Offset werden automatisch im nichtflüchtigen Speicher gespeichert. Mit der PREV.-Taste wird das Menü ohne zu speichern verlassen.

Die Dämpfung der externen Abschwächer können auch direkt über die Tastatur eingegeben werden. Zur Bestätigung der Werteeingabe wird die dBm-Taste gedrückt. Der Wert kann in 1dB Schritten mit der - und + Taste erhöht oder verringert werden. Alternativ kann der Wert auch mit Hilfe des Drehgebers oder den Cursor-Tasten eingestellt werden. Wenn der Dämpfungswert geändert wird, aktualisiert sich der Ausgangspegel entsprechend. Der zulässige Regelbereich ist von 0,0dB bis 30,0dB. Mit der PREV.– Taste gelangt man in das Offset-Hauptmenü zurück.

#### **Nutzung des Level Offset**

Bei der Einstellung der Ausgangspegel werden die externen Abschwächer der angezeigten Ebene berücksichtigt. Der zulässige Pegelbereich sinkt durch die Höhe des Dämpfungswertes.

Beispiel: Mit 20,0dB Dämpfung und deaktivierter Amplitudenmodulation (AM OFF) kann der Pegel von -147dBm bis -7dBm eingestellt werden. Ist die Kompensation des Dämpfungsgliedes aktiv, so wird der Punkt durch einen Doppelpunkt in der Amplitudenanzeige ersetzt:

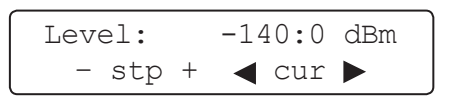

# **5.4 Referenz REF**

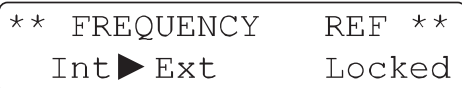

Zur Grundausstattung des HM8134-3 gehört ein temperatur-kompensierter Quarzoszillator (TCXO = Temperature Controlled Crystal Oscillator) mit einer Referenzfrequenz von 10MHz.

Nach jedem Zugriff auf das Konfigurations-Menü mittels der kontextsensitiven Taste REF [5] erfolgt ein PLL-Test des Referenzoszillators (verriegelt und entriegelt). Die interne Referenzfrequenz ist über den Ausgang REF. OUPUT 10MHz verfügbar. Die Zufuhr einer externen Referenzfrequenz ist über den rückwärtigen Eingang REF. INPUT 10MHz möglich.

### **Achtung!**

**Bei falscher externer Referenzfrequenz erfolgt die Fehlermeldung error und ein automatisches Umschalten auf die interne Referenzquelle.**

#### **5.5 Spezialfunktionen SfC**

Nach Auswahl der Option SFC im Konfigurations-Menü zeigt das Display:

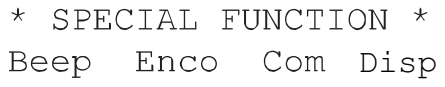

Mit Hilfe der kontextsensitiven Tasten [5] werden die einzelnen Spezialfunktionen ausgewählt.

#### **5.6 Beeper BeeP**

Der eingebaute akustische Alarmgeber quittiert jede manuelle Fehlbedienung. Die Aktivierung und Einstellung des Beepers erfolgt im Beeper Setup Menü:

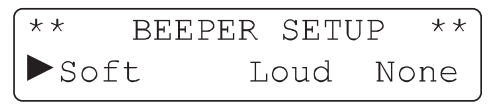

- **I** Soft (leiser Ton)
- ❙ Loud (lauter Ton)
- **I** None (kein Ton)

<span id="page-14-0"></span>Mit Hilfe der kontextsensitiven Tasten [5] werden die einzelnen Funktionen ausgewählt. Ein Dreieck > zeigt den entsprechenden Betriebsstatus.

# **5.7 Drehgeber ENCO (Encoder)**

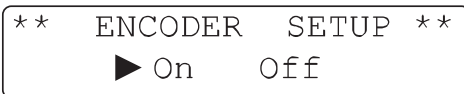

Die Aktivierung des digitalen Drehgebers erfolgt mittels der kontextsensitiven Tasten [5] im Menü ENCODER SE-TUP. Ein Dreieck ▶ zeigt den entsprechenden Betriebsstatus (ON or OFF).

#### **5.8 Interface COM**

Das Instrument HM8134-3 ist in seiner Grundausstattung mit einer USB/RS-232 Schnittstelle ausgerüstet. Optional kann eine IEEE-488 (GPIB) Schnittstelle eingebaut werden (alle galvanisch getrennt). Die Schnittstellenparameter von IEEE-488 und USB-Schnittstelle können nicht verändert werden.

Die optionale Schnittstelle kann mittels der kontextsensitiven Tasten ausgewählt werden. Standardmäßig ist nach dem Einschalten die Dual-Schnittstelle aktiviert. Soll nach dem Einschalten die optionale Schnittstelle aktiviert sein, speichern Sie die Geräteeinstellung (mit aktivierter optionaler Schnittstelle) im Gerätespeicher 0 ab.

#### **Serielles Interface**

 $*$  RS232 (DEFAULT)  $\star\star$ 4800 **NONE** 8  $\mathbf{1}$ 

Die Übertragungsrate wird mittels der kontextsensitiven Tasten [5] eingestellt. Es kann eine Übertragungsrate von 300, 600, 1200, 2400, 4800, 9600 oder 19200 Baud gewählt werden. Alle anderen Parameter sind nicht veränderbar:

- ❙ keine Parität
- **B** Datenbits
- ❙ 1 Stopbit

Zur Verbindung zwischen Messgerät und PC benötigen Sie ein normales 1:1 RS-232 Kabel.

#### **USB-Schnittstelle**

Der Synthesizer muss nicht konfiguriert werden. Bei Bedarf kann die Baudrate geändert werden. Verbinden Sie den HM8134-3 mit einem USB-Kabel mit Ihrem PC und installieren Sie die Treiber der USB-Schnittstelle wie im Handbuch der USB-Schnittstelle (HO820) beschrieben.

#### **IEEE-488 (GPIB)-Schnittstelle (Option)**

Sie müssen lediglich die GPIB-Adresse des Gerätes an der GPIB-Schnittstelle auf der Geräterückseite einstellen und mit einem GPIB-Kabel an Ihren PC anschließen. Einstellungen können nur vor dem Starten des Gerätes erfolgen, während dem Betrieb ist dies nicht möglich.

#### **5.9 Display LCD**

Der Kontrast und die Helligkeit der Anzeige wird mittels der kontextsensitiven Tasten  $\boxed{5}$  eingestellt (+ oder -).

> \*\* DISPLAY ADJUST \*\* -Contrast+ -Light+

#### **5.10 SWEEP**

Nach Auswahl der Option SWEEP im Konfigurationsmenü zeigt das Display:

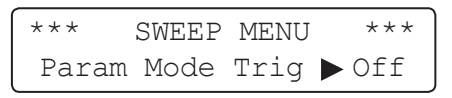

Durch Drücken der kontextsensitiven Tasten 5 können die folgenden Parameter ausgewählt und anschließend verändert werden:

- ❙ Param (Parametereinstellung)
- ❙ Mode (Continue- / Burst-Betrieb)
- **I** Trig (ON / OFF)
- ❙ ON / OFF (Sweep Status)

Der Trigger kann bereits in diesem Menüpunkt an- bzw. ausgeschaltet werden. Mit der PREV.-Taste 3 wird zum vorherigen Menüpunkt zurückgeschaltet.

Nachdem mit den kontextsensitiven Tasten [5] eine der Optionen Param oder Mode ausgewählt wurde, zeigt das Display:

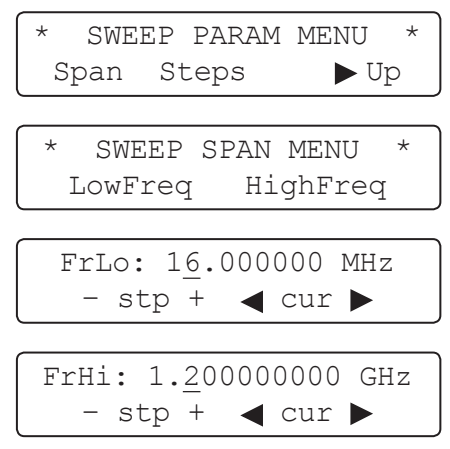

Ein neuer Wert für die Parameter FrLo und FrHi kann über die Tastatur [11], mit dem Drehgeber [10] oder mit den kontextsensitiven Tasten [5] eingestellt werden.

Der Frequenzhub zwischen FrLo → FrHi kann in folgendem Bereich liegen:

- **i** 1 MHz...1.2 GHz
- ❙ Schrittweite 1 Hz

<span id="page-15-0"></span>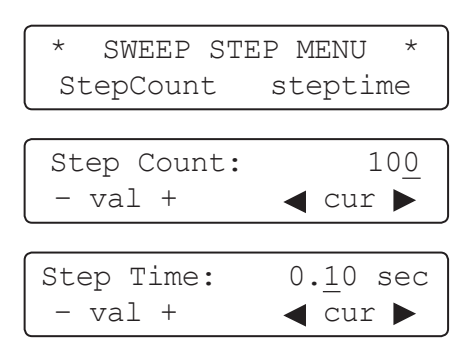

Die Parameter können im folgendem Bereich liegen: ❙ max. 500 Schritte

■ Schrittweite 10 ms (max. 2,5 s)

Mit der PREV.-Taste 3 wird zum vorherigen Menüpunkt zurückgeschaltet.

# **5.11 Mode:**

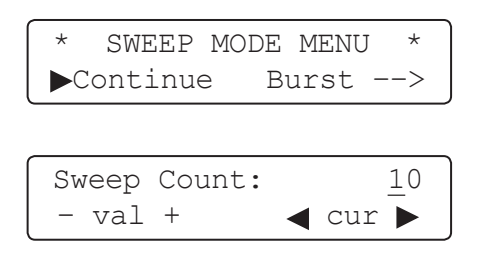

Mit den kontextsensitiven Tasten [5] kann die Auswahl im Menüpunkt Mode bestätigt werden.

# **5.12 Trig:**

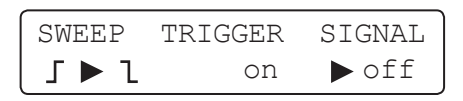

In diesem Menüpunkt kann die Flanke des Triggersignals (steigend oder fallend) eingestellt bzw. an- / ausgeschaltet werden. Die Auswahl erfolgt wieder mit den kontextsensitiven Tasten  $\boxed{5}$ .

Mit der PREV.-Taste 3 wird zum vorherigen Menüpunkt zurückgeschaltet. Mit der ESC-Taste [13] wird zum Haupt-Display umgeschaltet. Nach Beendigung der Parametereingaben zeigt das Display folgende Angaben:

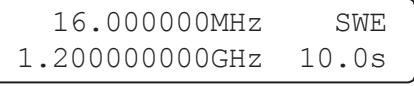

Unter SWE im Display ist die errechnete SWEEP-Zeit dargestellt, die sich wie folgt berechnet:

> Step Count \* Step Time hier:  $100 * 0,1s = 10s$

#### **5.13 PREV. Taste (Previous)**

Mit der PREV.-Taste 3 wird zum vorherigen Menüpunkt zurückgeschaltet.

#### **5.14 ON-Taste**

Der Signalausgang RF OUTPUT 14 wird mit der Taste ON 12 aktiviert und die LED ON leuchtet. Im nichtaktivierten Zustand ist der Signalausgang ein offener Ausgang (open circuit).

#### **5.15 RCL-STO Tasten (Recall & Store)**

Der HM8134-3 bietet die Möglichkeit, neben der zuletzt gewählten Systemeinstellung, 10 komplette Geräteeinstellungen nichtflüchtig abzuspeichern. Jede einzelne Konfiguration speichert alle zu diesem Zeitpunkt aktiven Parameter wie Frequenz, Amplitude, Modulation, etc. Eine gespeicherte Konfiguration kann zu jedem beliebigen Zeitpunkt, auch nach erneutem Einschalten des Instruments, wieder aufgerufen werden. Speicherung und Rückruf erfolgt über die Tasten RCL (Aufruf) und STO (Speichern).

Nach Betätigung der STO-Taste 6 zeigt das Display:

$$
\begin{array}{cc}\n \star \star & \text{STORE MEMORY} \\
 \hline\n \text{Number : ?} \\
 \end{array}
$$

Die aktuelle Konfiguration wird mit einer Zahl zwischen 0-9 (numerische Tastatur) abgespeichert.

Nach Betätigung der RCL-Taste 4 zeigt das Display:

Eine abgespeicherte Konfiguration wird mit einer Zahl zwischen 0-9 (numerische Tastatur) aufgerufen.

# <span id="page-16-0"></span>6 Fernbedienung

# **6.1 Schnittstellen**

Das Gerät kann über diese Schnittstellen vom PC aus programmiert werden. Funktionen und Bereiche können geschaltet und Messdaten eingelesen werden, die im Gerät gesammelt wurden. Die Treiber für diese Schnittstellen finden sie sowohl auf der dem Messgerät beigelegten Produkt-CD, als auch auf http://www.hameg.com. Die im HM8134-3 verwendete Dual-Schnittstelle USB/ RS-232 (HO820) oder GPIB-Schnittstelle (HO880) ist vom Messkreis galvanisch getrennt.

# **RS-232 Schnittstelle (DB-9 Stecker)**

Nur diese drei Anschlüsse sind verdrahtet:

- $\blacksquare$  Pin 2 = Txd (Daten senden).
- $\blacksquare$  Pin 3 = Rxd (Daten empfangen).
- $\blacksquare$  Pin 5 = Gnd (Masse).

Die elektrischen Spannungen (+12/-12V max.) an den Datenleitungen müssen der V24 (RS-232) Norm entsprechen, um einen problemlosen Datenaustausch mit der Standard COM-Schnittstelle eines Personal Computers zu gewährleisten. Das Übertragungsprotokoll ist ein Xon/Xoff-Protokoll. Der Befehl #X1 aktiviert ein Softwarehandshaking. Die Übertragung zwischen Rechner und Interface ist nun nicht mehr durch die Hardware-Handshake-Leitungen synchronisiert, sondern durch 2 vereinbarte Befehle:

XON = 11h = Übertragung fortsetzen

 $XOFF = 13h = Übertragung anhalten$ Nachdem das Instrument eine Befehlszeile erhalten hat, sendet es den Xoff Charakter (19 dez.) zurück. Nachdem vom Empfänger alle Kommandos ausgeführt wurden, wird dies mit dem Xon Charakter (17 dez.) quittiert und somit ist eine neue Übertragung möglich. Die Befehle sind für alle Schnittstellentypen identisch. Für genauere Informationen ist das jeweilige Interface-Handbuch zu benutzen.

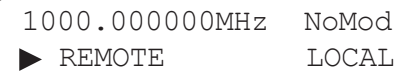

Nach Erhalt des Remote-Befehls zeigt das Display in der zweiten Zeile mit einem Dreieck **•** den aktivierten Betriebszustand REMOTE. Mit der kontextsensitiven Taste [5] unterhalb der Anzeige LOCAL kann zurück in den LOCAL Modus gewechselt werden (alle anderen Tasten sind verriegelt).

Der Anwender kann mit dem Befehl LK1 alle Bedienungselemente sperren. Das Display zeigt dann:

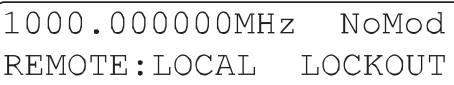

Um eine erste Kommunikation herzustellen, benötigen Sie ein serielles Kabel (1:1) und ein beliebiges Terminal Programm wie z.B. Windows HyperTerminal, das bei jedem Windows Betriebssystem enthalten ist. Eine detailierte Anleitung zur Herstellung der ersten Verbindung mittels Windows HyperTerminal finden sie in unserer Knowledge Base unter http://www.hameg.com/hyperterminal.

#### **USB-Schnittstelle**

Der Synthesizer muss nicht konfiguriert werden. Bei Bedarf kann die Baudrate geändert werden. Verbinden Sie den HM8134-3 mit einem USB-Kabel mit Ihrem PC und installieren Sie die Treiber der USB-Schnittstelle wie im Handbuch der USB-Schnittstelle (HO820) beschrieben.

#### **IEEE-488 (GPIB)-Schnittstelle (Option)**

Sie müssen lediglich die GPIB-Adresse des Gerätes an der GPIB-Schnittstelle auf der Geräterückseite einstellen und mit einem GPIB-Kabel an Ihren PC anschließen. Einstellungen können nur vor dem Starten des Gerätes erfolgen, während dem Betrieb ist dies nicht möglich.

#### **6.2 Nachrüstung einer Schnittstelle**

Wenn Sie ein die Schnittstelle in einem HM8134-3 nachrüsten oder tauschen wollen, so folgen Sie bitte den Anweisungen aus dem Handbuch der Schnittstelle, wie diese eingebaut wird und welche Jumper gesetzt werden müssen.

Zusätzlich müssen Sie den HM8134-3 programmieren, um die neue Schnittstelle zu aktivieren. Dazu senden Sie bitte das entsprechende Kommando über die serienmässig eingebaute RS-232 Schnittstelle gemäß nachfolgender Tabelle:

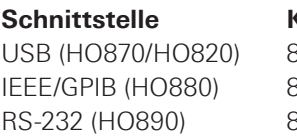

**Schnittstelle Kommando** 813xcom2default:1 813xcom2default:2 813xcom2default:3

Um alle zusätzlichen Schnittstellen zu deaktivieren, senden Sie bitte: 813xcom2default:0

Sie können ein Terminalprogramm nutzen, um diese Befehle zu senden. Wir empfehlen das Windows Hyperterminal. Eine Installations- und Nutzeranleitung dazu können Sie von der HAMEG Website www.hameg.com/hyperterminal herunterladen.

#### **6.3 Unterstützte Befehle Allgemein**

Es gibt zwei Befehlsarten. Die erste Gruppe ist abwärtskompatibel zur Steuerung des HM8134-3. Die zweite im Folgenden beschriebene Gruppe ist ein Befehlssatz der in seiner Syntax dem SCPI-Standard entspricht. Es wird empfohlen nur diese Befehle zu verwenden.

Befehle werden zeilenweise zum Instrument gesendet, wobei eine Zeile einem ASCII-Code zwischen 20 und 127 (dezimal) entspricht, abgeschlossen mit einem "End of Line"-Zeichen (10 oder 13+10 = LF, CR+LF). Jede Befehlszeile besteht aus einem oder mehreren Befehlen, separiert mit einem Semikolon ";" (entspricht der C-Sprache). **Beispiel: :POWER 7 ; :FREQ 500E+6 ; :OUTP ON**

#### <span id="page-17-0"></span>**Fernbedienung**

Der Ausgangspegel beträgt +7dBm, die Signalfrequenz 500MHz und der RF-Ausgang ist aktiviert. Das Gerät erkennt sowohl Groß- als auch Kleinbuchstaben. Mit einem Befehl wird das Instrument in einen bestimmten Zustand versetzt. Mit einem weiteren Befehl kann dieser Zustand oder der entstandene Messwert abgefragt werden. Alle Befehle, die sich auf eine Funktion beziehen (z.B. POWER), sind in einer Befehlsgruppe zusammengefasst, die in den nachfolgenden Absätzen beschrieben werden.

#### **6.4 Beschreibung der Befehle**

#### **Syntaxkonvention**

Folgende Syntaxkonventionen sind gültig:

- ❙ Kleinschreibung ist optional, d. h. der Datenstring OUTPut kann in Kurzschreibweise mit OUTP oder ausgeschrieben mit OUTPUT bezeichnet werden.
- **i** [] Ein Datenstring in rechteckigen Klammern ist optional.
- ❙ | Eine Exklusiv-Oder-Verknüpfung zwischen den einzelnen Parametern.
- NR1 Der Datenstring ist eine Ziffernfolge ohne Kommastelle (123456).
- NR2 Der Datenstring ist eine Ziffernfolge mit Kommastelle (1234.56).
- NR3 Der Datenstring ist eine Ziffernfolge mit Kommastelle und Exponent (1234.56E+3).

# **Initialisierung**

\*RST Entspricht dem Drücken der ESC-Taste beim Einschalten, außer Beeper, Display und Speicherbelegung (0–9), die bei der Initialisierung nicht geändert werden.

# **6.5 Generelle Befehle**

- \*IDN? Identifikation
- \*SAV x Speichert die aktuelle Systemkonfiguration (x von 0 bis 9)
- \*RCL x Aufruf einer Systemkonfiguration (x von 0 bis 9)
- SNR? Seriennummer des Instruments
- FAB? Fabrikationsdatum des Instruments

#### **6.6 Bus Befehle**

- LK0 Lokaler Modus aktiviert
- LK1 Lokaler Modus nicht aktiviert (alle Bedienele mente sind verriegelt)
- RM0 Fernsteuerung aus
- RM1 Fernsteuerung ein

#### **6.7 Sound Befehle**

- BP0 Beep aus
- BPS leiser Beep
- BPL lauter Beep

#### **6.8 Befehle OUTPUT**

Ein- und Ausschalten des RF-Ausgangs.

# **Syntax:**

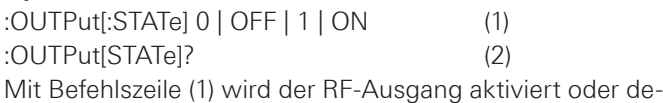

aktiviert. Die Parameter 0 oder OFF deaktivieren den RF-Ausgang (wenn aktiviert), 1 oder ON aktivieren den RF-Ausgang. Befehlszeile (2) dient der aktuellen Statusabfrage. Das Instrument sendet 0 bei nicht aktiviertem RF-Ausgang und sendet 1 bei aktiviertem RF-Ausgang.

# **Beispiele:**

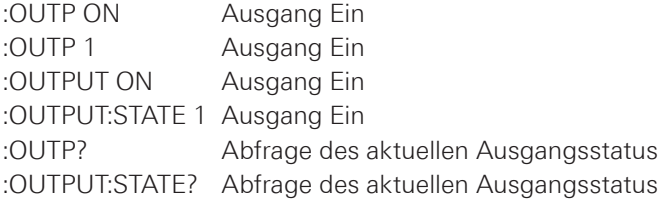

#### **6.9 Befehle POWER**

Änderung des RF-Ausgangspegels

#### **Syntax:**

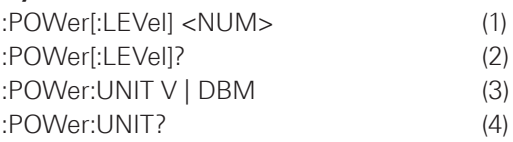

Befehlszeile (1) dient der Pegeleinstellung. Der <NUM> Parameter ist ein bereichsspezifischer NR2 Datenstring (siehe Abschnitt Syntaxkonvention). Dem Datenstring folgt automatisch die Bezeichnung der aktuell eingestellten Einheit.

Befehlszeile (2) dient der aktuellen Pegelabfrage des Instruments. Es wird ein der Auflösung entsprechender NR2 Datenstring gesendet, ohne Angabe der Einheit (wie z. B. dBm).

Mit Befehlszeile (3) wird die gewünschte Einheit eingestellt. Zwei Parameter stehen zur Auswahl: V für mV bzw. µV und DBM für dBm.

Befehlszeile (4) fragt den aktuellen Einheitswert ab. Das Instrument antwortet mit dem entsprechenden Datenstring (z.B. DBM).

#### **Beispiele:**

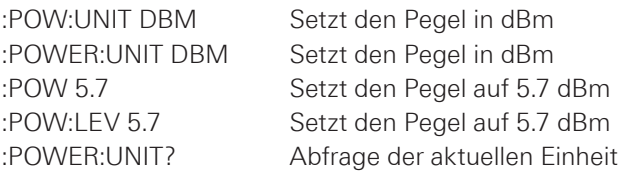

# **6.10 Befehle FREQUENCY**

Änderung der RF-Ausgangsfrequenz (Träger) **Syntax:**

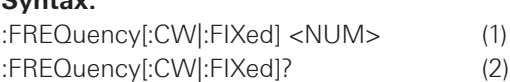

Befehlszeile (1) dient der Frequenzeinstellung. Der <NUM> Parameter ist ein bereichsspezifischer NR1,NR2 oder NR3 Datenstring (siehe Abschnitt Syntaxkonvention). Dem Datenstring folgt automatisch die Bezeichnung der Einheit Hz (z.B. 34000000Hz für 34MHz). Die Optionen :CW und :FIXed haben auf das Instrument keine Wirkung. Sie dienen lediglich der Kompatibilität mit dem SCPI Standard.

Befehlszeile (2) dient der aktuellen Frequenzabfrage des Instruments. Das Instrument sendet einen der Auflösung entsprechenden NR3 Datenstring ohne Einheit.

# <span id="page-18-0"></span>**Beispiele:**

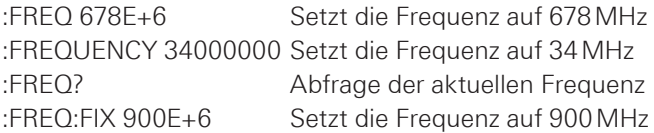

# **6.11 Befehle PHASE**

Auswahl der internen oder externen Referenzquelle **Syntax:**

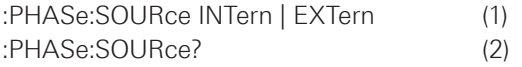

Befehlszeile (1) dient der Referenzquellenwahl. Nur einer der beiden Parameter ist erforderlich: INTern aktiviert die interne Referenzquelle und EXTern aktiviert die externe Referenz.

Befehlszeile (2) dient der aktuellen Referenzquellenabfrage des Instruments. Das Instrument sendet den Datenstring INT oder EXT entsprechend der eingestellten Referenzquelle.

#### **Anmerkung:**

**Nach einem Setzbefehl (1) wird dringend empfohlen den aktuellen Systemzustand mit einem Abfragebefehl (2) zu überprüfen.**

# **Beispiele:**

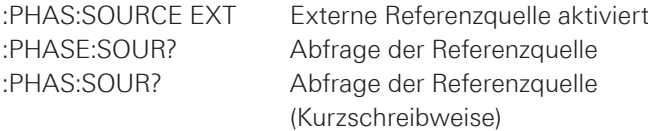

# **6.12 Befehle PULM (PULse Modulation / Gate) Syntax:**

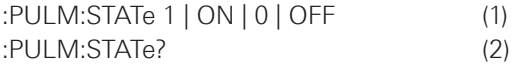

Befehlszeile (1) dient der GATE Modulationswahl. Die Parameter 1 oder ON aktivieren die GATE Modulation. Die Parameter 0 oder OFF deaktivieren die Modulation (wenn aktiviert).

Befehlszeile (2) dient der aktuellen Modulationsstatusabfrage. Das Instrument sendet 0 bei nicht aktivierter GATE Modulation und sendet 1 bei aktivierter GATE Modulation.

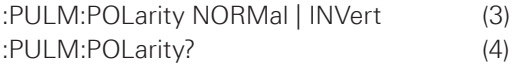

Befehlszeile (3) setzt den Validationspegel der GATE Modulation. Der Parameter NORMal steht für Großsignal Validation. Der Parameter INVert steht für Kleinsignal Validation.

Befehlszeile (4) dient der aktuellen Validationsabfrage. Das Instrument sendet den Datenstring 1 für NORMal und sendet 0 für INVert.

# **6.13 Befehle AM (Amplituden-Modulation)**

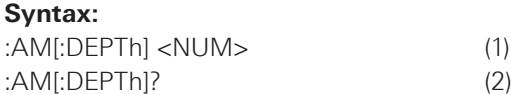

Befehlszeile (1) dient Modulationsgradeinstellung. Der <NUM> Parameter ist ein bereichsspezifischer NR2 Daten-string (siehe Abschnitt Syntaxkonvention). Dem Datenstring folgt automatisch die Bezeichnung der Einheit %. Ist die Auflösung <0.1%, wird der Wert zur nächst höheren Stelle hin aufgerundet.

Befehlszeile (2) dient der aktuellen Modulationsgradabfrage. Das Instrument sendet einen NR2 Datenstring mit einer Auflösung von x.1 ohne Einheit (%).

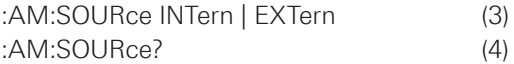

Befehlszeile (3) dient der AM Referenzquellenwahl und aktiviert gleichzeitig die AM Modulation. Nur einer der beiden Parameter ist erforderlich: INTern aktiviert die interne Referenzquelle und EXTern aktiviert die externe Referenz.

Befehlszeile (4) dient der aktuellen Referenzquellenabfrage. Das Instrument sendet den Datenstring INT oder EXT (nicht INTERN oder EXTERN), entsprechend der eingestellten Referenzquelle. Ist die AM Modulation abgeschaltet, sendet das Instrument INT als Standardwert für den Befehl AM:STAT 1 (analog zur manuellen Bedienung).

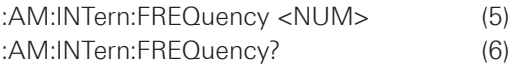

Befehlszeile (5) dient der AM Modulationsfrequenzeinstellung. Der <NUM> Parameter ist ein bereichsspezifischer NR1, NR2 oder NR3 Datenstring (siehe Abschnitt Syntaxkonvention). Dem Datenstring folgt automatisch die Bezeichnung der Einheit Hz (z.B. 34000000Hz für 34MHz).

Befehlszeile (6) dient der aktuellen AM Modulationsfrequenzabfrage. Das Instrument sendet einen NR3 Datenstring ohne Einheit.

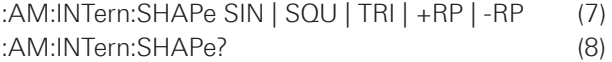

Die Befehlszeile (7) dient der Signalformeinstellung des internen Modulationssignals. Die Parameter sind: SIN für Sinussignal, SQR für Rechtecksignal, TRI (Triangle) für Dreiecksignal, +RP für positives Rampensignal und -RP für negatives Rampensignal.

Befehlszeile (8) dient der aktuellen Signalformabfrage. Das Instrument antwortet mit dem entsprechenden Datenstring (z. B. +RP).

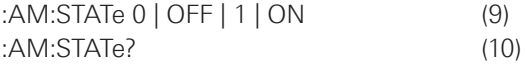

#### <span id="page-19-0"></span>**Fernbedienung**

Befehlszeile (9) dient der AM Modulationswahl. Die Parameter 1 oder ON aktivieren die AM Modulation. Die Parameter 0 oder OFF deaktivieren die AM Modulation (wenn aktiviert).

Befehlszeile (10) dient der aktuellen AM Modulationsabfrage. Das Instrument sendet 0 bei nicht aktivierter AM Modulation und sendet 1 bei aktivierter AM Modulation.

#### **Beispiel:**

:AM:INT:FREQ 1200; SHAP SQU; DEPT 60; STAT 1

# **6.14 Befehle FM (Frequenz-Modulation)**

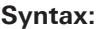

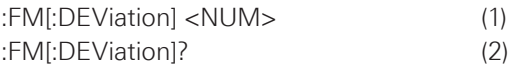

Befehlszeile (1) dient der FM Frequenzhubeinstellung. Der <NUM> Parameter ist ein bereichsspezifischer NR1, NR2 oder NR3 Datenstring (siehe Abschnitt Syntaxkonvention). Dem Datenstring folgt automatisch die Bezeichnung der Einheit Hz (z.B. 34000000Hz für 34MHz).

Befehlszeile (2) dient der aktuellen Frequenzhubabfrage. Das Instrument sendet einen NR3 Datenstring ohne Einheit.

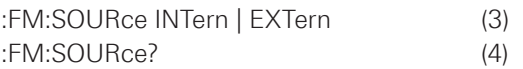

Befehlszeile (3) dient der FM Referenzquellenwahl und aktiviert gleichzeitig die FM Modulation. Nur einer der beiden Parameter ist erforderlich: INTern aktiviert die interne Referenzquelle und EXTern aktiviert die externe Referenz.

Befehlszeile (4) dient der aktuellen Referenzquellenabfrage. Das Instrument sendet den Datenstring INT oder EXT (nicht INTERN oder EXTERN), entsprechend der eingestellten Referenzquelle. Ist die FM Modulation abgeschaltet, sendet das Instrument INT als Standardwert für den Befehl FM:STAT 1 (analog zur manuellen Bedienung).

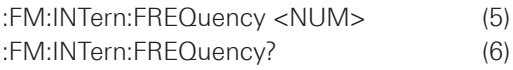

Befehlszeile (5) dient der FM Modulationsfrequenzeinstellung. Der <NUM> Parameter ist ein bereichsspezifischer NR1, NR2 oder NR3 Datenstring (siehe Abschnitt Syntaxkonvention). Dem Datenstring folgt automatisch die Bezeichnung der Einheit Hz (z.B. 34000000Hz für 34MHz).

Befehlszeile (6) dient der aktuellen FM Modulationsfrequenzabfrage. Das Instrument sendet einen NR3 Datenstring ohne Einheit.

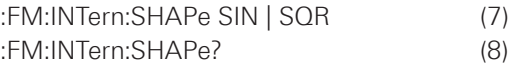

Die Befehlszeile (7) dient der Signalformeinstellung des in-

ternen FM Modulationssignals. Die Parameter sind: SIN für Sinussignal und SQR für Rechtecksignal.

Befehlszeile (8) dient der aktuellen Signalformabfrage. Das Instrument antwortet mit dem entsprechenden Datenstring (z. B. SIN).

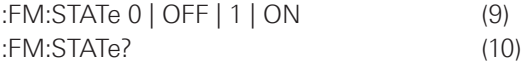

Befehlszeile (9) dient der FM Modulationswahl. Die Parameter 1 oder ON aktivieren die FM Modulation. Die Parameter 0 oder OFF deaktivieren die FM Modulation (wenn aktiviert).

Befehlszeile (10) dient der aktuellen FM Modulationsabfrage. Das Instrument sendet 0 bei nicht aktivierter FM Modulation und sendet 1 bei aktivierter FM Modulation.

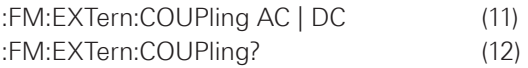

Befehlszeile (11) dient der Auswahl der Eingangskopplungsart AC oder DC des externen Modulationssignals.

Befehlszeile (12) dient der aktuellen Eingangskopplungsart-Abfrage. Das Instrument sendet den entsprechenden Datenstring (AC oder DC).

# **Beispiele:**

FM:INT:FREQ 9E+3; SHAP SIN; DEV 150E+3; STAT ON

#### **6.15 Befehle PM (Phasen-Modulation)**

#### **Syntax:**

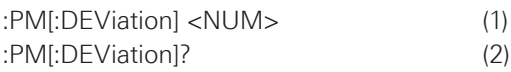

Befehlszeile (1) dient der PM Phasenhubeinstellung. Der <NUM> Parameter ist ein bereichsspezifischer NR2 Datenstring (siehe Abschnitt Syntaxkonvention). Dem Datenstring folgt automatisch die Bezeichnung der Einheit. Ist die Auflösung <0.01rad, wird der Wert zur nächst höheren Stelle hin aufgerundet.

Befehlszeile (2) dient der aktuellen Hubabfrage. Das Instrument sendet einen NR2 Datenstring ohne Einheit.

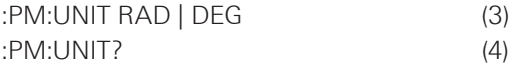

Befehlszeile (3) wählt die PM-Maßeinheit RADians oder DEGrees.

Befehlszeile (4) dient der aktuellen Maßeinheitsabfrage. Das Instrument sendet den entsprechenden Datenstring (RAD oder DEG).

<span id="page-20-0"></span>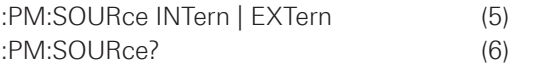

Befehlszeile (5) dient der PM Referenzquellenwahl und aktiviert gleichzeitig die PM Modulation. Nur einer der beiden Parameter ist erforderlich: INTern aktiviert die interne Referenzquelle und EXTern aktiviert die externe Referenz.

Befehlszeile (6) dient der aktuellen Referenzquellenabfrage. Das Instrument sendet den Datenstring INT oder EXT (nicht INTERN oder EXTERN), entsprechend der eingestellten Referenzquelle. Ist die PM Modulation abgeschaltet, sendet das Instrument INT als Standardwert für den Befehl PM:STAT 1 (analog zur manuellen Bedienung).

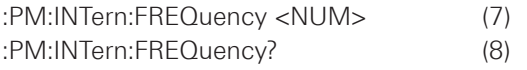

Befehlszeile (7) dient der PM Modulationsfrequenzeinstellung. Der <NUM> Parameter ist ein bereichsspezifischer NR1,NR2 oder NR3 Datenstring (siehe Abschnitt Syntaxkonvention). Dem Datenstring folgt automatisch die Bezeichnung der Einheit Hz (z.B. 34000000Hz für 34MHz).

Befehlszeile (8) dient der aktuellen PM Modulationsfrequenzabfrage. Das Instrument sendet einen NR3 Datenstring ohne Einheit.

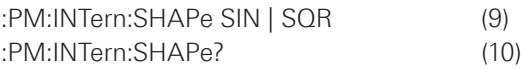

Befehlszeile (9) dient der Signalformeinstellung des internen PM Modulationssignals. Die Parameter sind: SIN für Sinussignal und SQR für Rechtecksignal.

Befehlszeile (10) dient der aktuellen Signalformabfrage. Das Instrument antwortet mit dem entsprechenden Datenstring (z. B. SIN).

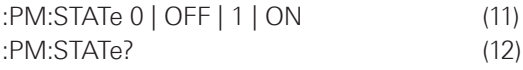

Befehlszeile (11) dient der PM Modulationswahl. Die Parameter 1 oder ON aktivieren die PM Modulation. Die Parameter 0 oder OFF deaktivieren die PM Modulation (wenn aktiviert).

Befehlszeile (12) dient der aktuellen PM Modulationsabfrage. Das Instrument sendet 0 bei nicht aktivierter PM Modulation und sendet 1 bei aktivierter PM Modulation.

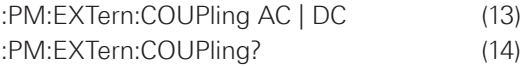

Befehlszeile (13) dient der Auswahl der Eingangskopplungsart AC oder DC des externen Modulationssignals. Befehlszeile (14) dient der aktuellen Eingangskopplungsart-Abfrage. Das Instrument sendet den entsprechenden Datenstring (AC oder DC).

#### **Beispiel:**

:PM:UNIT DEG; DEV 120; INT:FREQ 1E+3; SHAP SIN; STATE 1;

#### **6.16 Befehle FSK (FSK Modulation)**

#### **Syntax:**

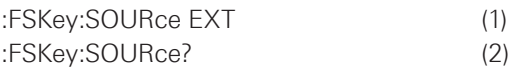

Befehlszeile (1) dient der Wahl der FSK Referenzquelle. Nur extern ist möglich.

Befehlszeile (2) dient der aktuellen Referenzquellenabfrage. Das Instrument sendet den Datenstring EXT (nicht EXTERN).

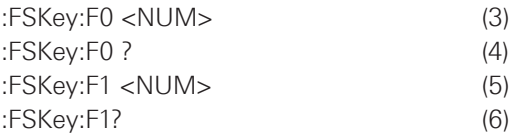

Die Befehlszeilen (3) und (5) dienen der FSK Frequenzeinstellung (F0 bzw. F1). Der <NUM> Parameter ist ein bereichsspezifischer NR1, NR2 oder NR3 Datenstring (siehe Abschnitt Syntaxkonvention). Dem Datenstring folgt automatisch die Einheit Hz.

Die Befehlszeilen (4) und (6) dienen zur Abfrage der aktuellen FSK Modulationsfrequenzen (F0 bzw. F1). Das Instrument sendet einen NR3 Datenstring ohne Einheit.

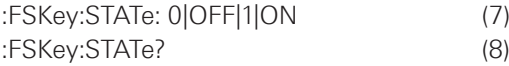

Befehlszeile (7) dient der FSK Modulationswahl. Die Parameter 1 oder ON aktivieren die FSK Modulation. Die Parameter 0 und OFF deaktivieren die FSK Modulation (wenn aktiviert).

Befehlszeile (8) dient der aktuellen FSK Modulationsabfrage. Das Instrument sendet 0 bei nicht aktivierter FSK Modulation bzw. 1 bei aktivierter FSK Modulation.

#### **Beispiel:**

FSK:SOUR EXT; F0 400E+6; F1 410E+6; STAT ON

#### **6.17 Befehle PSK (PSK Modulation)**

# **Syntax:**

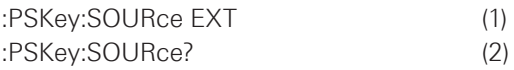

Befehlszeile (1) dient der Wahl der PSK Referenzquelle. Nur extern ist möglich.

Befehlszeile (2) dient der aktuellen Referenzquellenabfrage. Das Instrument sendet den Datenstring EXT (nicht EXTERN).

#### <span id="page-21-0"></span>**Fernbedienung**

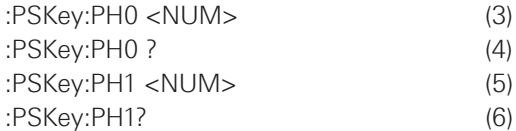

Die Befehlszeilen (3) und (5) dienen der PSK Phaseneinstellung (PH0 bzw. PH1). Der <NUM> Parameter ist ein bereichsspezifischer NR2 Datenstring (siehe Abschnitt Syntaxkonvention). Dem Datenstring muss keine Einheit angefügt werden. Ist die Auflösung <0.01 rad, wird der Wert zur nächst höheren Stelle hin aufgerundet.

Die Befehlszeilen (4) und (6) dienen zur Abfrage der aktuellen PSK Phasen (PH0 bzw. PH1). Das Instrument sendet einen NR2 Datenstring ohne Einheit.

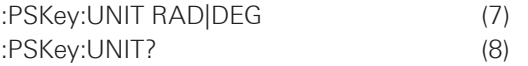

Befehlszeile (7) wählt die PSK-Maßeinheit RADians oder DEGrees.

Befehlszeile (8) dient der aktuellen Maßeinheitsabfrage. Das Instrument sendet den entsprechenden Datenstring (RAD oder DEG).

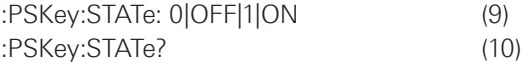

Befehlszeile (9) dient der PSK Modulationswahl. Die Parameter 1 oder ON aktivieren die PSK Modulation. Die Parameter 0 und OFF deaktivieren die PSK Modulation (wenn aktiviert).

Befehlszeile (10) dient der aktuellen PSK Modulationsabfrage. Das Instrument sendet 0 bei nicht aktivierter PSK Modulation bzw. 1 bei aktivierter PSK Modulation.

#### **Beispiel:**

:PSK:SOUR EXT; UNIT RAD; PH0 0; PH1 10; STAT ON

#### **6.18 Befehle SWEEP (SWEEP Funktion) Syntax:**

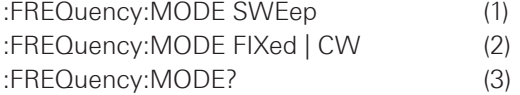

Mit Befehlszeile (1) wird die Sweepfunktion aktiviert.

Mit Befehlszeile (2) kann die Sweepfunktion deaktiviert werden (wenn aktiviert).

Mit Befehlszeile (3) wird der aktuelle Status der Sweep-Funktion abgefragt. Das Instrument sendet den Datenstring SWE, wenn die Sweepfunktion aktiviert ist, und FIX, wenn die Sweepfunktion deaktiviert ist.

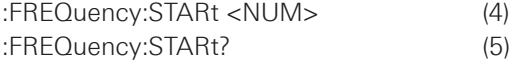

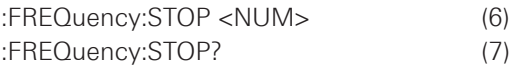

Die Befehlszeilen (4) und (6) dienen der Einstellung der Frequenzen START und STOP. Der <NUM> Parameter ist ein bereichsspezifischer NR1, NR2 oder NR3 Datenstring (siehe Abschnitt Syntaxkonvention). Dem Datenstring folgt automatisch die Einheit Hz.

Die Befehlszeilen (5) und (7) dienen der aktuellen Frequenzabfrage der Sweepfunktion (START bzw. STOP). Das Instrument sendet einen NR3 Datenstring ohne Einheit.

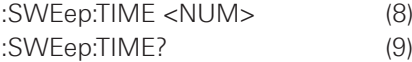

Die Befehlszeile (8) dient zur Einstellung der Sweepzeit. Der <NUM> Parameter ist ein bereichsspezifischer NR2 Datenstring. Dem Datenstring folgt automatisch die Einheit sec.

Befehlszeile (9) dient der Abfrage der aktuellen Sweepzeit. Das Instrument sendet einen NR2 Datenstring.

#### **Beispiel:**

:SWE:TIME 5; :FREQ:STAR 16E+6;:FREQ:STOP 1.2E+9; :FREQ:MODE SWE

#### **6.19 Befehle SYSTEM**

# **Syntax:**

:SYSTem:ERRor?

Diese Befehlszeile dient der Abfrage des aktuellen Fehlercodes. Wenn mehrere Fehler aufgetreten sind, wird der zuerst gemeldete Fehler gesendet und der Code nach Null zurückgesetzt. Beim Einschalten des Instruments werden alle Fehlercodes nach Null gesetzt. Die Bedeutung der einzelnen Fehlercodes ist im entsprechenden Abschnitt erläutert.

#### **Anmerkung zur Syntax**

Zu Beginn jeder Befehlszeile steht das ":" Zeichen (Doppelpunkt). Es ist optional. Im Falle aufeinanderfolgender Befehle der gleichen Funktionsart, besteht die Möglichkeit der vereinfachten Befehlsschreibweise, wie im folgenden Beispiel gezeigt wird:

#### **Beispiel (Kürzung):**

FM:INT:FREQ 9E+3; SHAP SIN; DEV 150E+3; STAT ON

entspricht der längeren Schreibweise: :FM:INT:FREQ 9E+3; :FM:INT:SHAP SIN; :FM:DEV 150E+3; STAT ON

Da sich alle Befehle auf die Funktion FM beziehen, können die im Beispiel grau hinterlegten :FM entfallen. Gehört der nachfolgende Befehl zu einer anderen Gruppe (z.B. AM), muss dieser natürlich mit :AM beginnen.

#### <span id="page-22-0"></span>**6.20 Bedeutung des Fehlercodes**

- 00 Kein Fehler
- 01 Direct Digital Synthesis-Fehler (Hardware)
- 02 Interner Referenzfehler (Hardware)
- 03 Externer Referenzfehler (Hardware)
- 04 PLL1 Phase Look Loop Fehler (Hardware)
- 05 PLL2 Phase Look Loop Fehler (Hardware)
- 08 Kalibration Fehler
- 09 Überlast Fehler (Hardware)
- 15 Pegel Fehler (Bereichsüberschreitung)
- 16 (Träger) Frequenz Fehler (Bereichsüberschreitung)
- 21 AM Modulation aktiviert (eine andere Modulationsart kann nicht gewählt werden)
- 22 PM Modulation aktiviert (eine andere Modulationsart kann nicht gewählt werden)
- 23 FM Modulation aktiviert (eine andere Modulationsart kann nicht gewählt werden)
- 25 AM Modulationsgrad Fehler (Bereichsüberschreitung)
- 62 FM Frequenzhub Fehler (erlaubter Bereich: 2kHz – 400kHz)
- 63 FM Frequenzhub Fehler (erlaubter Bereich: 1kHz – 200kHz)
- 64 FM Frequenzhub Fehler (erlaubter Bereich: 200Hz – 150kHz)
- 70 AM Frequenzmodulation Fehler (erlaubter Bereich: 10Hz – 20kHz)
- 71 AM Frequenzmodulation Fehler (erlaubter Bereich: 10Hz – 40kHz)
- 75 PM Frequenzhub Fehler (bei Fernsteuerung, keine Phase < 0)
- 76 Frequenz Fehler (bei Fernsteuerung, keine Frequenz < 0)
- 81 FM oder PM Frequenzmodulation Fehler (erlaubter Bereich: 10Hz – 20kHz)
- 82 FM oder PM Frequenzmodulation Fehler (erlaubter Bereich: 10Hz – 100kHz)
- 90 PM Frequenzhub Fehler (erlaubter Bereich: 0 rad – 3.14 rad)
- 91 PM Frequenzhub Fehler (erlaubter Bereich: 0 rad – 10.00 rad)
- 92 PM Frequenzhub Fehler (erlaubter Bereich: 0 deg – 180.0 deg)
- 93 PM Frequenzhub Fehler (erlaubter Bereich: 0 deg – 573.0 deg)
- 102 Syntax oder Parameter Fehler (Fernsteuerung)
- 103 Ungültiges Trennzeichen (Fernsteuerung)
- 110 Befehlskopf (Header) Fehler (Fernsteuerung)
- 120 Numerische Daten Fehler (Fernsteuerung)

# <span id="page-23-0"></span>**Technische Daten**

# **1,2 GHz HF-Synthesizer HM8134-3**

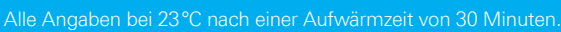

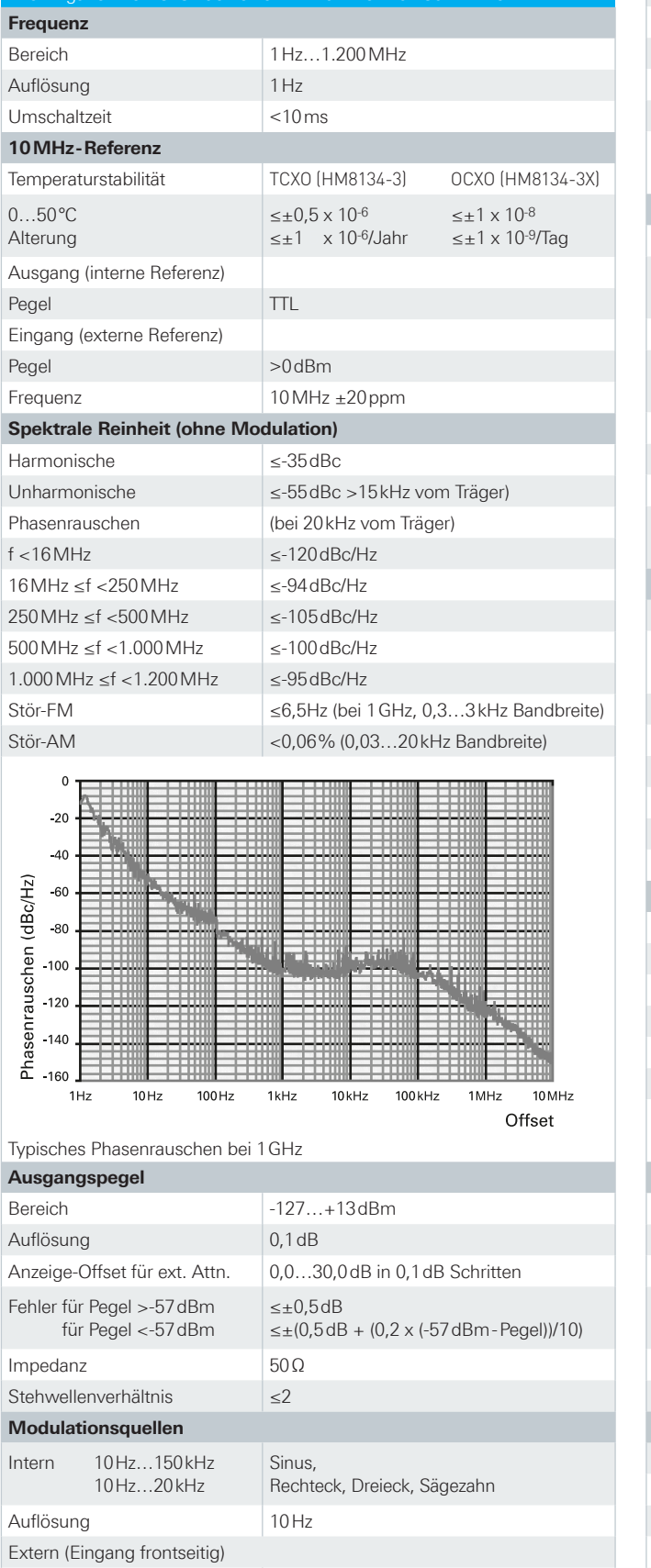

HM8134-3 Amplitudenmedulation (Bosel 20, 174Pm) **Amplitude** Modulationsgrad  $\begin{bmatrix} 0 \dots 100 \end{bmatrix}$ Modulationsgrad: 0…100% Modulationsgrad: 0…100% Auflösung: 0,1% Auflösung 0,1 % Genauigkeit Genauigkeit:  $\frac{1}{2}$  ±5% @ f<sub>mod</sub> 1 kHz  $-1$ dB)  $10$ Hz $...$ 50 kHz bei AC Ext. Frequenzgang Ext. Frequenzgang Ext. Frequenzgang Ext. Frequenzgang (bis -1 dB) 10 Hz…50 kHz bei AC lis -1def -1def -1def -1def -1def -2% (AM  $\sim$   $\frac{80}{\times}$  (AM-Grad: ≤80%; fMode  $\frac{1}{\times}$  6%; fMode  $\frac{1}{\times}$  6%; fMode  $\frac{1}{\times}$  $\sim$  (AM-Grad:  $\sim$   $\sim$ **Frequenzmodulation Frequenzmodulation** Quelle: intern o  $\left| \frac{1}{200 \text{ Hz}} \right|$   $\left| \frac{1}{200 \text{ Hz}} \right|$   $\left| \frac{1}{200 \text{ Hz}} \right|$ (abhängig vom Frequenzband) (abhängig vom Frequenzband) (abhängig vom Frequenzband) Auflösung: 100Hz  $\overline{\phantom{a}}$  Auflösung 100 Hz ±7% + restliche FM (5kHz <fMod <100kHz) Genauigkeit ±3 % + restliche FM (fmod ≤5 kHz) Ext. Frequenzgang (bis 1dB): The Genauigkeit DC-Kopplung: 0…100kHz AC-Kopplung: 10Hz…100kHz Lext. Frequenzgang (bis −1 dB)  $\overline{0}$   $\overline{100kHz}$ **Phase International Phasenmodulation**<br> **Phase** 10Hz... Quelle: intern oder extern Quelle: intern oder extern 16MHz: 0…3,14rad 16MHz **Phasenmodulation** eit: +5% bis 1kHz + restliche PM + restliche PM + restliche PMQuelle intern oder extern Ext. Frequenzgang (bis -1dB):  $\left| \begin{array}{ccc} H_{\text{ub}} < 16 \text{MHz} \end{array} \right|$  $\vert$  >16 MHz 0...1 Verzerrungen: <3% bei fMod = 1kHz und Hub = 10rad FSK-Modulation<br>
Bereich (F0…F1): 16…1200MHz<br>
Bereich (F0…F1): 16…1200MHz Betriebsart: 2 Forbening<br>Ext. Frequenzgang (bis -1 dB) Daten de la contratte de la contratte de la contratte de la contratte de la contratte de la contratte de la co<br>Daten de la contratte de la contratte de la contratte de la contratte de la contratte de la contratte de la co DC-Kopplung Shift (F1…F0): 0…10MHz (F1…F0): 0…10MHz Auflösung: 100Hz Auflösung: 100Hz Verzerrungen aus die ⊰3% bei fMod = 1 kHz **PSK-Model** Bereich (FU...F) Betriebsart: 2 Potriebsart: 2 PSK-EBENEN Betriebsart: 2 PSK-Ebenen 2 PSK-Ebenen 2 PSK-Ebenen 2 PSK-Ebenen 2 PSK-Ebenen 2 PSK-Ebenen 2 PSK-Ebenen 2 PSK-Matenquelle extern  $\mathbf{S}$ Max. Rate 10 kbit/s | Shift (F1...F0) 0...10 MHz Auflösung: 0,017 million and 0,017 million Auflösung:  $\begin{array}{|c|c|c|c|c|}\n\hline\n\text{Auflösung} & & & 100 \text{Hz}\n\end{array}$ Genauigkeit  $\frac{1}{27}$ % + restliche FM (5 kHz <f<sub>mod</sub> <100 kHz) DSK-Modulation **PSK-Modulation Verzögerung: Anstrumenz: 2,5 millionen: 2,5 millionen: 2,5 millionen: 2,5 millionen: 2,5 millionen:** 2,5 millionen: 2,5 millionen: 2,5 millionen: 2,5 millionen: 2,5 millionen: 2,5 millionen: 2,5 millionen: 2,5 millionen: Max. Frequenz: 2,5MHz Eingangspegelle externe externe externe externe externe externe externe externe externe externe externe externe externe externe externe externe externe externe externe externe externe externe externe externe externe extern **Shift (Ph1...Ph0)** < 16 MHz 0.  $\begin{array}{|c|c|c|c|c|}\n\hline\n\text{16 MHz} & \text{0...} \pm \text{10} \\
\hline\n\end{array}$ Wobbelzeit: 20ms…5s Auflösung <u>Schutzgang</u><br>Pulsmodulation  $S_{\text{value}}$ Quelle extern (Geräterückseite)<br>
extern (Geräterückseite) Anstiegs-/Abfallzeiten <50 ns  $\vert$  <100 ns Konfigurationsspeicher: 10 Max. Frequenz 2,5 MHz **Amplitudenmodulation (Pegel ≤+7dBm)** Quelle: intern oder extern Quelle: intern oder extern Auflösung: 0,1% auflösung: 0,1% auflösung: 0,1% auflösung: 0,1% auflösung: 0,1% auflösung: 0,1% auflösung: 0,1% auflösung: 0,1% auflösung: 0,1% auflösung: 0,1% auflösung: 0,1% auflösung: 0,1% auflösung: 0,1% auflösung: 0,1  $\vert$  <6% (AM-Grad ≤80%; f<sub>mod</sub> <20kHz) and **Quelle**: intern of the contract of the contract of the contract of the contract of the contract of the contract of the contract of the contract of the contract of the contract of the contract of the contract of the co Auflösung: 100Hz ±7% + restaurant fM (5kHz) + restaurant fM (5kHz) + restaurant fM (5kHz) + restaurant fM (5kHz) + restaurant f DC-Kopplung: 0…100kHz AC-Kopplung: 10Hz…100kHz Ext. Frequenzgang (bis −1 dB) 16MHz: 0.000 million of the control of the control of Ext. Frequenzgang (bis -1dB): Verzerrungen: 18 bei für der 18 bei für der 18 bei für der 18 bei für der 18 bei für der 18 bei der 18 bei der  $DC-Kopplung$ daten erroren bestehen da. 16MHz: 0…16MHz: 0…16MHz: 0…16MHz: 0…16MHz: 0…16MHz  $\frac{1}{100112}$ **Pulsmodulation** Quelle: extern (Geräterung der Schweizerung) (Geräterung der Schweizerung der Schweizerung Betriebsart eingangspegel: Turkingangspegel: Turkingangspegel: Turkingangspegel: Turkingangspegel: Turkingangspegel: Turkingangspegel: Turkingangspegel: Turkingangspegel: Turkingangspegel: Turkingangspegel: Turkingangspegel: Turkingan  $T<sub>0</sub>$  ancount  $\frac{1}{2}$ Der Generation ist gegen Einspeisung in der HF-Ausgang bis zu 1980 aus 5000 aus 5000 aus 5000 aus 5000 aus 500<br>Der Generation in der Einspeisung in der Einspeisung in der Einspeisung in der Einspeisung in der Einstehen un **b**, dieser wieder aktiviert wieder aktiviert wieder and a series wieder wieder wieder a series and a series wieder a series and a series and a series of the series of the series of the series of the series and series and  $\vert$  Verzögerung  $\vert$  <100 ns  $Quelle$ Modulationsgrad 0...100% Genauigkeit  $+5% @ f<sub>mod</sub> 1 kHz, f>16 MHz$ (bis -1db): 10Hz…50kHz bei AC  $\vert$  Verzerrungen  $\vert$  <2% (AM-Grad ≤60%; f<sub>mod</sub> ≤1 kHz) **Frequenzmodulation Frequenzmodulation** Quelle: intern oder extern Quelle intern oder extern Hub: ±200Hz…400kHz…400Hz…400Hz…400Hz…400Hz…400Hz…400Hz…400Hz…400Hz…400Hz…400Hz…400Hz Auflösung: 100Hz  $\mathbb{R}^3$  +  $\mathbb{R}^3$  +  $\mathbb{R}^3$  +  $\mathbb{R}^3$  +  $\mathbb{R}^3$  +  $\mathbb{R}^3$  +  $\mathbb{R}^3$  +  $\mathbb{R}^3$ 100 Hz DC-Kopplung: 0…100kHz  $\pm7\%$  + restliche FM (5 kHz  $<$ f $_{\rm mod}$  <100 kHz) Ext. Frequenzgang (bis -1 dB)  $\mathsf{v}$ erzemungen  $\vert$ **Phasenmodulation**<br> **Phasenmodulation** Quelle  $Hub < 16 MHz$  | 0...3  $>16$  MHz  $\vert$  0...10 rad Auflösung 0,01 rad Ext. Frequenzgang (bis -1 dB) DC-Kopplung 0...100 kHz Verzerrungen  $\sim$   $\sim$  3% bei fMod = 1 kHz und Hub = 10 rad **PSK-Model (F0…F1)** 16…1.200 MHz Max. Rate: 10kbit/settential.com  $\frac{1}{100}$ Dynamikum fan de Brette Berlingen fan de Brette Berlingen  $\sum_{i=1}^{n}$ Shift (Ph1...Ph0) <16 MHz  $\begin{bmatrix} 0... \pm 3, \end{bmatrix}$ Auflösung 0,01 rad **Genauigkeit** sowie geschützt. Die Schutzschaltung trennt den Ausgang der Ausgang der Ausgang der Ausgang der Ausgang der Ausgang der Ausgang der Ausgang der Ausgang der Ausgang der Ausgang der Ausgang der Ausgang der Ausgang der Ausgan  $<$ 50 ns Eingangspegel 2V<sub>SS</sub> für Bereichsendwert Kopplung AC oder DC Ausgang (frontseitig) Pegel  $2V_{SS}$ Impedanz 1 kΩ **Amplitudenmodulation (Pegel -30 . . .+7dBm)** intern oder extern DC-Kopplung 10 Hz…100 kHz <1% für Hub ≥50 kHz bei 1 kHz <3 % für Hub ≥10 kHz bei 1 kHz 0…3,14 rad  $±5\%$  bis 1 kHz + restliche PM 10 Hz…100 kHz **FSK - Modulation** 2 FSK-Ebenen  $±3% + restliche FM (f<sub>mod</sub> ≤5 kHz)$ 2 PSK-Ebenen  $0... \pm 3,14$  rad  $0... \pm 10$  rad  $±5\%$  bis 1 kHz + restliche PM

Schutz rt: Schutzklasse I (EN61010-1)

Impedanz

Pegel: 2VSSS 2VSSS 2VSSS 2VSSS anz: 1k

 $\frac{1}{2}$ 

 $10$  kΩ II 50 pF

Impedanz: 1kΩ

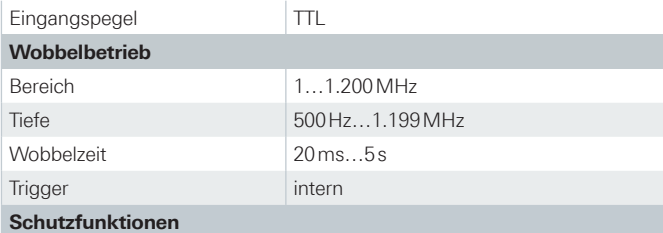

Der Generator ist gegen Einspeisung in den HF-Ausgang bis zu 1 W aus 50 Ω sowie gegen DC bis ±7 V geschützt. Die Schutzschaltung trennt den Ausgang ab, dieser muss vom Benutzer wieder aktiviert werden.

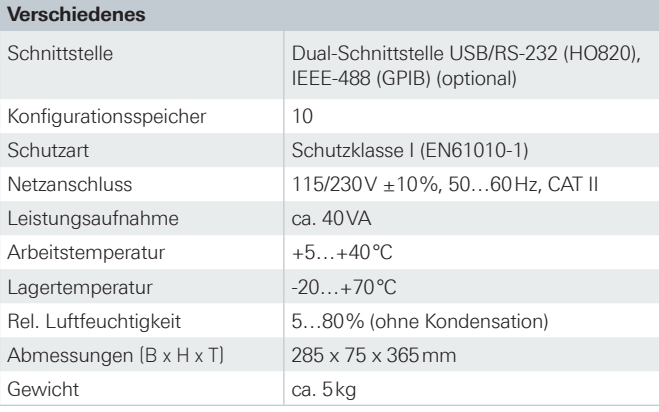

# **Im Lieferumfang enthalten:**

Netzkabel, Bedienungsanleitung, CD

# **Empfohlenes Zubehör:**

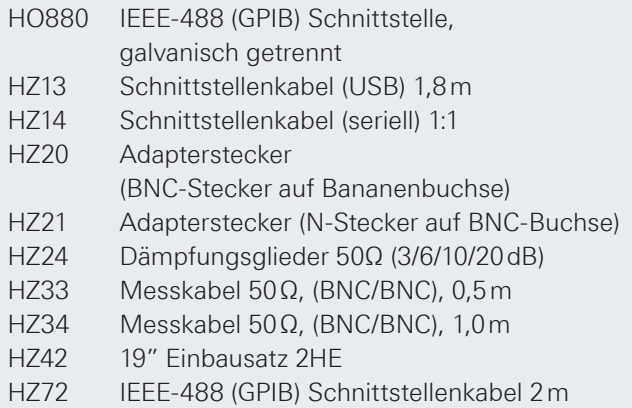

<span id="page-25-0"></span> $\epsilon$ 

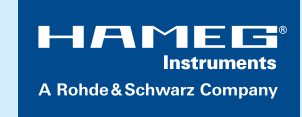

# **DECLARATION OF CONFORMITY**

**HAMEG Instruments GmbH Industriestraße 6 · D-63533 Mainhausen**

**The HAMEG Instruments GmbH herewith declares conformity of the product:**

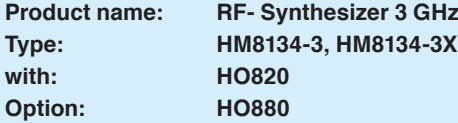

**complies with the provisions of the Directive of the Council of the European Union on the approximation of the laws of the Member States**

- **•** relating to electrical equipment for use within defined **voltage limits (2006/95/EC) [LVD]**
- **•** relating to electromagnetic compatibility (2004/108/EC) **[EMCD]**
- **•** relating to restriction of the use of hazardous **substances in electrical and electronic equipment (2011/65/EC) [RoHS].**

**Conformity with LVD and EMCD is proven by compliance with the following standards:**

**EN 61010-1: 04/2015 EN 61326-1: 07/2013 EN 55011: 11/2014 EN 61000-4-2: 12/2009 EN 61000-4-3: 04/2011 EN 61000-4-4: 04/2013 EN 61000-4-5: 03/2015 EN 61000-4-6: 08/2014 EN 61000-4-11: 02/2005** 

**For the assessment of electromagnetic compatibility, the limits of radio interference for Class B equipment as well as the immunity to interference for operation in industry have been used as a basis.**

**Date: 8.6.2015**

**Signature:**

 $h$ *mussea* 

**Holger Asmussen General Manager**

#### **General remarks regarding the CE marking**

Hameg measuring instruments comply with the EMI norms. Our tests for conformity are based upon the relevant norms. Whenever different maximum limits are optional Hameg will select the most stringent ones. As regards emissions class 1B limits for small business will be applied. As regards susceptibility the limits for industrial environments will be applied.

All connecting cables will influence emissions as well as susceptability considerably. The cables used will differ substantially depending on the application. During practical operation the following guidelines should be absolutely observed in order to minimize emi:

#### **1. Data connections**

Measuring instruments may only be connected to external associated equipment (printers, computers etc.) by using well shielded cables. Unless shorter lengths are prescribed a maximum length of 3 m must not be exceeded for all data interconnections (input, output, signals, control). In case an instrument interface would allow connecting several cables only one may be connected.

In general, data connections should be made using double-shielded cables. For IEEE-bus purposes the double screened cable H772 from HAMEG is suitable.

#### **2. Signal connections**

In general, all connections between a measuring instrument and the device under test should be made as short as possible. Unless a shorter length is prescribed a maximum length of 3 m must not be exceeded, also, such connections must not leave the premises.

All signal connections must be shielded (e.g. coax such as RG58/U). With signal generators double-shielded cables are mandatory. It is especially important to establish good ground connections.

#### **3. External influences**

In the vicinity of strong magnetic or/and electric fields even<br>a careful measuring set-up may not be sufficient to guit the intrusion of undestred signals. This will<br>truction or malfunction of Hameg instrument<br>small deviations from the guaranteed specific tions may occur under such conditions.<br>HAMEG Instruments GmbH In the vicinity of strong magnetic or/and electric fields even ard against the intrusion of undesired signals. This will not cause destruction or malfunction of Hameg instruments, however, small deviations from the guaranteed specifica-

HAMEG Instruments GmbH

## **Content**

# **Content**

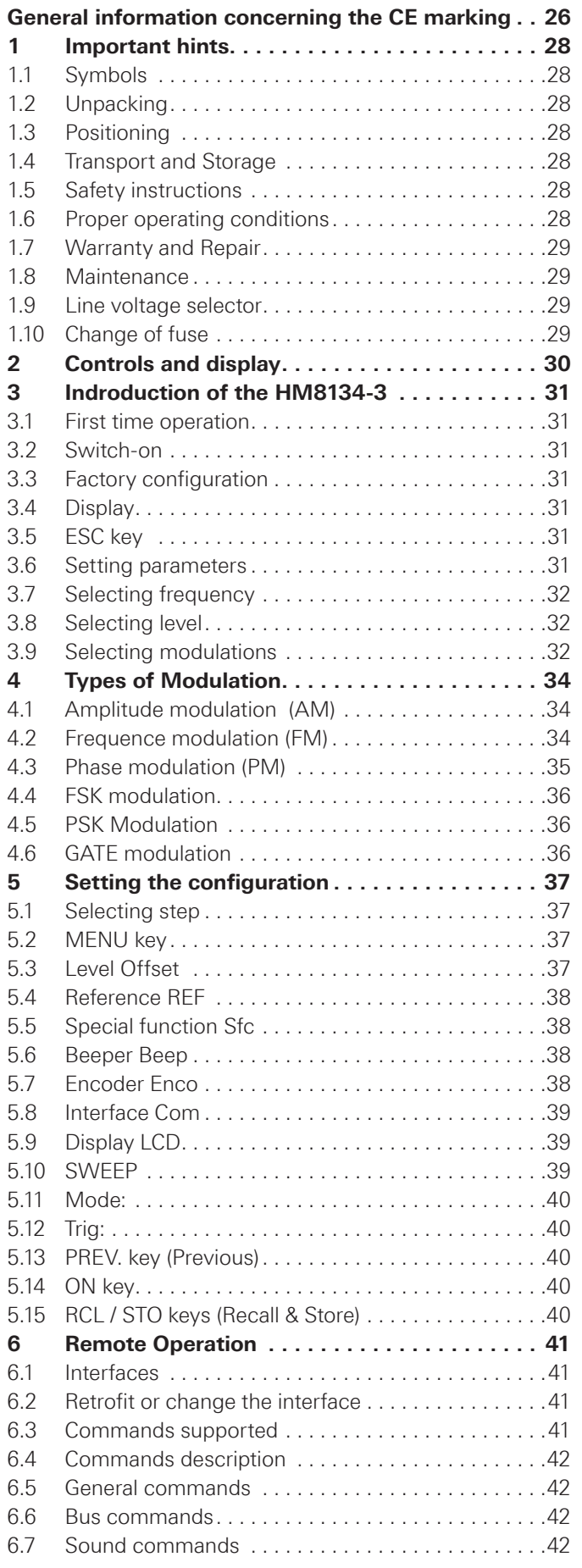

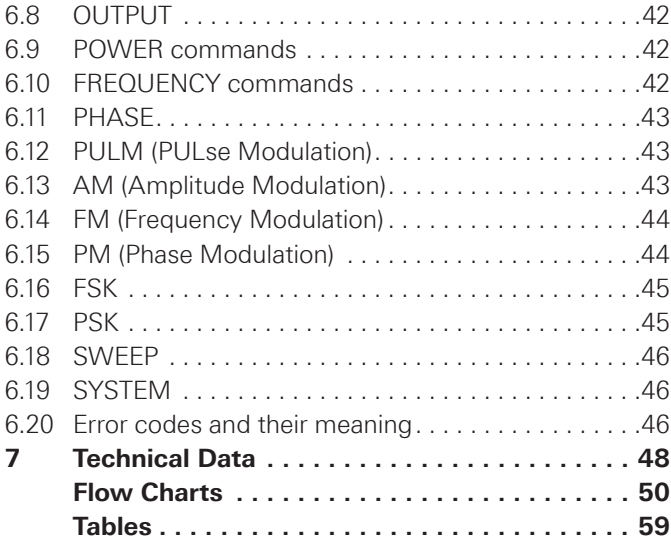

# <span id="page-27-0"></span>Important hints

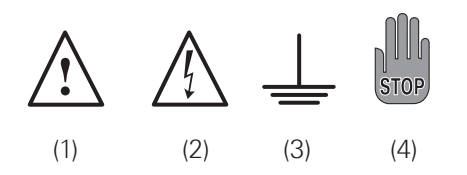

# **1.1 Symbols**

Symbol 1: Attention, please consult manual Symbol 2: Danger! High voltage! Symbol 3: Ground connection Symbol 4: Stop! Possible instrument damage!

# **1.2 Unpacking**

Please check for completeness of parts while unpacking. Also check for any mechanical damage or loose parts. In case of transport damage inform the supplier immediately and do not operate the instrument.

Check setting of line voltage selector whether it corresponds to the actual line voltage.

# **1.3 Positioning**

Two positions are possible: According to Fig. 1 the front feet are folded down and are used to lift the instrument so its front points slightly upward (approx. 10 degrees).

If the feet are not used (Fig. 2) the instrument can be stakked safely with many other HAMEG instruments.

In case several instruments are stacked (Fig. 3) the feet rest in the recesses of the instrument below so the instruments can not be inadvertently moved.

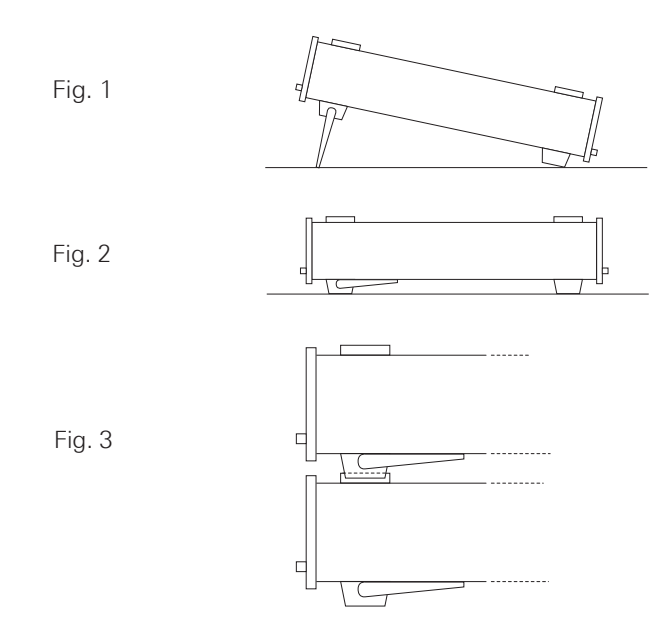

Please do not stack more than 3 instruments. A higher stack will become unstable, also heat dissipation may be impaired

# **1.4 Transport and Storage**

Please keep the shipping carton in case the instrument may require later shipment for repair. Losses and damages during transport as a result of improper packaging are excluded from warranty!

Dry indoors storage is required. After exposure to extreme temperatures 2h for accomodation to ambient temperature before turning the instrument on.

# **1.5 Safety instructions**

The instrument conforms to VDE 0411/1 safety standards applicable to measuring instruments and left the factory in proper condition according to this standard. Hence it conforms also to the European standard EN 61010-1 resp. to the international standard IEC 61010-1. Please observe all warnings in this manual in order to preserve safety and guarantee operation without any danger to the operator. According to safety class 1 requirements all parts of the housing and the chassis are connected to the safety ground terminal of the power connector. For safety reasons the instrument must only be operated from 3 terminal power connectors or via isolation transformers.

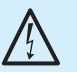

### **Do not disconnect the safety ground either inside or outside of the instrument!**

In case of doubt the power connector should be checked according to DIN VDE 0100/610:

- The line voltage of the instrument as shown on the type label must correspond to the line voltage used.
- **I** Only qualified personnel may open the instrument
- **■** Prior to opening the instrument must be disconnected from the line and all other inputs/outputs.

In any of the following cases the instrument must be taken out of service and locked away from unauthorized use:

- ❙ Visible damages
- Damage to the power cord
- **■** Damage to the fuse holder
- ❙ Loose parts
- No operation
- After longterm storage in an inappropriate environment, e.g. open air or high humidity.
- **Excessive transport stress**

#### **1.6 Proper operating conditions**

The instruments are destined for use in dry clean rooms. Operation in an environment with high dust content, high humidity, danger of explosion or chemical vapors is prohibited. The maximum permissible ambient temperature during operation is  $+5$  °C to  $+40$  °C. In storage or during transport the temperature limits are: –20 °C to +70 °C. In case of exposure to low temperature or if condensation is suspected, the instrument must be left to stabilize for at least 2 hrs prior to operation. For safety reasons operation is only allowed from 3 terminal connectors with a safety ground connection or via isolation transformers of class

<span id="page-28-0"></span>2. The instrument may be used in any position, however, sufficient ventilation must be assured as convection cooling is used. For continuous operation prefer a horizontal or slightly upward position using the feet.

#### **Do not cover either the holes of the case nor the cooling fins.**

Specifications with tolerances are valid after a 30 minute warmup period and at 23°C. Specifications without tolerances are typical values of an average instrument.

#### **1.7 Warranty and Repair**

Our instruments are subject to strict quality controls. Prior to leaving the manufacturing site, each instrument undergoes a 10-hour burn-in test. This is followed by extensive functional quality testing to examine all operating modes and to guarantee compliance with the specified technical data. The testing is performed with testing equipment that is calibrated to national standards. The statutory warranty provisions shall be governed by the laws of the country in which the product was purchased. In case of any complaints, please contact your supplier.

**The product may only be opened by authorized and qualified personnel. Prior to working on the product or before the product is opened, it must be disconnected from the AC supply network. Otherwise, personnel will be exposed to the risk of an electric shock.**

Any adjustments, replacements of parts, maintenance and repair may be carried out only by authorized technical personnel. Only original parts may be used for replacing parts relevant to safety (e.g. power switches, power transformers, fuses). A safety test must always be performed after parts relevant to safety have been replaced (visual inspection, PE conductor test, insulation resistance measurement, leakage current measurement, functional test). This helps ensure the continued safety of the product.

#### **1.8 Maintenance**

# **Clean the outer case using a dust brush or a soft, lintfree dust cloth at regular intervals.**

The display can be cleaned using water or a glass cleaner (but not with alcohol or other cleaning agents). Thereafter wipe the surfaces with a dry cloth. No fluid may enter the instrument. Do not use other cleaning agents as they may adversely affect the labels, plastic or lacquered surfaces.

**Before cleaning please make sure the instrument is switched off and disconnected from all power supplies.**

**No part of the instrument should be cleaned by the use of cleaning agents (as f.e. alcohol) as they may adversely affect the labeling, the plastic or lacquered surfaces.**

#### **1.9 Line voltage selector**

The instrument is destined for operation on 115 or 230 V mains, 50/60 Hz. The proper line voltage is selected with the line voltage selector. It is necessary to change the fuse observing the proper values printed on the back panel.

#### **Please note:**

**After changing the main volage, the line fuse has to be changed. Otherwise the instrument may be destroyed.**

#### **1.10 Change of fuse**

The mains fuse is accessible on the back panel. A change of the fuse is only allowed after the instrument was disconnected from the line and the power cord removed. Fuse holder and power cord must not show any sign of damage. Use a screw driver to loosen the fuse holder screw counterclockwise while pressing the top of the fuse holder down. The top holding the fuse will then come off. Exchange the defective fuse against a correct new one.

# **It is forbidden to repair defective fuses or to bridge them by any means. Any damage caused this way will void the warranty.**

#### **Type of fuse:**

 $5 \times 20$  mm;  $250V_{\approx}$ , C; IEC 127/III; DIN 41662 (DIN 41571/3).

#### **Value**

115 V: 1.0 A slow blow 230 V: 0.5 A slow blow

# <span id="page-29-0"></span>2 Controls and display

# **Front panel**

- 1 POWER (button): Power switch and led
- 2 MOD. INPUT (Modulation input): Input of external modulation
- 3 PREV. (Previous): Selection of previous menu
- 4 MEMORY RCL (Memory Recall): Key for recalling one of 10 memories for instrument settings
- **5 CONTEXT SENSITIVE KEYS:** Function depending on the context display
- 6 MEMORY STO (Memory Store): Key for storing one of 10 memories for instrument settings
- 7 MENU: Input key in the configuration menu
- 8 DISPLAY: Two lines of 20 characters each on a backlight LCD
- **9** FUNCTIONS: Functions keys and LEDs
- 10 Rotary knob: Dial for setting all parameters
- 11 NUMERIC KEYPAD: Input parameters with unit validation
- 12 ON: Key for activation the output
- 13 ESC (Escape): Cancels the current display
- 14 RF OUTPUT 50Ω (Radio Frequency Output): Signal output
- 15 MOD. OUTPUT (Modulation Output): Output for modulation signal

# **Rear panel**

- 16 Power receptacle
- 17 VOLTAGE SELECTOR: Selection of the line voltage
- 18 F1 (FUSE): Mains fuse
- 19 GATE INPUT: TTL-compatible
- 20 REF. 10MHz OUTPUT: Output for reference signal
- 21 REF. 10MHz INPUT: Input for reference signal
- 22 RS-232: Serial port
- 23 Dual Interface: USB/RS-232 (HO820) optional: IEEE-488 GPIB (HO880)

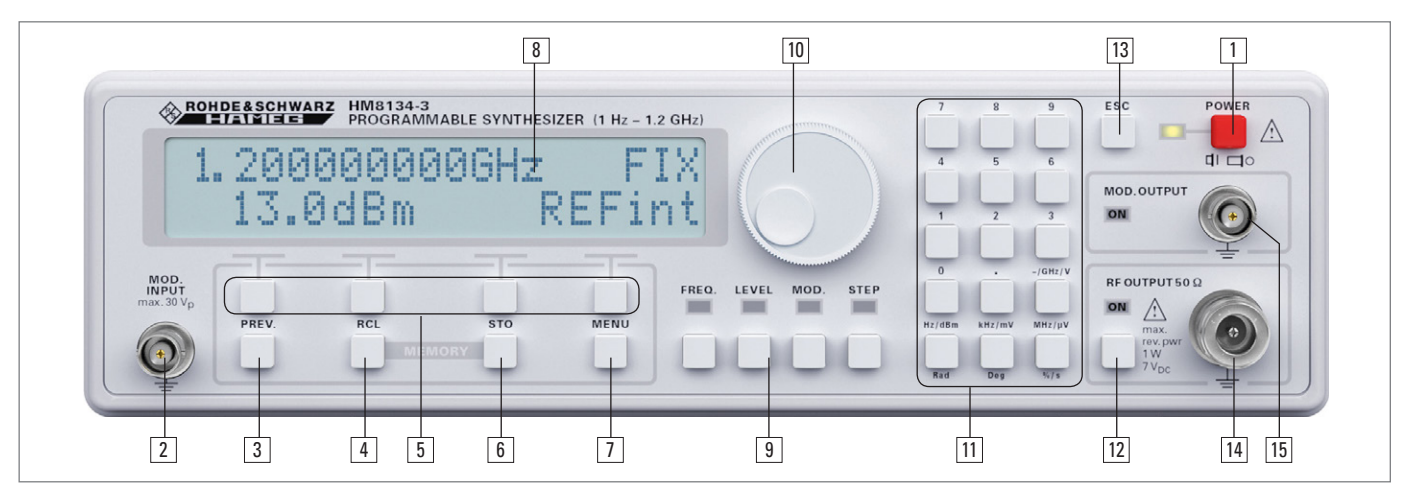

# Fig. 2.1: Front panel of the HM8134-3

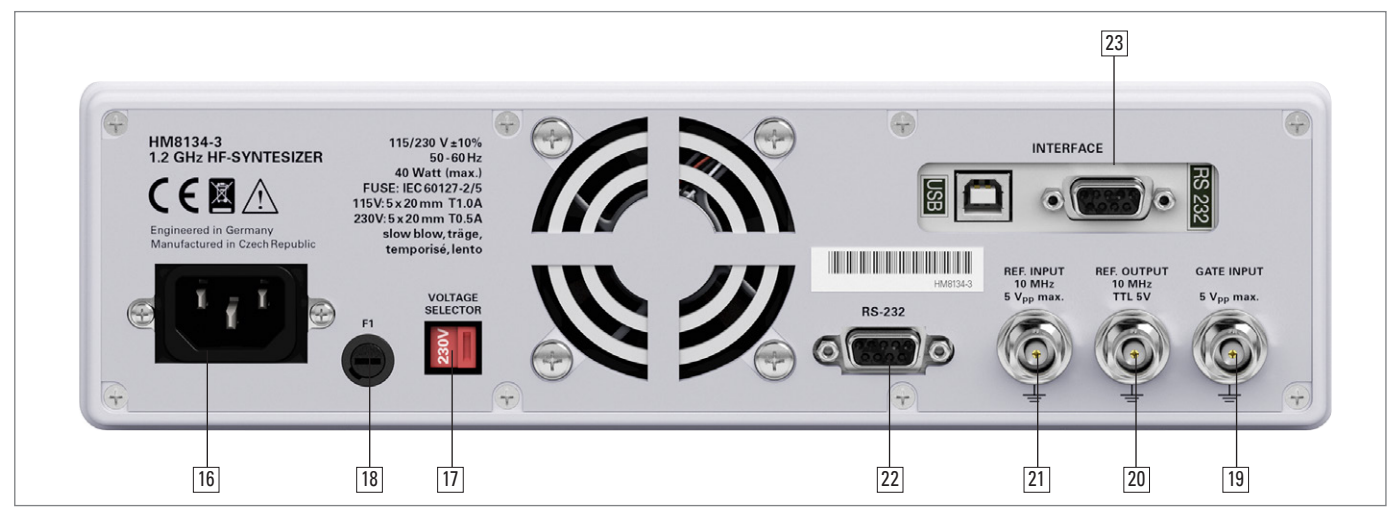

Fig. 2.2: Rear panel of the HM8134-3

# <span id="page-30-0"></span>3 Indroduction of the HM8134-3

# **3.1 First time operation**

Before starting the instrument the first time, please check the following:

- **I** The line voltage indicated on the rear panel corresponds to the available line voltage, also, the correct fuses for this line voltage are installed. The fuses are contained in the line voltage connector housing.
- **I** The connection to the mains is either by plugging into a socket with safety ground terminal or via an isolation transformer of protection class II.
- No visible damage to the instrument.
- No visible damage to the line cord.
- **I** No loose parts floating around in the instrument.

# **3.2 Switch-on**

After depressing the red power key  $\boxed{1}$ , the display of the HM8134-3 will successively show the following messages:

- **I** the type (SYNTHESIZER) and the version of the instrument (HM8134-3)
- **I** the self-test messages "RAM checking" and "DDS loading" (RAM = Random Acess Memory; DDS = Direct Digital Synthesis)
- ❙ Optional interface: Second Com Interface: NONE, RS-232 (HO890), IEEE488 (HO880), USB (HO870)
- ❙ Optional OCXO: FREQUENCY REFERENCE OCXO OPTION > NO (YES)
- I the reference soure in progress (internal or external): FREQUENCY REFERENCE Internal (External)

After switch-on the HM8134-3 has the configuration stored in the configuration memory 0. The output signal is disabled after switch-on by default.

# **3.3 Factory configuration**

At delivery the instrument is adjusted for a basic set-up: ❙ Frequency: 1200 MHz

- ❙ Level: +7 dBm
- **I** No modulation
- ❙ Reference source: internal
- Fmod: 1 kHz, Shape: sine (for all modulations)
- ❙ Dev: 20 kHz (FM), Dev: 1 rad (PM) , Depth: 50% (AM)
- ❙ Contrast: maximum
- **I** Sound indicator: none
- Interface parameters: 4800 baud / 1 stopbit / 8 data bits

This basic adjustment can be recalled at any time as follows:

- ❙ Switch off the unit.
- **I** Switch on the unit and hold the ESC key until you hear several beeps. This procedure is especially suited in case of doubt.

# **Caution:**

**The 10 memories storing configurations are erased and replaced by the previous basic adjustments.**

# **3.4 Display**

This display shows the frequency and the level of the RF output signal and the reference in use (INTernal or EXTernal). If no modulation (AM, FM, PM) is turned on, the display shows:

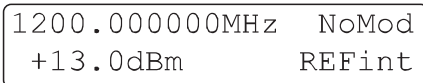

Moreover, it contains some modulation parameters (for example in case of AM modulation, shape SQR and Fmod = 1 kHz).

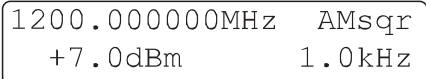

This state is left by pressing one of the function keys  $\boxed{9}$  or the MENU key  $\boxed{7}$ .

# **3.5 ESC key**

The ESC key [13] allows the user to return to the main display, to unselect the current function  $\boxed{9}$  or to cancel the numeric keypad input.

# **3.6 Setting parameters**

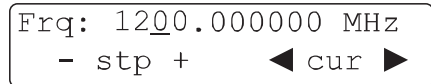

Once a parameter is selected (for example FREQ.) with a function key  $\boxed{9}$ , a new value for this parameter can be entered from the data keypad  $\boxed{11}$  or modified by the digital rotary  $\boxed{10}$  or by one of the four context sensitive keys  $\boxed{5}$  below the displayed marks – and + .

The operation of the data keypad is conventional. Depress successively the numeric keys representing the parameter value and at the end the unit key (for example MHz or dBm). Note that it is not necessary to enter any leading zeros. The instrument always displays at least one digit on the left of the comma. Before the unit selection, it is possible to cancel the value by pressing the ESC key  $\boxed{13}$ . In this case the previous value is restored.

The encoder 10 modifies the value of the digit underlined by the cursor (if the cursor underlines a blank position, it is considered as 0). The cursor is shifted to another position by pressing the keys below the 2 arrows  $\boxed{5}$  and the value can be increased or decreased by operating – or +. An unproper value is announced by a warning message and the sound indicator if activated (except for out of range of encoder and steps).

# <span id="page-31-0"></span>**3.7 Selecting frequency**

After pressing the FREQ. key  $\boxed{9}$ , the display shows:

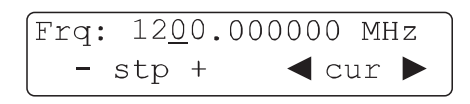

A new value can be entered from the data keypad  $\boxed{11}$  or modified by the digital rotary knob 10 or by one of the four context sensitive keys  $\boxed{5}$ . For more details, refer to the paragraph "Setting parameters". The frequency range is 1Hz to 1200MHz. The resolution is 1Hz. If a value is entered with a higher resolution, the instrument makes a truncation keeping 1Hz resolution.

#### **3.8 Selecting level**

After pressing the LEVEL key  $\boxed{9}$ , the display shows:

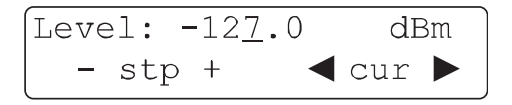

A new value of the level can be entered from the data keypad  $\boxed{11}$  or modified by the digital rotary knob  $\boxed{10}$  or by one of the four context sensitive keys  $\boxed{5}$ . For more details, refer to the paragraph "Setting parameters".

The level range is:

- -127 dBm to +13 dBm without amplitude modulation
- $I$  -127 dBm to +7 dBm with amplitude modulation
- **I** The resolution is 0.1 dBm.

The level displayed is specified for a load of 50 Ω. The choice of the unit is made by the keypad  $\boxed{11}$  dBm, mV or µV . For the volt unit the instrument performs a three digits resolution according to the range (mV/µV/nV).

#### **Caution:**

**If the AM modulation is activated, the instrument automatically limits the level to +7 dBm in order to avoid an excess of the dynamic of the ouput amplifier.**

#### **3.9 Selecting modulations**

After pressing the MOD. key  $\boxed{9}$ , the display shows:

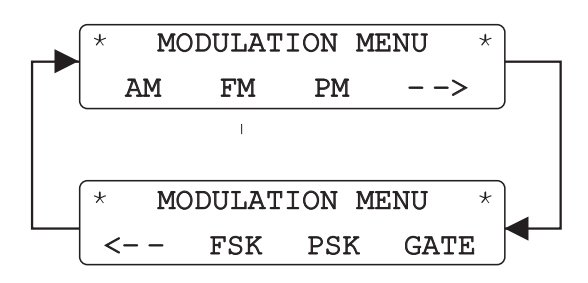

The modulation type is selected by pressing one of the four context sensitive keys  $\boxed{5}$  corresponding to:

- **I** AM (Amplitude modulation)
- **I** FM (Frequency modulation)
- **I** PM (Phase modulation)
- **I** FSK (Frequency shift keying)

❙ PSK (Phase shift keying)

**I** GATE (Gate modulation)

The return to the previous display is possible by pressing the PREV. key  $\boxed{3}$ .

After selecting the type of modulation (FM MENU), the display shows:

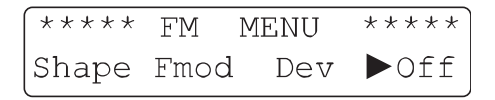

The selection of the parameters for AM/FM/PM is made by pressing one of the four context sensitive keys [5] corresponding to:

- **I** The shape of internal modulation signal
- **I** The frequency of the internal modulation signal
- **I** The deviation (or depth in AM)
- **I** The modulation state

The return to the previous display is possible by pressing the PREV. key  $3$ .

After selecting the SHAPE option (AM SHAPE MENU), the display shows:

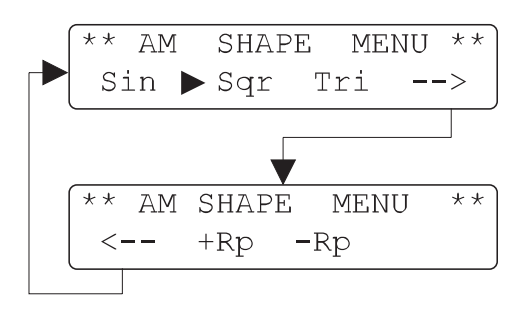

The shape of the internal modulation signal may be modified by the context sensitive keys  $\boxed{5}$ . The active signal is pointed out by a triangle  $\blacktriangleright$ .

The return to the previous menu is possible by pressing the PREV. key  $\boxed{3}$ .

After selecting the Fmod option (AM MENU), the display shows:

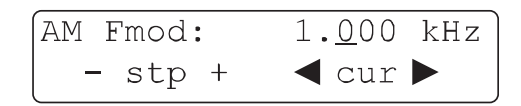

The frequency of the internal modulation signal may be directly changed by the numeric keypad  $\boxed{11}$  or modified by the digital rotary knob  $\boxed{10}$  or by one of the four context sensitive keys  $\boxed{5}$ .

The return to the previous menu is possible by pressing the PREV. key  $3$ .

The frequency range is:

- 10 Hz to 150 kHz: Sine (Step 10 Hz)
- 10 Hz to 20 kHz: Triangle, Square, Sawthooth (Step 10 Hz)

The modulation is turned on by pressing the context sensitive key <sup>5</sup> below the string OFF. One time for turning the internal source on (INT) and a second time for turning the external source on (EXT). The active source is pointed out by a triangle  $\blacktriangleright$  beside the option. The indicator LED of the MOD.OUTPUT is lighting.

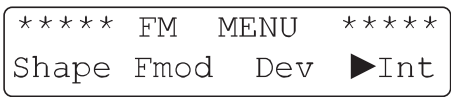

Pressing the context sensitive key  $\boxed{5}$  once again, the modulation will be deactivated (OFF).

The return to the previous menu is possible by pressing the PREV. key  $\boxed{3}$ .

With external AM activated, the only modifiable option is the modulation depth (see paragraph "Amplitude modulation").

The external modulation frequency for AM must be in the range: 10 Hz to 50 kHz

With external FM or PM activated, several cases are possible:

- ❙ DC coupled (DC 150 kHz)
- $\blacksquare$  AC coupled (10 Hz 150 kHz)
- **I** Deviation (see corresponding paragraph)

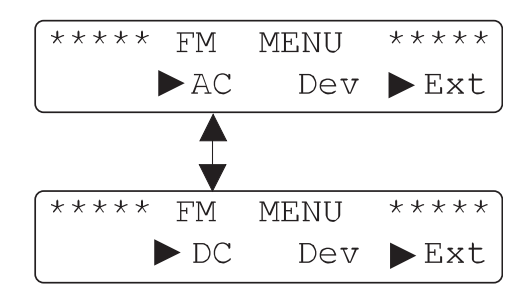

# **Example 1:**

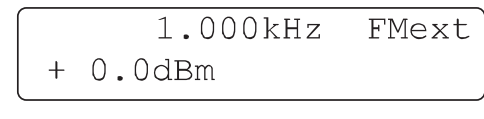

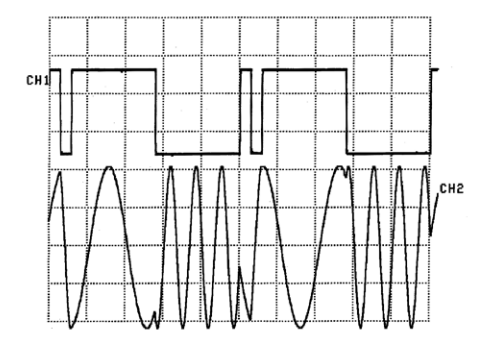

- CH1: modulation: first pulse width 150s second pulse width 1.1ms period 2.5ms (Fmod: 400Hz)
- CH2 moduled signal (deviation: 2kHz)

# **Example 2:**

400.000000MHz FMext  $+ 0.0$ dBm

In this example, the external modulation signal is a "trinary" code composed of 9 bits. One bit is composed of 2 narrow and / or wide pulses, depending on the combination expected:

- A bit composed of 1 wide and 1 narrow pulses is called OPEN.
- A bit composed of 2 narrow pulses is called LOW.
- A bit composed of 2 wide pulses is called HIGH.

For detecting the first bit, a synchronisation bit (long low level) is present. The modulation frequency is 20 Hz.

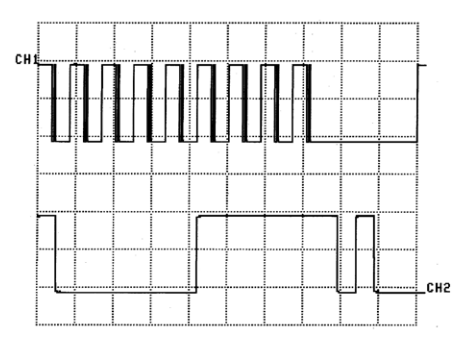

- CH1: modulation: narrow pulse of 200µs wide pulse of 1.8ms synchronisation bit of 14ms
- CH2: zoom of CH1

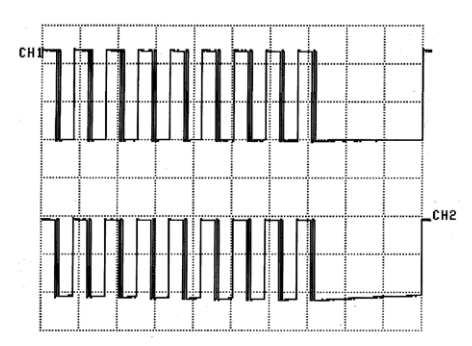

CH1: demodulated signal: DC coupled CH2: demodulated signal: AC coupled

The return to the modulation menu is possible by pressing the PREV. key  $3$  and the return to the main display by pressing the ESC key [13].

The external modulation input is on the front panel (MOD. INPUT). The signal can be of any shape, however the AMdepth and FM/PM deviation programmed is calibrated only for a 2  $V<sub>RMS</sub>$  signal at the input.

# <span id="page-33-0"></span>4 Types of Modulation

# **4.1 Amplitude modulation (AM)**

After selecting D% (AM MEMU) using the context sensitive keys  $\boxed{5}$ , the display shows:

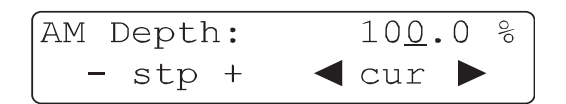

A new value of the modulation depth can be entered from the data keypad  $\boxed{11}$  or modified by the rotary knob  $\boxed{10}$  or by one of the four context sensitive keys [5].

The modulation depth may be changed from 0 to 100% with a resolution of 0.1%.

The return to the previous menu is possible by pressing the PREV. key  $\boxed{3}$  and the return to the main display by pressing the ESC key [13].

# **Example 3:**

For AM sine (depth: 50%), the display shows:

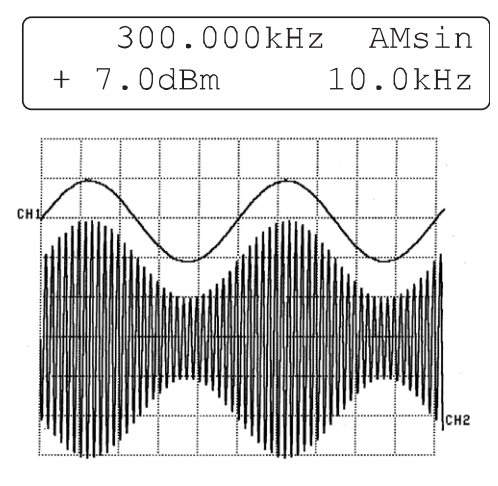

# **Example 4:**

For AM square (depth: 50%), the display shows:

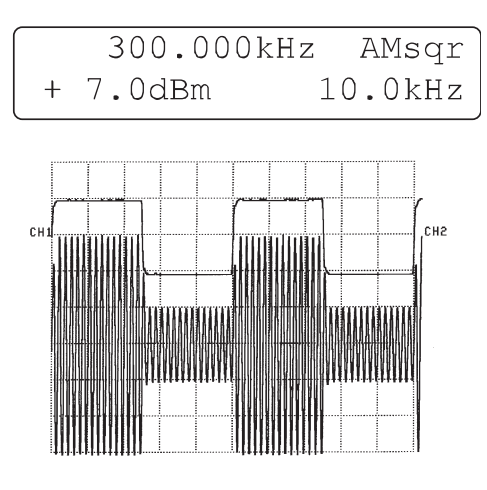

# **Example 5:**

For AM triangle (depth: 50%), the display shows:

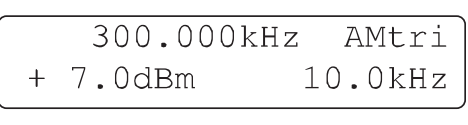

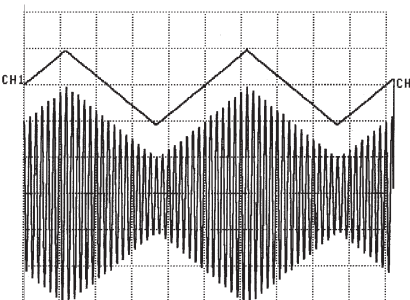

# **Example 6:**

For AM positive ramp (depth: 50%), the display shows:

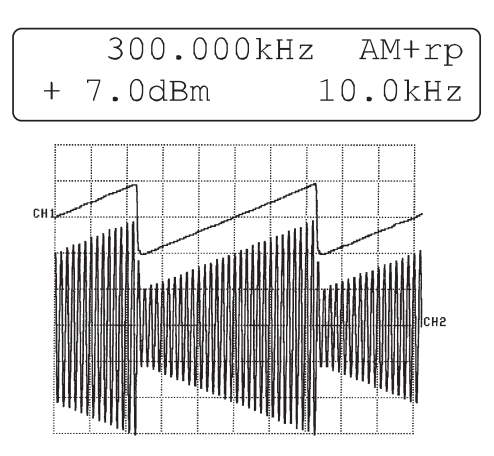

# **Example 7:**

For AM negative ramp (depth: 50%), the display shows:

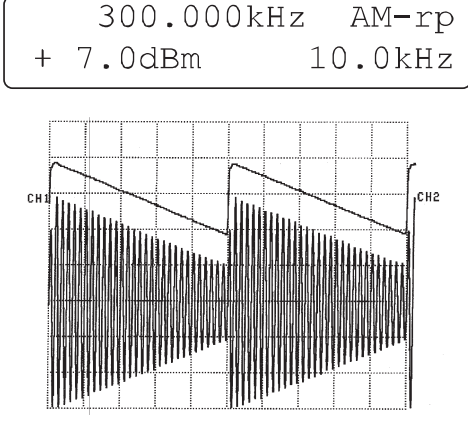

# **4.2 Frequence modulation (FM)**

After selecting DEV (FM MEMU) using the context sensitive keys  $\boxed{5}$ , the display shows:

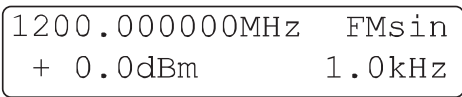

A new value of the deviation can be entered from the data keypad  $\boxed{11}$  or modified by the rotary knob  $\boxed{10}$  or by one of

<span id="page-34-0"></span>the four context sensitive keys  $\boxed{5}$ . For more details, refer to paragraph 3.6 SETTING PARAMETERS.

The deviation (step 100Hz) may be changed from:

- $\pm 200$  Hz to  $\pm 150$  kHz (<16 MHz)
- $\pm$  2kHz to  $\pm$ 400kHz (16 250 MHz)
- $\pm$  1kHz to  $\pm$ 100kHz (250 500MHz)
- $\pm$  1 kHz to  $\pm$ 200 kHz (500 -1000 MHz)
- $\pm$  2 kHz to  $\pm$ 400 kHz (1000 -1200 MHz)

The return to the previous menu is possible by pressing the PREV. key  $\boxed{3}$  and the return to the main display by pressing the ESC key [13].

# **Example 8:**

For FM sine, the display shows:

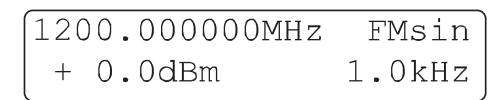

(deviation: 400kHz)

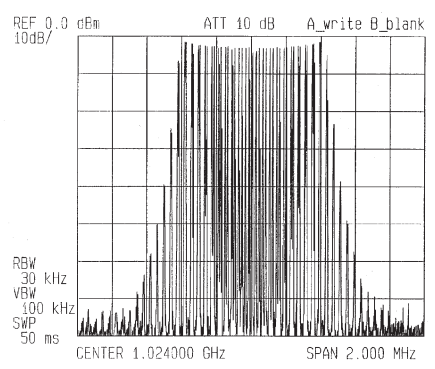

# **Example 9:**

For FM square, the display shows:

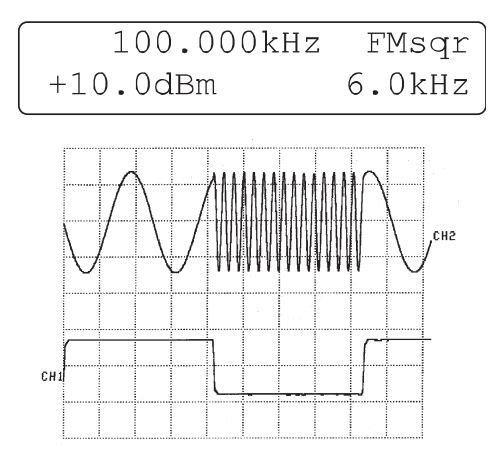

CH1: modulation signal

CH2: modulated signal (deviation: 80kHz)

# **4.3 Phase modulation (PM)**

After selecting DEV (PM MEMU) using the context sensitive keys  $\boxed{5}$ , the display shows:

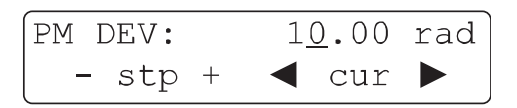

A new value of this deviation can be entered from the data keypad  $\overline{11}$  or modified by the rotary knob  $\overline{10}$  or by one of the four context sensitive keys  $\boxed{5}$ . For more details, refer to paragraph 3.6 SETTING PARAMETERS.

The deviation range may be set from:

- 0 to 3.14 rad (<16 MHz)
- $\sqrt{0}$  to 10 rad (16 1200 MHz)
- Setting with a step of 0.01 rad.

The return to the previous menu is possible by pressing the PREV. key  $\boxed{3}$  and the return to the main display by pressing the ESC key [13].

# **Example 10:**

For PM sine (deviation: 1 rad), the display shows:

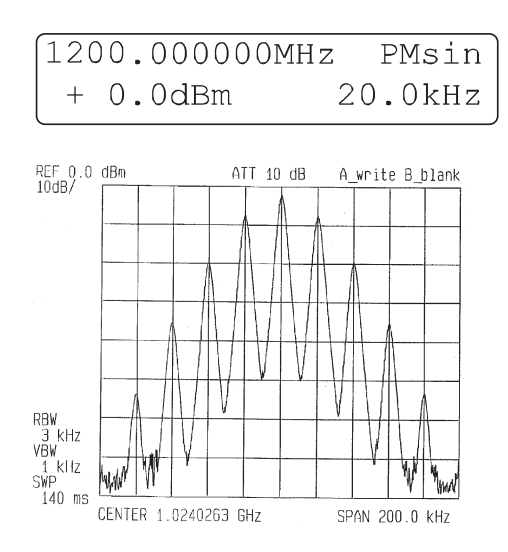

# **Example 11:**

For PM square, the display shows:

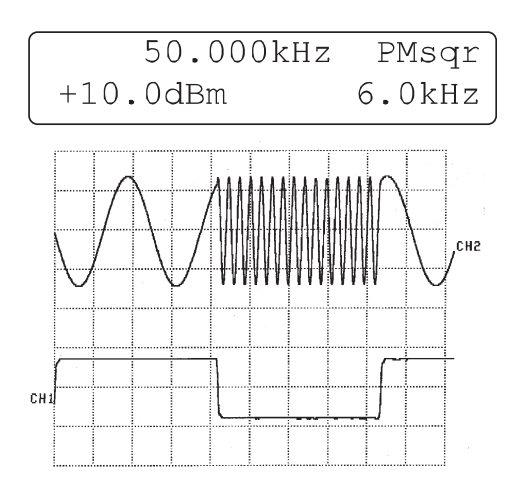

CH1: modulation signal

CH2: modulated signal (deviation: 1 rad)

#### <span id="page-35-0"></span>**Types of Modulation**

#### **4.4 FSK modulation**

After selecting F0 or F1 (FSK MENU) with the context sensitive key  $\boxed{5}$ , the display shows:

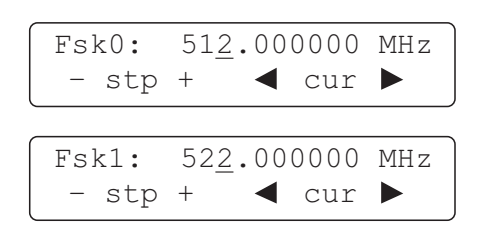

A new value of Fsk0 or Fsk1 can be entered from the data keypad  $\boxed{11}$  or modified by the rotary knob  $\boxed{10}$  or by one of the four context sensitive keys  $\boxed{5}$ . For more details, refer to paragraph 3.6 SETTING PARAMETERS.

The skip frequency Fsk0  $\rightarrow$  Fsk1 or Fsk1  $\rightarrow$  Fsk0 may be set from:

❙ 0 to 10MHz (16MHz - 1200MHz) ❙ step 1Hz

The return to the previous menu is possible by pressing the PREV. key  $\boxed{3}$  and the return to the main display by pressing the ESC key [13]

### **Example 12:**

For modulation FSK, the display shows:

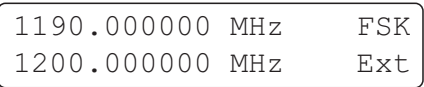

Fsk0: 1190.000000 MHz Fsk1: 1200.000000 MHz

# **4.5 PSK Modulation**

After selecting PH0 or PH1 (PSK MENU) with the context sensitive key  $\boxed{5}$ , the display shows:

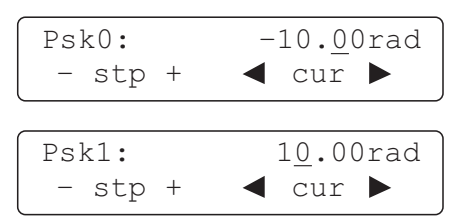

A new value of Psk0 or Psk1 can be entered from thedata keypad  $\boxed{11}$  or modified by the rotary knob  $\boxed{10}$  or by one of the four context sensitive keys  $\boxed{5}$ . For more details, refer to paragraph 3.6 SETTING PARAMETERS.

The skip phase Psk0  $\rightarrow$  Psk1 or Psk1  $\rightarrow$  Psk0 may be set from:

- -3.14 rad to 3.14rad (<16 MHz)
- -10 rad to 10 rad (16 1200 MHz)
- I step 0.01 rad

The return to the previous menu is possible by pressing the PREV. key  $\boxed{3}$  and the return to the main display by pressing the ESC key [13].

#### **Example 13:**

For modulation PSK, the display shows:

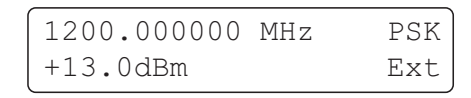

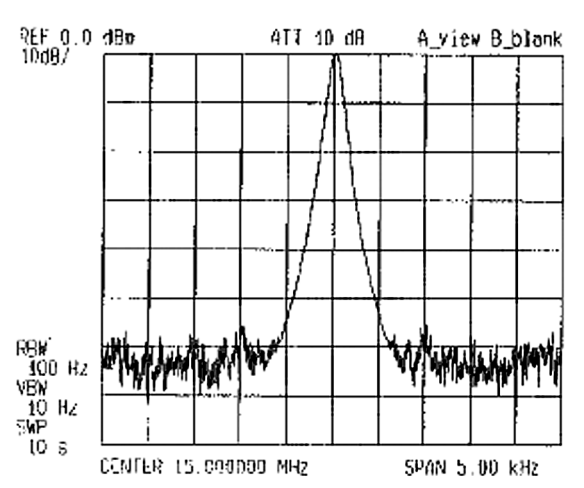

Psk0: –3,14rad; Psk1: 3,14rad; Fmod: 1kHz; Level TTL

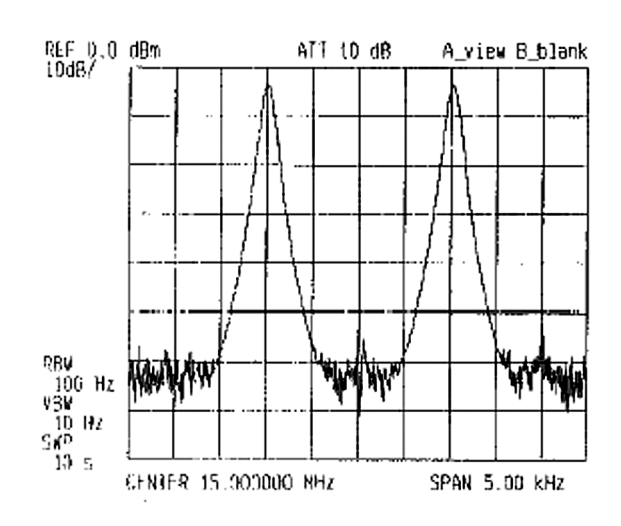

Psk0: 0rad; Psk1: 3,14rad; Fmod: 1kHz; Level TTL

#### **4.6 GATE modulation**

The GATE modulation is made by sampling the output carrier with a logic signal (GATE) and is characterised by:

- ❙ Duty cycle
- Rise / Fall time
- **I** Delay time

The GATE signal (TTL level) is applied to the GATE INPUT 19 at the rear panel. When the GATE signal is at the state ACTIVE (optional level 1 or 0), the carrier is present at the output.

After selecting GATE (MODULATION MENU) with the four context sensitive keys  $\boxed{5}$ , the display shows:

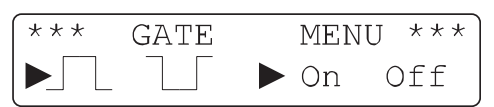

Press one of the four context sensitive keys  $\boxed{5}$  for selecting the active level and for turning the gate ON or OFF. Two triangles  $\blacktriangleright$  point out the options  $\Pi$ ,  $\blacksquare$ , and ON or OFF.

<span id="page-36-0"></span>The return to the previous menu is possible by pressing the PREV. key  $\boxed{3}$  and the return to the main display by pressing the ESC key [13].

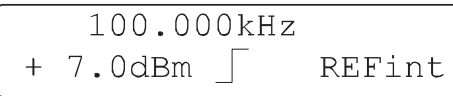

The GATE modulation can be active with another modulation (for example the GATE modulation with AMsin modulation and  $Fmod = 10kHz$ 

# **Example 14:**

(Fgate: 250Hz Sqr)

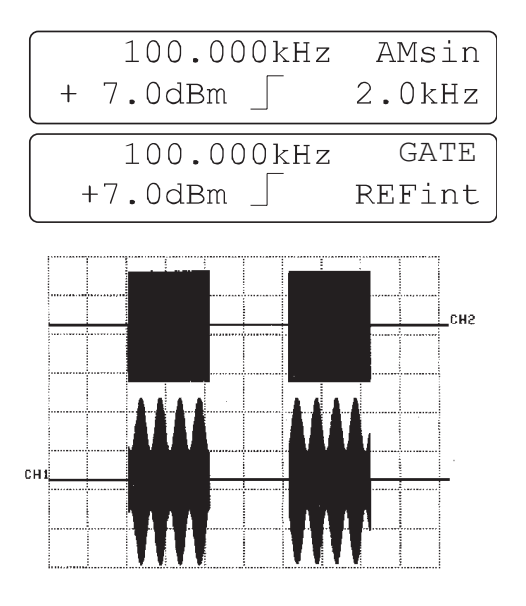

CH1: AM signal (depth: 50%) and GATE modulation CH2: signal with GATE modulation

# 5 Setting the configuration

# **5.1 Selecting step**

After pressing the STEP function key  $\boxed{9}$ , the display shows:

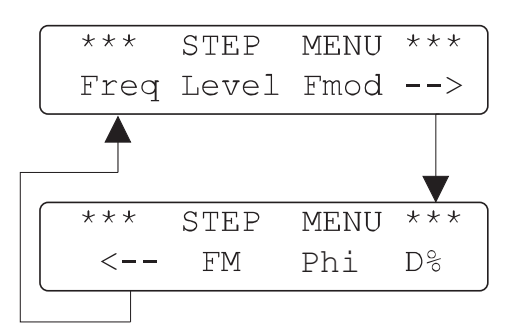

Now the step type is selected by pressing one of the four context sensitive keys  $\boxed{5}$ . If the parameter is already selected, the step type can directly be modified by pressing the STEP function key  $\boxed{9}$ . Press again the STEP key to go back to previous display.

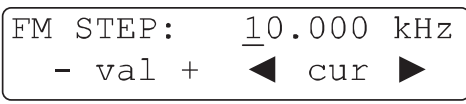

A new value of the step can be entered from the data keypad  $\overline{11}$  or modified by the digital rotary control  $\overline{10}$  or by one of the four context sensitive keys  $\boxed{5}$ . For more details, refer to the paragraph 3.6 SETTING PARAMETERS.

- The step can modified for: ❙ FSTEP: (frequency)
- ❙ Level STEP: (level)
- **I** Fmod STEP: (modulation frequency)
- **I** AM STEP: (AM-depth)
- **I** FM STEP: (FM-deviation)
- **I** Phi STEP: (PM-deviation)

# **5.2 MENU key**

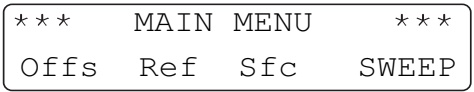

Operating the MENU key  $\boxed{7}$  accesses the configuration menu. The options are selected by pressing one of the context sensitive keys  $\boxed{5}$ . The return to the main display is possible by pressing the ESC key [13].

# **5.3 Level Offset**

(from firmware version 2.17)

Pressing the key under Offs gives access to the level offset menu below:

LEV. OFFSET MENU \* Att. On  $\triangleright$  Off

# <span id="page-37-0"></span>**On**

Activation of the attenuator compensation. Output level is updated according to the attenuation value.

#### **Off**

Deactivation of the attenuator compensation. Output level is updated.

# **Att.**

Gives access to the menu permitting the edition of the external attenuator value. When activated the actual level takes into account the attenuation value of the external attenuator. The output level at the output of the generator is:

 $P_{\text{set}}$ +Att, with  $P_{\text{set}}$  = programmed output level in dBm, Att = attenuation value in dB.

If the actual programmed level is above  $P_{\text{max}}$ +Att the output level is automatically reduced in order that the output level of the generator never exceeds its maximum level (+13dBm with deactivated amplitude modulation (AM) or +7dBm with activated amplitude modulation). When turning OFF the attenuator correction, if the actual level is below –135dBm the level is automatically set to –135dBm.

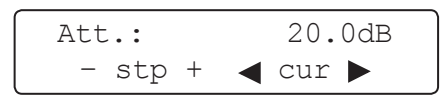

The settings of the Level Offset will be save into non-volatile memory automatically. To escape from this menu without saving by pressing PREV. key.

The attenuation of the external attenuator can be entered directly using the keypad. Press dBm unit key after entering the value. The value can be increased or decreased with 1dB step using  $-$  and  $+$  step key. The value can also be modified using the encoder and cursor keys. The output is updated accordingly when the attenuator value is changed. The allowed attenuation range is 0.0dB to 30.0dB. Press PREV. key to return to the main Level Offset menu.

#### **Using the Level Offset**

When setting the output level the displayed level takes into account the external attenuator. The allowable level range is decreased by the amount of the attenuation value.

**Example:** With 20.0dB attenuator and deactivated amplitude modulation (AM OFF) the level can be adjusted from –147dBm to –7dBm. When the attenuator compensation is active the dot symbol is replaced by a colon character in the amplitude display:

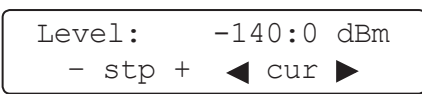

# **5.4 Reference REF**

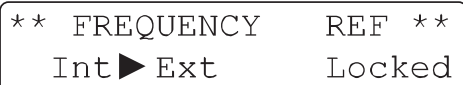

The HM8134-3 is basically equipped with a temperature controlled crystal oscillator (TCXO) with a reference frequency of 10MHz.

After each access to the configruation menu by using the context sensitive keys  $\boxed{5}$ , the phaselock loop starts a test of the reference oscillator (locked or unlocked). The external reference frequency must be applied to the REF. INPUT 10MHz and the internal reference frequency is available on the REF. OUPUT 10MHz at the rear panel.

#### **Caution:**

**If the reference frequency from an external source is not within specifications, the error message error will be displayed. In this case the internal reference will be automatically activated.**

# **5.5 Special function Sfc**

After selecting the SFC option in the configuration menu, the display shows:

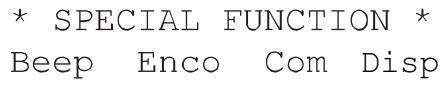

The special function can be selected by pressing the context sensitive keys  $\boxed{5}$ .

# **5.6 Beeper Beep**

The built-in beeper will react to every key stroke and will indicate any operation errors. The activation and the adjust-ment of the volume is done in the beeper menu:

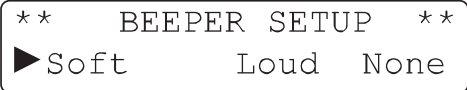

- ❙ Soft (soft sound)
- ❙ Loud (loud sound)
- ❙ None (no sound)

The characteristic of the beeper can be selected by pressing the context sensitive keys  $\boxed{5}$ . A triangle  $\blacktriangleright$  points out the current state.

# **5.7 Encoder Enco**

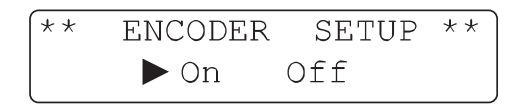

In this menu the activation of the rotary control is done by selecting the ON or OFF option with the context sensitive keys  $\boxed{5}$ . A triangle  $\blacktriangleright$  points out the current state.

# <span id="page-38-0"></span>**5.8 Interface Com**

The HM8134-3 is basically equipped with the serial interface. The instrument is prepared for the installation of either an optional RS-232 (HO890), IEEE-488 (HO880) or an USB (HO870) interface (all galvanically isolated). Only the baud rate of the serial interface can be modified. The optional interface is chosen by operating the context sensitive keys. After power-on the serial interface is activated by default. If you want the optional interface to be activated after power-on, store the instruments settings (optional interface activated) in the configuration memory 0.

# **Serial interface**

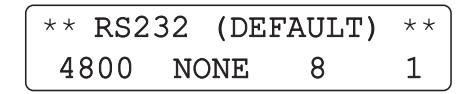

It is possible to select the transmission rates 300, 600, 1200, 2400, 4800, 9600 or 19200 baud by pressing the context sensitive key  $\boxed{5}$ . The other parameters are fixed: ❙ no parity

- 8 data bits
- ❙ 1 stop bit

For the connection between PC and instrument you can use a standard 1:1 cable.

#### **USB interface**

You do not have to change the configuration. If required, the baud rate can be changed. Connect the HM8134-3 with your PC using a USB cable and install the USB drivers like described in the manual of the USB interface HO820.

#### **GPIB interface**

Connect the HM8134-3 with your PC using a GPIB cable. It is necessary to set the GPIB adress of the HM8134-3 to the desired value. The adress is changed at the interface on the rear panel. Do this settings only before starting the instrument. It is not possible when the instrument is running.

# **5.9 Display LCD**

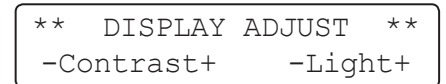

The contrast and the illumination of the display is adjusted by pressing one of the four context sensitive keys  $\boxed{5}$ , corres-ponding to  $+$  or  $-$ .

#### **5.10 SWEEP**

After selecting the SWEEP option in the configuration menu, the display shows:

```
*** SWEEP MENU ***
Param Mode Triq \triangleright Off
```
The parameters are selected by pressing one of the four context sensitive keys  $\boxed{5}$ :

- Param (parameter setting)
- ❙ Mode (Continue- / Burst-Mode)
- **I** Trig (ON / OFF)
- ❙ ON / OFF (Sweep Status)

In this menu item the trigger can switchs on or off. The return to the previous menu is possible by pressing the PREV. key  $\boxed{3}$ .

After the selection of one of the options PARAM or MODE with the context sensetive keys  $\boxed{5}$  the display shows:

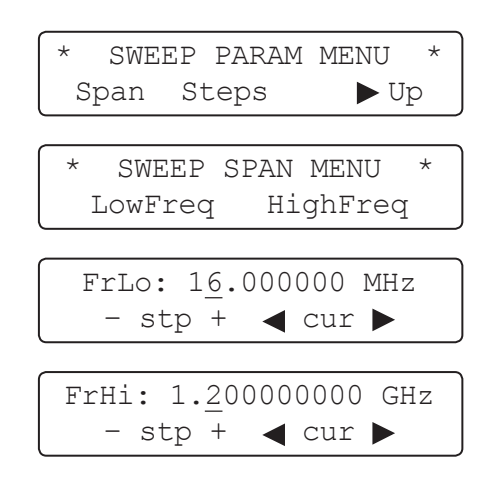

EA new value of FrLo or FrHi can be entered from the data keypad  $\overline{11}$ , modified by the rotary knob  $\overline{10}$  or by one of the four context sensitive keys  $\boxed{5}$ .

The frequency hub between FrLo  $\rightarrow$  FrHi may be set from: **1 1 MHz...1.2 GHz** 

**I** step size 1 Hz

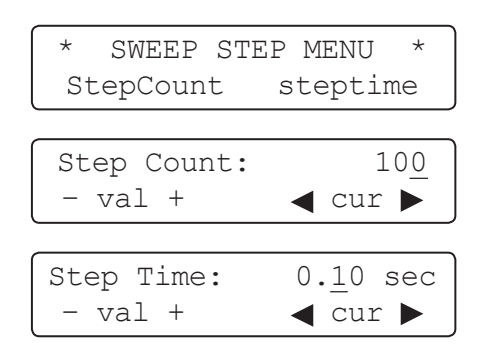

The parameters can be in the range of:

- max. 500 steps
- I step size 10 ms (max. 2,5 s)

The return to the previous menu is possible by pressing the PREV. key  $3$ .

#### <span id="page-39-0"></span>**5.11 Mode:**

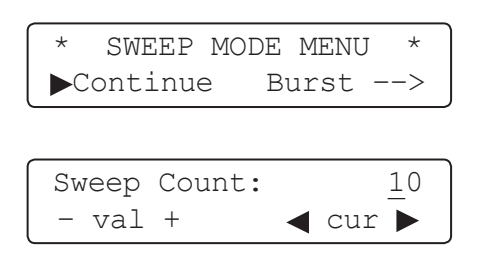

The selection in the menu item MODE can set with the context sensitive keys [5].

### **5.12 Trig:**

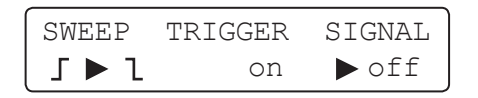

In this menu item the edge of the trigger signal (rising/falling) can be adjusted resp. can be switched on/off. The selection can set with the context sensitive keys  $\boxed{5}$ .

The return to the previous menu is possible by pressing the PREV. key  $\boxed{3}$ . The return to the main menu is possible by pressing the ESC key [13]. After completing the parameter input the display shows:

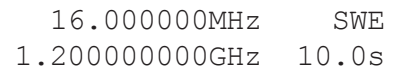

SWE shows the calculated sweep time and is the result of: Step Count \* Step Time

e.g.:  $100 * 0.1s = 10s$ 

#### **5.13 PREV. key (Previous)**

The return to the previous menu is possible by pressing the PREV. key  $\boxed{3}$ .

#### **5.14 ON key**

The output RF OUTPUT  $\boxed{14}$  is only active if the ON key  $\boxed{12}$  is pressed and the corresponding LED is lighted. When the signal is not active, the output is an open circuit.

#### **5.15 RCL / STO keys (Recall & Store)**

The instrument is equipped with an internal non-volatile memory which stores all parameters in use (frequency, level, modulation ...) when the power is switched off. In addition to this the instrument offers the possibility to store 10 complete configurations.

After pressing the STO key  $\boxed{6}$ , the display shows:

The current configuration can be stored by pressing a numeric key from 0 to 9.

After pressing the RCL key  $\boxed{4}$ , the display shows:

A configuration can be recalled by pressing a numeric key from 0 to 9.

# <span id="page-40-0"></span>6 Remote Operation

# **6.1 Interfaces**

The instrument is programmable by a PC. Functions and ranges can be selected and measurement values stored in the instrument can be read out. The respective drivers are available on the enclosed Product CD or can be downloaded at http://www.hameg.com.

The Dual Interface USB/RS-232 HO820 and the GPIB interface HO880 are electrically isolated from the measuring circuit.

# **RS-232 Interface**

Only three wire lines are connected inside:

- $pi$  pin 2 = Txd (transmit data)
- $\blacksquare$  pin 3 = Rxd (Receive data)

 $pi$  pin  $5 =$  Gnd (Ground)

Electric voltage on Rxd must be according to the RS-232 hardware standard (+12/-12 V max). This provides the capability to communicate with any PC computer via a COM port. The communication protocol is a Xon/Xoff procedure. The command #X1 activates a software handshake. Now, the transmission between PC and interface is not synchronised via the hardware handshake and operates as follows.

> $XON = 11h =$  transmission continue  $XOFF = 13h =$  transmission hold

Once the instrument has received a command line (refer to the definition below), it sends the Xoff character (19 dec). After all commands (in the received line) have been computed and executed, it sends the Xon character (17 dec), making the transmission of a new line possible. Commands are the same for all interfaces (For more details concerning the optional interfaces refer to the corresponding manual).

With the receipt of a remote command, the display shows:

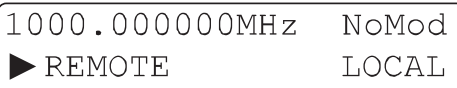

The user may return to local mode by pressing the context sensitive keys  $\boxed{5}$  below the LOCAL option (all other keys are locked).

By sending the command LK1, the user may lock all keys and in this case the display shows:

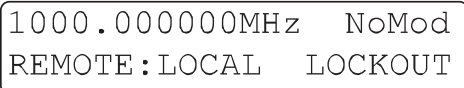

To establish a basic communication a serial cable (1:1) as well as a terminal program like Windows HyperTerminal is required. The Windows HyperTerminal program is part of any Windows operating system. A detailed instruction how to setup a basic communication using HyperTerminal is available at the HAMEG Knowledge Base at http://www. hameg.com/hyperterminal.

# **USB interface**

You do not have to change the configuration. If required, the baud rate can be changed. Connect the HM8134-3 with your PC using a USB cable and install the USB drivers like described in the manual of the USB interface HO820.

# **GPIB interface**

Connect the HM8134-3 with your PC using a GPIB cable. It is necessary to set the GPIB adress of the HM8134-3 to the desired value. The adress is changed at the interface on the rear panel. Do this settings only before starting the instrument. It is not possible when the instrument is running.

# **6.2 Retrofit or change the interface**

If you wish to change or retrofit the remote interface of the HM8134-3, please follow the manual of the interface for the installation and jumper settings. In addition to these instructions, you need to program the HM8134-3 in order to activate the new interface. Please send one of the following commands over the extra built in RS-232 interface:

# **Interface Command**

USB (HO870/HO820) 813xcom2default:1 IEEE/GPIB (HO880) 813xcom2default:2 RS-232 (HO890) 813xcom2default:3 In order to deactivate all second interfaces please send: 813xcom2default:0

#### **6.3 Commands supported General**

There are two kinds of commands. The first one is the set of old commands which are HM8133-2 compatible. They are normally understood by the instrument without changing existing programs. The second one is a new set with a similar syntax to the SCPI standard. We recommend to use these commands which are the only one described hereafter.

Commands are sent by lines to the instrument, one line being a set of characters in ASCII code between 20 and 127 (dec), and terminated by an end of line terminator (10 dec) or 13 following by 10 (dec). Each line is composed of one or several simple commands (elementary) separated one another by the ";" (semicolon) separator. **Example: :POWER 7 ; :FREQ 500E+6 ; :OUTP ON**

The level is at +7dBm, the frequency at 500MHz and the output signal ON. The strings of data are not case sensitive. That means lower case and upper case are the same. A simple command gives an access to a quantity or a function of the instrument. All commands acting on the

<span id="page-41-0"></span>same quantity are brought together in a tree structure. We are going to detail function by function beginning with the simplest and the most useful.

# **6.4 Commands description**

### **Syntax conventions**

The following syntax conventions are valid:

- **I** lower cases in keywords are optional, for example the keyword OUTPut may be transmitted as OUTP (short writing) or OUTPUT (long writing)
- $\textsf{I}$  [ ] The keyword in brackets is optional
- **i** | Exclusive OR between several parameters
- NR1 A string of digits without decimal point (1234)
- **I** NR2 A string of digits with a decimal point (1234.56)
- **I** NR3 A string representing a decimal number with an exponent (1234.56E+3)

# **Initialisation**

\*RST idem key ESC at power on time except beep, display, com and memory config  $(0 - 9)$  which are not modified

# **6.5 General commands**

\*IDN? Identification

- \*SAV x Saving the current configuration (x from 0 to 9)
- $*RCL \times$  Recall a configuration  $(x \text{ from } 0 \text{ to } 9)$
- SNR? Serial number of the instrument
- FAB? Manufacture date of the instrument

# **6.6 Bus commands**

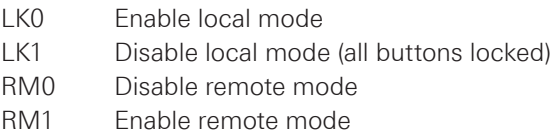

#### **6.7 Sound commands**

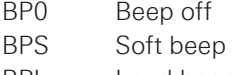

BPL Loud beep

# **6.8 OUTPUT**

Commands in order to activate the RF output signal **Syntax:** 

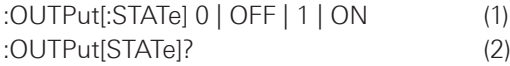

Sending line (1) activates or deactivates the RF output. The parameters 0 or OFF turn off the RF output (if the output is ON), 1 or ON turn on the RF output.

Sending line (2) the instrument returns the output state of the instrument. It sends back 1 for output ON and 0 for output OFF.

#### **Examples:**

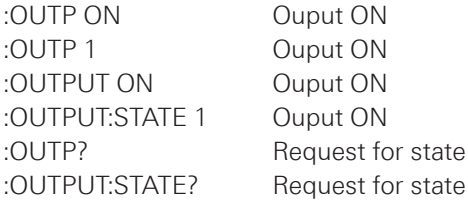

# **6.9 POWER commands**

Commands in order to change the level of the RF output signal

#### **Syntax:**

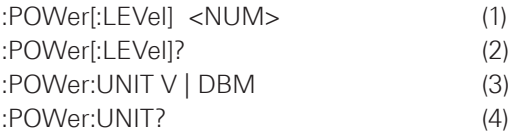

Sending line (1) modifies the level. The <NUM> parameter is a NR2 number (see paragraph Syntax conventions). No unit has to follow the number, the current unit is assumed.

Sending line (2) the instrument returns the current level. The instruments sends back a NR2 number corresponding to the resolution without the unit.

Sending line (3) changes the current unit. Two parameters are possible: V for Volt (mV / µV included) or DBM for dBm.

Sending line (4) the instruments returns the current unit. The instruments sends back the same string as the corresponding command parameters above (e.g. DBM).

# **Examples:**

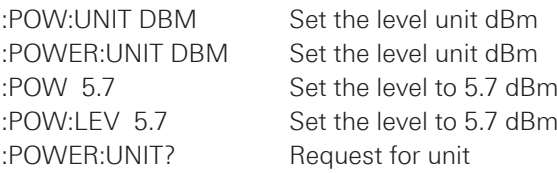

#### **6.10 FREQUENCY commands**

Commands in order to change the frequency **Syntax:** 

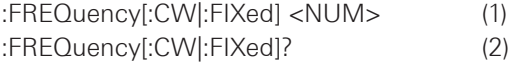

Sending line (1) modifies the carrier frequency. The <NUM> parameter is a NR1 or NR2 or NR3 number (see paragraph Syntax conventions). No unit has to follow the number, the Hz unit is the default one. The value is rounded (same as the keypad) to the resolution. The CW and FIXed options have no particular effect on the instrument, they are present for compatibility with programs existing in the SCPI standard.

Sending line (2) the instrument returns the current (carrier) frequency. The instrument sends back a string representing a NR3 decimal number.

# **Examples:**

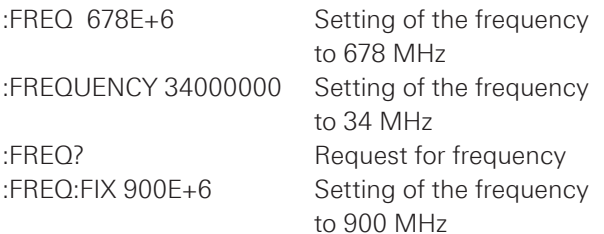

# <span id="page-42-0"></span>**6.11 PHASE**

Commands in order to select the source of the reference signal

#### **Syntax:**

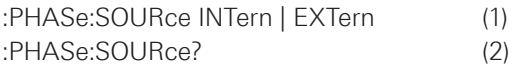

Sending line (1) the current reference can be selected. Only one of the 2 parameters must be present: INTern for turning the internal reference on or EXTern for turning the external reference on.

#### **Note:**

**It is strongly advised to check the current state after the command (1) sent. For example with the query command (2).**

Sending line (2) the instruments returns which source is currently selected. The instrument sends back the strings INT or EXT corresponding to the 2 options described above.

# **Examples:**

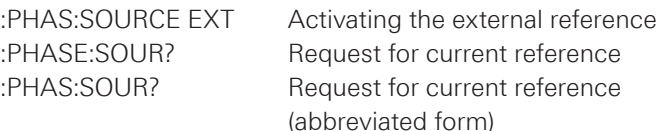

# **6.12 PULM (PULse Modulation)**

Commands in order to modify the GATE modulation. **Syntax:**

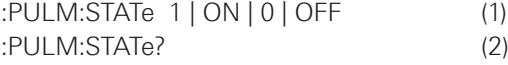

Sending line (1) the GATE modulation can be activated or deactivated. The parameters 1 or ON turn the modulation on and 0 or OFF turn the modulation off (if present).

Sending line (2) the instruments returns the state of the GATE modulation. The instrument sends back 0, if the modulation is switched off, and 1, if the modulation is online.

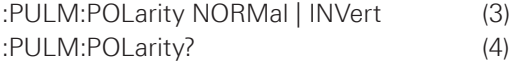

Sending line (3) the validation level of the GATE modulation can be set. The parameter NORMal represents high level validation and INVert represents low level validation.

Sending line (4) the instrument returns the current level state. The instrument sends back 1 for high level (NORMal) and 0 for low level (INVert).

#### **6.13 AM (Amplitude Modulation)**

Commands in order to modify AM parameters **Syntax:**

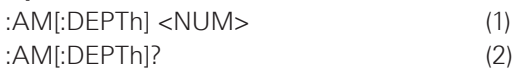

Sending line (1) the modulation depth can be modified. The <NUM> parameter is a NR2 number (see paragraph Syntax conventions). No unit has to follow the number, % unit is the default one. If the value has an accuracy higher than the resolution (0.1%), the number is rounded to the resolution.

Sending line (2) the instrument returns the current depth of modulation. The instruments sends back a NR2 number corresponding to the resolution (one digit after the decimal point) without unit.

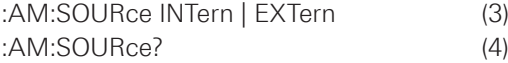

Sending line (3) the modulation source can be selected and the FM will be turned on.

Sending line (4) the instrument returns the source modulation. The instrument sends back the strings INT or EXT (not INTERN or EXTERN). If the AM is turned off, the string INT is sent back because this source is the default setting for the command AM:STAT 1 .

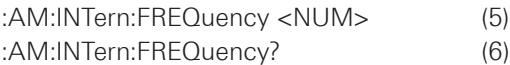

Sending line (5) the frequency of the internal modulation signal can be changed. The <NUM> parameter is a NR1 or NR2 or NR3 number (see paragraph Syntax conventions). No unit has to follow the number, Hz unit is the default one. The value is rounded to the resolution.

Sending line (6) the instruments returns the current modulation frequency. The instrument sends back a string representing a NR3 decimal number.

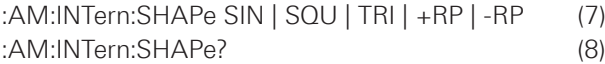

Sending line (7) the shape of the internal modulation signal can be changed.The parameters are: SIN for a sine signal, SQU for square, TRI for triangle, +RP for a positive ramp and –RP for a negative ramp.

Sending line (8) the instrument returns the current shape. The instrument sends back the same strings as the corresponding command parameters above.

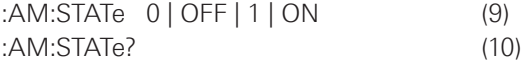

Sending line (9) the AM modulation can be turned on or off. Sending the parameters 1 or ON, AM will be turned on, and sending the parameters 0 or OFF, the modulation will be turned off (if present).

Sending line (10) the instrument returns the current AM state. The instrument sends back 0, if no AM is in progress, and 1, if AM is present.

#### **Example:**

:AM:INT:FREQ 1200; SHAP SQU; DEPT 60; STAT 1

# <span id="page-43-0"></span>**6.14 FM (Frequency Modulation)**

Commands in order to modify FM parameters **Syntax:**

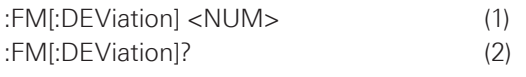

Sending line (1) the FM deviation can be modified. The <NUM> parameter is a NR1 or NR2 or NR3 number (see paragraph Syntax conventions). No unit has to follow the number, Hz unit is the default one. The value is rounded to the resolution.

Sending line (2) the instrument returns the current FM deviation. The instrument sends back a string representing a NR3 decimal number.

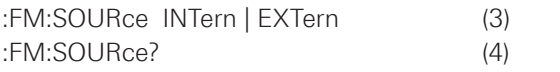

Sending line (3) the modulation source is set and the FM is turned on at the same time.

Sending line (4) the instrument returns the FM source. The instrument sends back the strings INT or EXT (not INTERN or EXTERN). If the FM is turned off, the string INT is sent back because the internal source is the default setting for the command FM:STAT 1 .

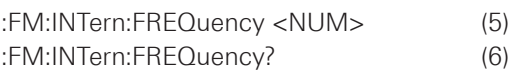

Sending line (5) the frequency of the internal modulation signal can be changed. The <NUM> parameter is a NR1 or NR2 or NR3 number (see paragraph Syntax conventions). No unit has to follow the number, Hz unit is the default one. The value is rounded to the resolution.

Sending line (6) the instrument returns the current modulation frequency. The instrument sends back a string representing a NR3 decimal number.

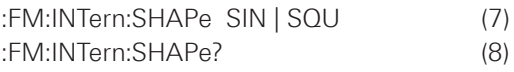

Sending line (7) the shape of the internal modulation signal can be changed. The parameters are: SIN for a sine signal, SQU for square.

Sending line (8) the instrument returns the current shape. The instrument sends back the same strings as the corresponding command parameters above.

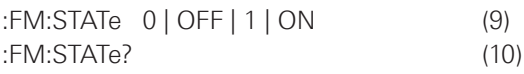

Sending line (9) the FM can be turned on or off. The FM is turned on by sending parameters 1 or ON and the parameters 0 or OFF turn the modulation off (if present).

Sending line (10) the instrument returns the current FM state. The instrument sends back 0, if no FM is in progress, and 1, if FM is present.

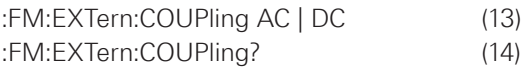

Sending line (13) the external FM modulation is set to AC or DC mode.

Sending line (14) the instrument returns the current state. The instrument sends back the same strings as the corresponding command parameters above.

#### **Example:**

FM:INT:FREQ 9E+3; SHAP SIN; DEV 150E+3; STAT ON

# **6.15 PM (Phase Modulation)**

Commands in order to modify PM parameters **Syntax:** :PM[:DEViation] <NUM> (1) :PM[:DEViation]? (2)

Sending line (1) the PM deviation can be modified. The <NUM> parameter is a NR2 number (see paragraph Syntax conven-tions). No unit has to follow the number, the current unit is the default one. If the value has an accuracy higher than the resolution, the number is rounded to the corresponding digit.

Sending line (2) the instrument returns the current PM deviation. The instrument sends back a string representing a NR2 decimal number (without unit).

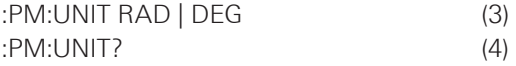

Sending line (3) the current unit of the phase can be changed. Two parameters are possible: RAD for radian or DEG for degree.

Sending line (4) the instrument returns the current unit. The instrument sends back the same strings as the corresponding command parameters above.

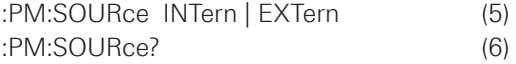

Sending line (5) the modulation source can be selected and at the same time the PM is turned on.

Sending line (6) the instrument returns the PM source. The instrument sends back the strings INT or EXT (not INTERN or EXTERN). If the PM is turned off, the string INT is sent back because the internal source is the default setting for the PM:STAT 1 command.

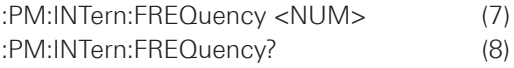

<span id="page-44-0"></span>Sending line (7) the frequency of the internal modulation signal can be changed. The <NUM> parameter is a NR1 or NR2 or NR3 number (see paragraph Syntax conventions). No unit has to follow the number, Hz unit is the default one. The value is rounded to the resolution.

Sending line (8) the instrument returns the current modulation frequency. The instrument sends back a string representing a NR3 decimal number.

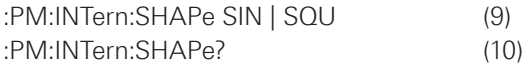

Sending line (9) the shape of the internal modulation signal can be changed. The parameters are: SIN for a sine signal, SQU for square.

Sending line (10) the instrument returns the current shape. The instrument sends back the same strings as the corresponding command parameters above.

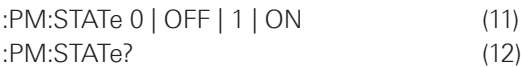

Sending line (11) the PM can be turned on or off. The PM is turned on by sending the parameters 1 or ON and it is turned off by sending 0 or OFF (if present).

Sending line (12) the instrument returns the current PM state. The instrument sends back 0, if no PM is in progress, and 1, if PM is present.

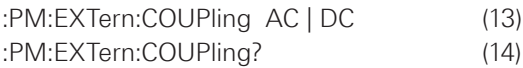

Sending line (13) the external PM modulation is set to AC or DC mode.

Sending line (14) the instrument returns the current state. The instrument sends back the same strings as the corresponding command parameters above.

#### **Example:**

:PM:UNIT DEG; DEV 120; INT:FREQ 1E+3; SHAP SIN; STATE 1

# **6.16 FSK**

Commands in order to modify FSK parameters **Syntax:**

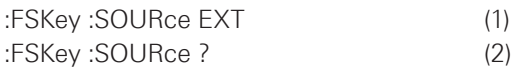

Sending line (1) the modulation source can be changed (for this unit version always EXT).

Sending line (2) the instrument returns the FSK source. It sends back the string EXT (not EXTERN).

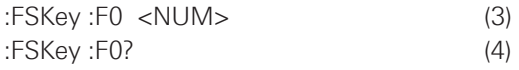

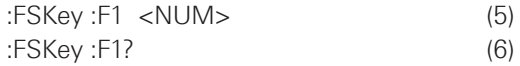

Sending line (3) and (5) the two frequencies F0 and F1 can be changed. The <NUM> parameter is a NR1 or NR2 or NR3 number (see paragraph Syntax conventions). No unit must follow the number, Hz unit is the default one. The value is rounded to the resolution.

Sending line (4) and (6) the instrument returns the two frequencies F0 and F1. It sends back a string representing a NR3 decimal number.

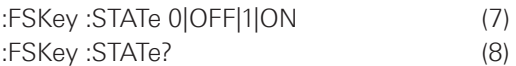

Sending line (7) the FSK can be turned on or off. The FSK is turned on by sending the parameters 1 or ON, and it is turned off by sending 0 or OFF (if present).

Sending line (8) the instrument returns the current FSK state. The instrument sends back 0, if no FSK is in progress, and 1, if FSK is present.

#### **Example:**

:FSK:SOUR EXT ; F0 400E+6 ; F1 410E+6 ; STAT ON

# **6.17 PSK**

Commands in order to modify PSK parameters. **Syntax:**

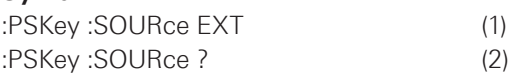

Sending line (1) the modulation source can be changed (for this unit version always EXT).

Sending line (2) the instrument returns the PSK source. It sends back the string EXT (not EXTERN).

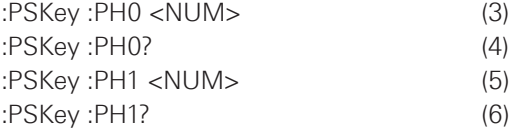

Sending line (3) and (5) the two phases PH0 and PH1 can be changed. The <NUM> parameter is a NR2 number (see paragraph Syntax conventions). No unit must follow the number, the current unit is the default one. If the value has an accuracy higher than the resolution, the number is rounded to the corres-ponding digit.

Sending line (4) and (6) the instrument returns the two phases PH0 and PH1. It sends back a string representing a NR2 decimal number (without unit).

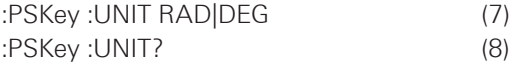

Sending line (7) the current unit can be changed. Two parameters are possible: RAD for radian or DEG for degree.

#### <span id="page-45-0"></span>**Remote Operation**

Sending line (8) the instrument returns the current unit. It sends back the same string as the corresponding command parameters above.

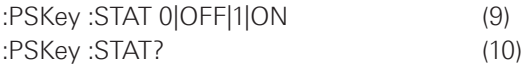

Sending line (9) the PSK can be turned on or off. The PSK is turned on by sending the parameters 1 or ON, and it is turned off by sending 0 or OFF (if present).

Sending line (10) the instrument returns the current FSK state. The instrument sends back 0, if no PSK is in progress, and 1, if PSK is present.

#### **Example:**

:PSK:SOUR EXT ; UNIT RAD ; PH0 0 ; PH1 10 ; STAT ON

#### **6.18 SWEEP**

Commands in order to modify SWEEP parameters. **Syntax :**

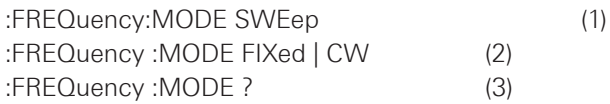

Sending line (1) the SWEEP can be turned on.

Sending line (2) the SWEEP can be turned off, if SWEEP is present.

Sending line (3) the instrument returns the current SWEEP state. It sends back SWE, if SWEEP is in progress, and FIX, if no SWEEP is present.

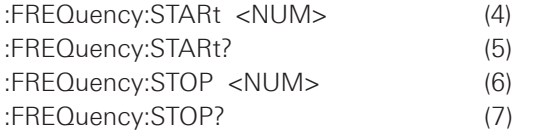

Sending line (4) and (6) the two frequencies START and STOP can be changed. The <NUM> parameter is a NR1 or NR2 or NR3 number (see paragraph Syntax conventions). No unit must follow the number, Hz unit is the default one. The value is rounded to the resolution.

Sending line (5) and (7) the instrument returns the two frequencies START and STOP. It sends back a string representing a NR3 decimal number.

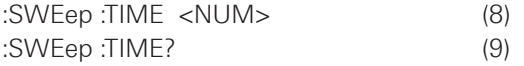

Sending line (8) the SWEEP TIME can be changed. The <NUM> parameter is a NR2 number (see paragraph Syntax conven-tions). No unit must follow the number, sec. unit is the default one. The value is rounded to the resolution.

Sending line (9) the instrument returns the SWEEP TIME. It sends back a string representing a NR2 decimal number.

#### **Example:**

:SWE :TIME 5;:FREQ:STAR 16E+6;:FREQ:STOP 1.2E+9; :FREQ :MODE SWE

#### **6.19 SYSTEM**

**Syntax:** :SYSTem:ERRor?

Sending this line the instrument returns the current error code. This code is the first one recorded even if several errors have occured. After sending the error number the instrument sets it to zero (it also set it to zero at power on time). Refer to the table of the error codes.

### **Notes regarding the syntax**

As mentioned in some examples above, in each command line the first character ":" is optional. In case of successive commands corresponding to the same tree it is not necessary to repeat all the descriptions of the commands.

#### **Example:**

FM:INT:FREQ 9E+3; SHAP SIN; DEV 150E+3; STAT ON

is the same as:

:FM:INT:FREQ 9E+3; :FM:INT:SHAP SIN; :FM:DEV 150E+3; STAT ON

In fact: FM for the first command indicates that we get into the FM tree (group) and the following commands, if they belong to the same group, may be shorter (without repeating all the tree descriptions). If the next command does not belong to the same tree, it is necessary to specify the root.

#### **6.20 Error codes and their meaning**

- 00 No error
- 01 Direct Digital Synthesis error (Hardware)
- 02 Internal reference error (Hardware)
- 03 External reference error (Hardware)
- 04 PLL1 error (Hardware)
- 05 PLL2 error (Hardware)
- 08 Calibration error
- 09 Overload error (Hardware)
- 15 Level error (out of range)
- 16 (Carrier) Frequency error (out of range)
- 21 AM modulation in progress (impossible to turn another modulation on)
- 22 PM modulation in progress (impossible to turn another modulation on)
- 23 FM modulation in progress (impossible to turn another modulation on)
- 25 AM depth error (out of range)
- 62 FM deviation error (must be in the range 2 kHz - 400 kHz)
- 63 FM deviation error (must be in the range 1 kHz-200 kHz)
- 64 FM deviation error (must be in the range 200 Hz-150 kHz)
- 70 AM frequency modulation error (must be in the range 10 Hz-20 kHz)
- 71 AM frequency modulation error (must be in the range 10 Hz-40 kHz)
- 75 PM deviation error (in remote control, no phase <0)
- 76 frequency error (in remote control, no frequency <0)
- 81 FM or PM frequency modulation error (must be in the range 10 Hz-20 kHz)
- 82 FM or PM frequency modulation error (must be in the range 10 Hz-100 kHz)
- 90 PM deviation error (must be in the range 0 rad – 3.14 rad)
- 91 PM deviation error (must be in the range 0 rad - 10.00 rad)
- 92 PM deviation error (must be in the range 0 deg - 180.0 deg)
- 93 PM deviation error (must be in the range 0 deg - 573.0 deg)
- 102 Syntax or Parameter error (remote control)
- 103 Invalid Separator (remote control)
- 110 Command header error (remote control)
- 120 Numeric data error (remote control)

# <span id="page-47-0"></span>**7** Technical Data

# **1,2 GHz HF-Synthesizer HM8134-3**

#### All data valid at 23 °C after 30 minutes warm-up.

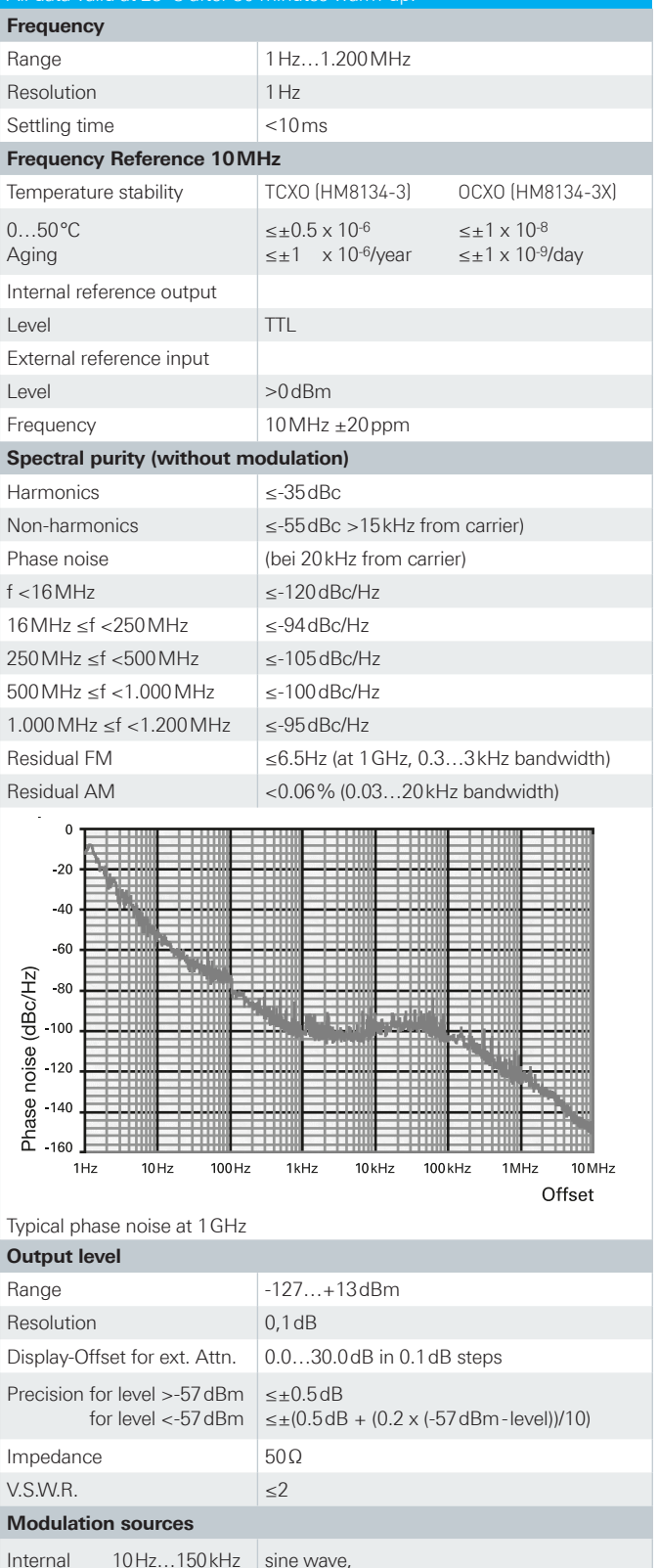

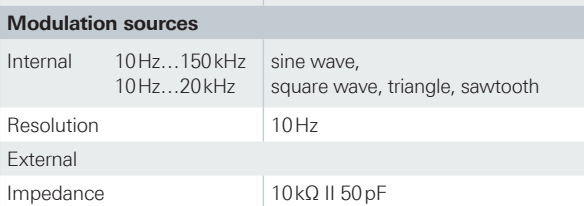

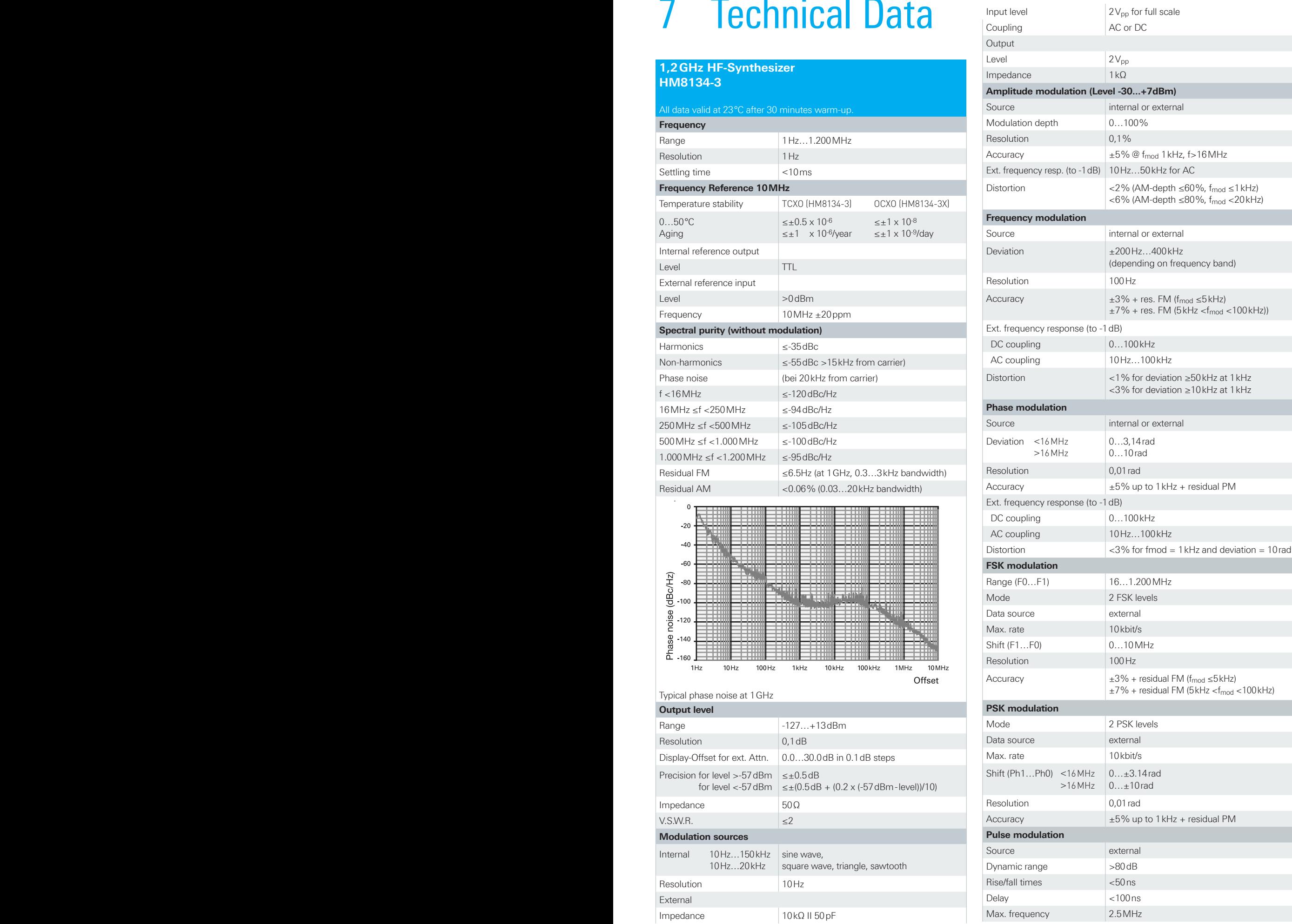

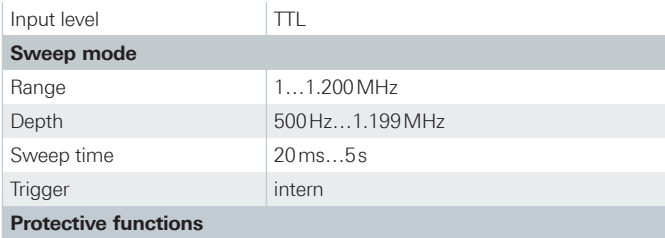

The synthesizer is protected against reverse power applied to the RF output up to 1 W for a 50  $\Omega$  source and against any DC source up to  $\pm$ 7 V. The protection disconnects the output until manually reset by operator.

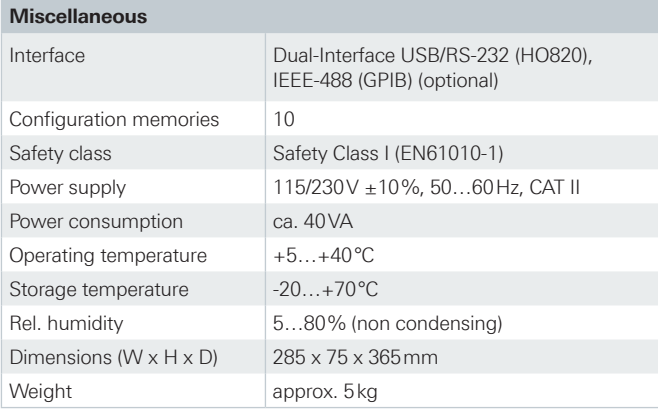

**Accessories supplied:** Line cord, Operating manual, CD

#### **Recommended accessories:**

HO880 Interface IEEE-488 (GPIB), galvanically isolated HZ13 Interface cable (USB) 1.8 m HZ14 Interface cable (serial) 1:1 HZ20 Adapter, BNC to 4 mm banana HZ21 Adapter, N male to BNC female HZ24 Attenuators 50 Ω (3/6/10/20 dB) HZ33 Test cable 50 Ω, BNC/BNC, 0.5 m HZ34 Test cable 50 Ω, BNC/BNC, 1.0 m HZ42 19" Rackmount kit 2RU HZ72 GPIB-Cable 2 m

<span id="page-49-0"></span>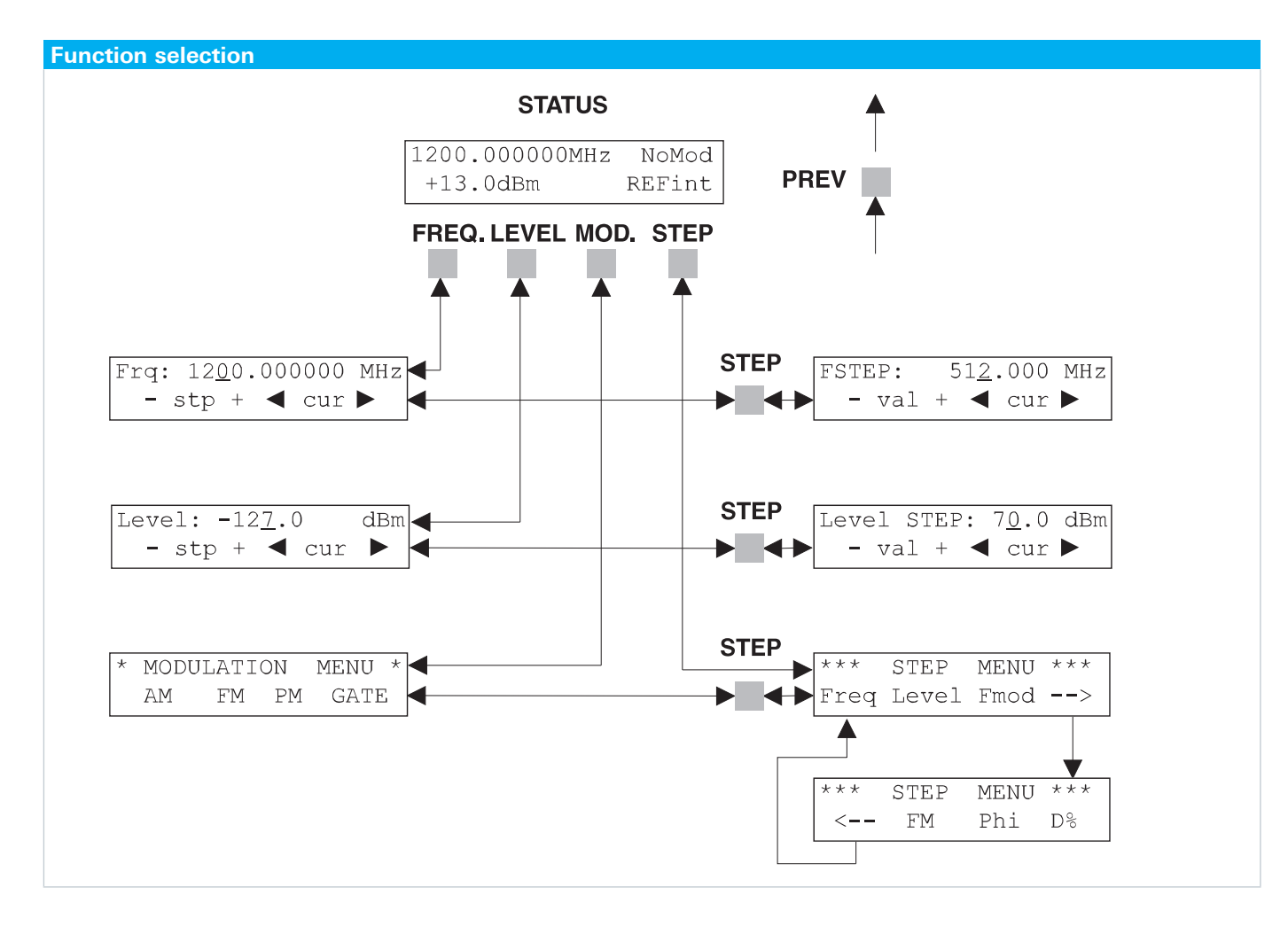

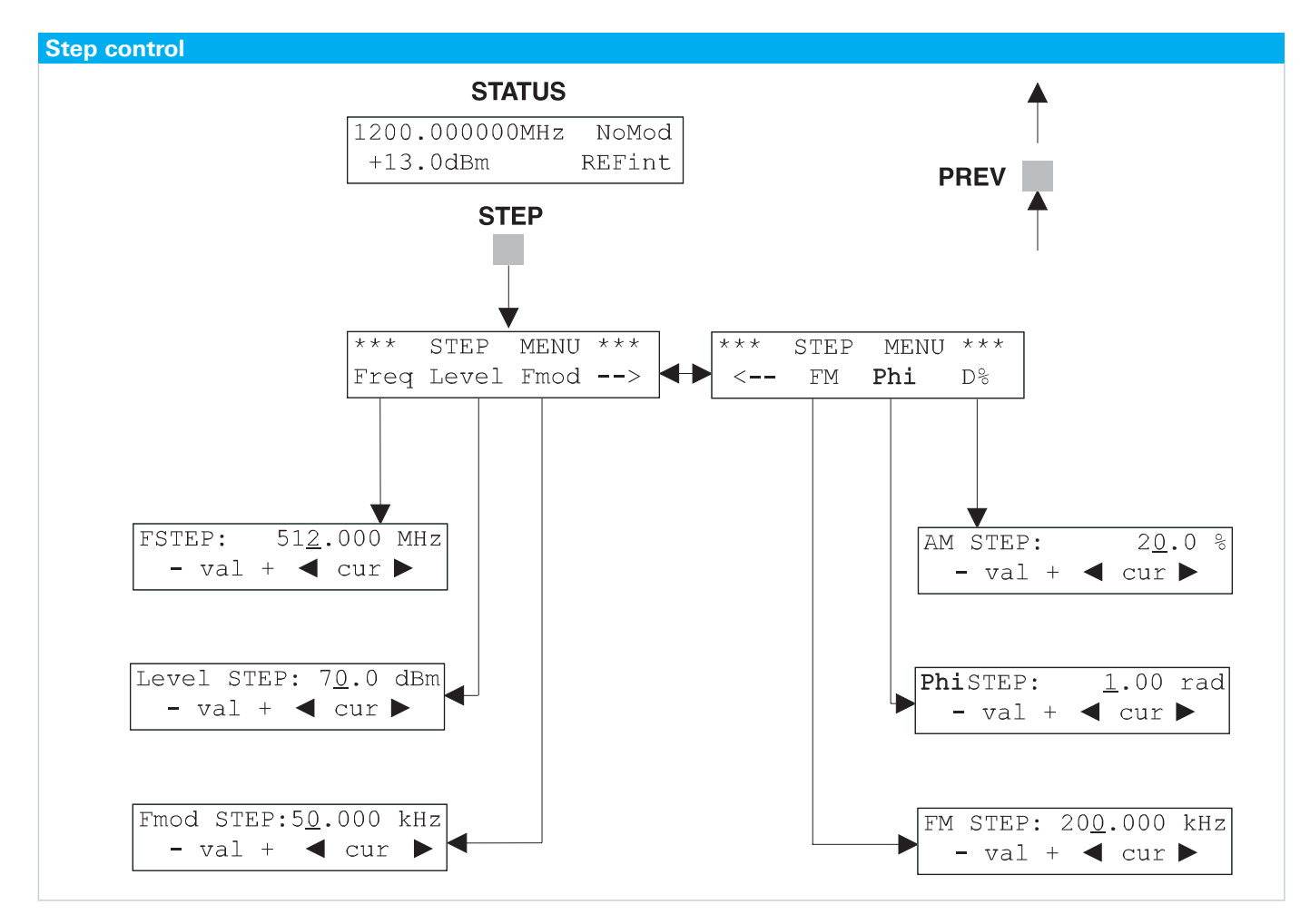

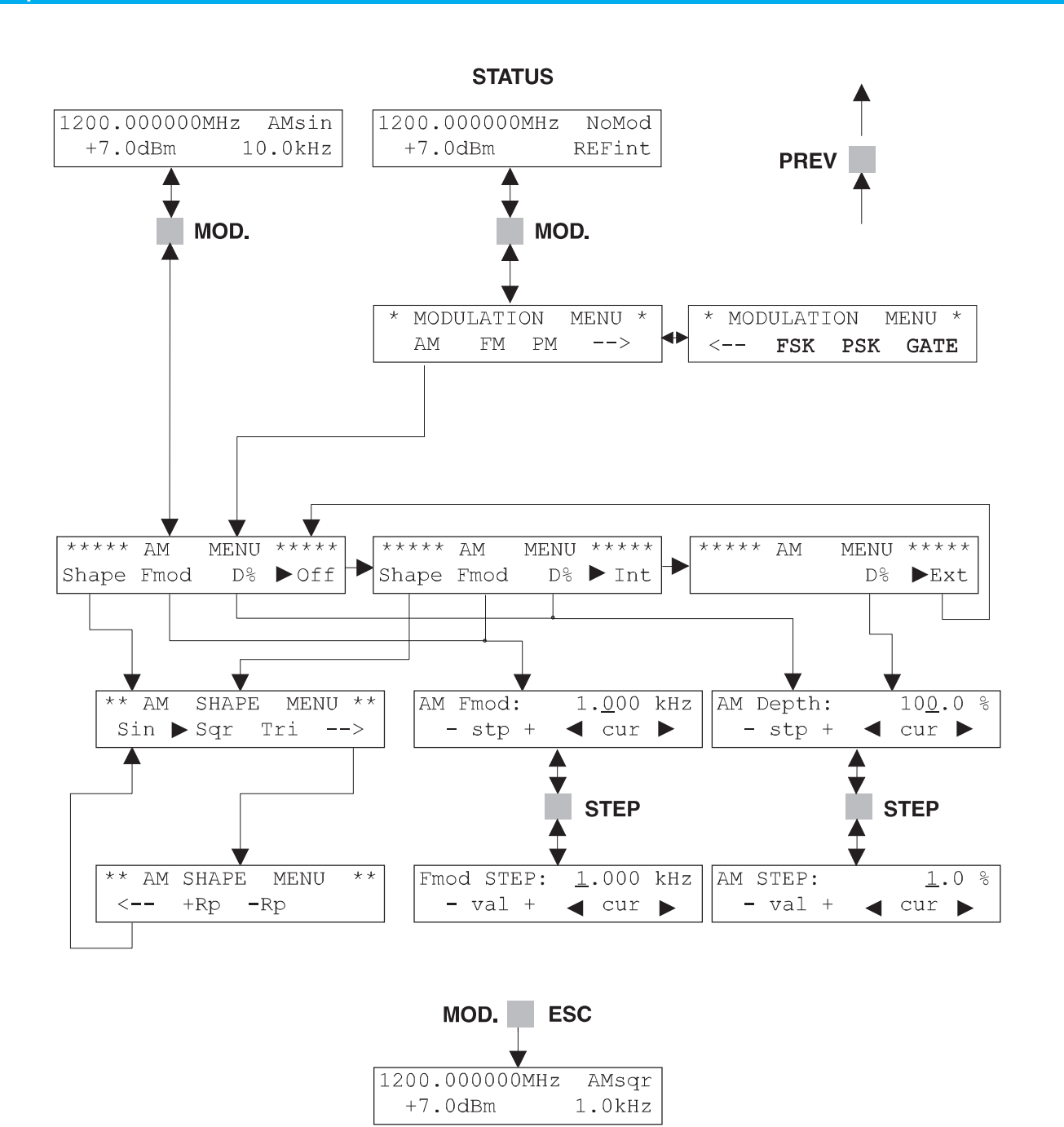

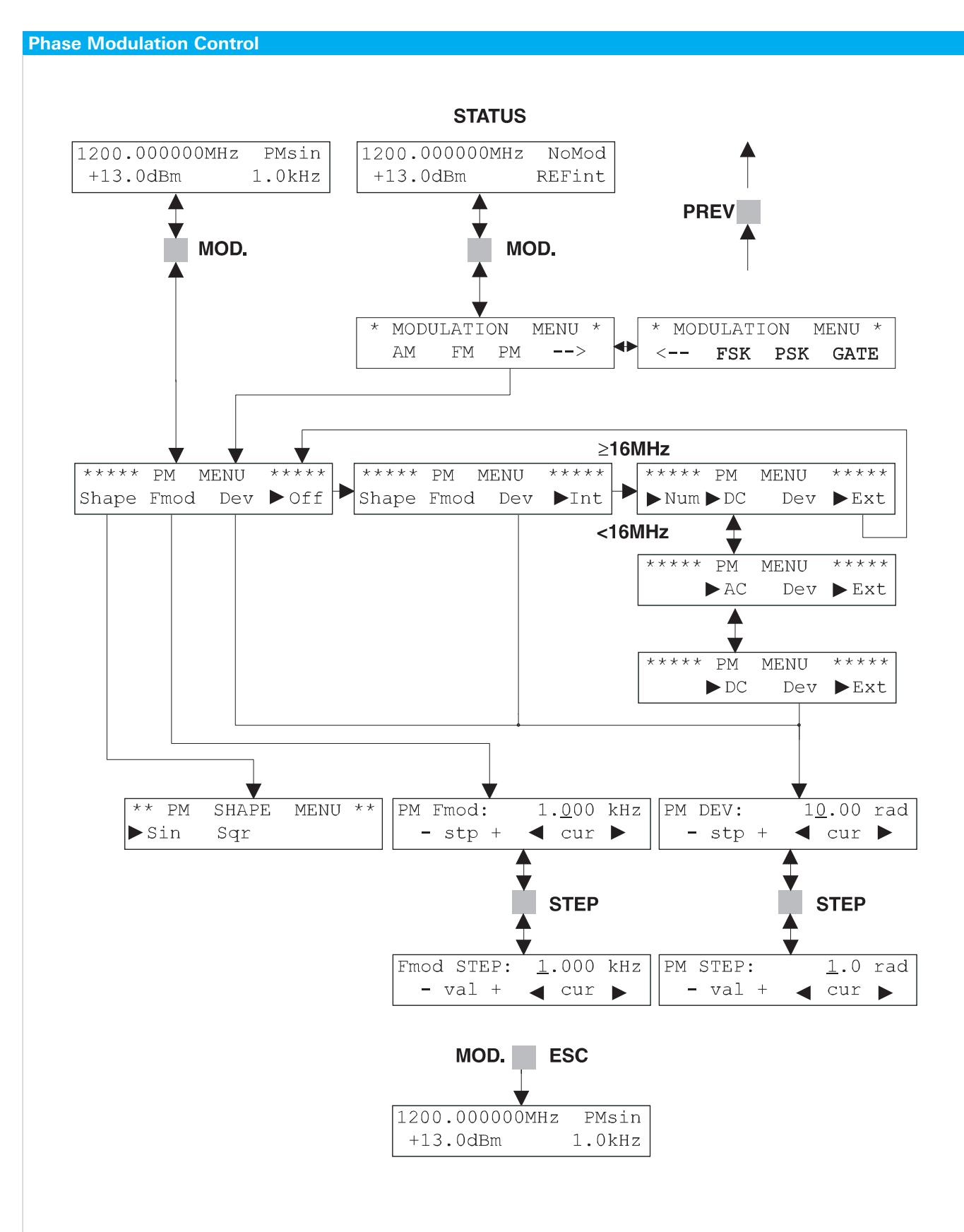

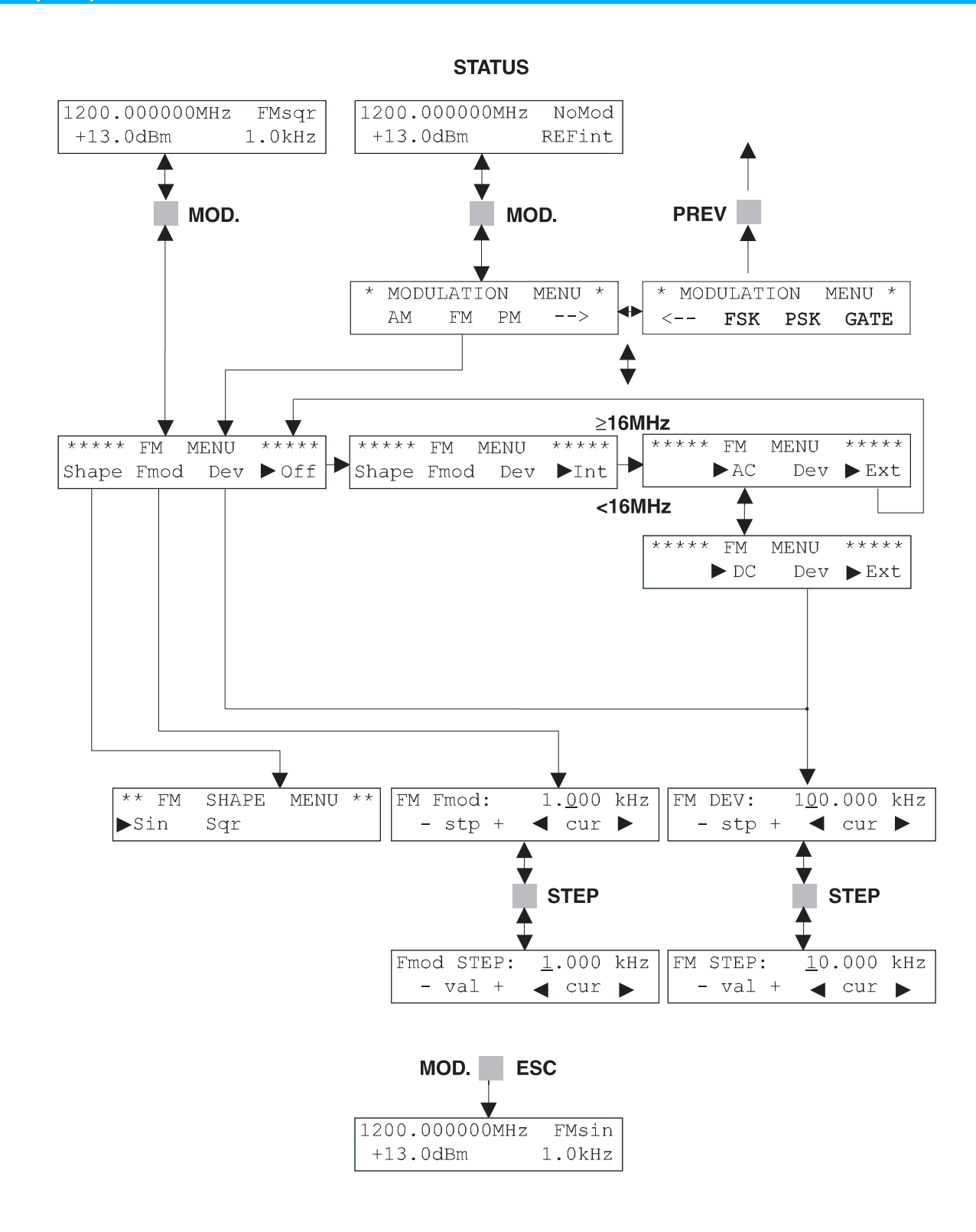

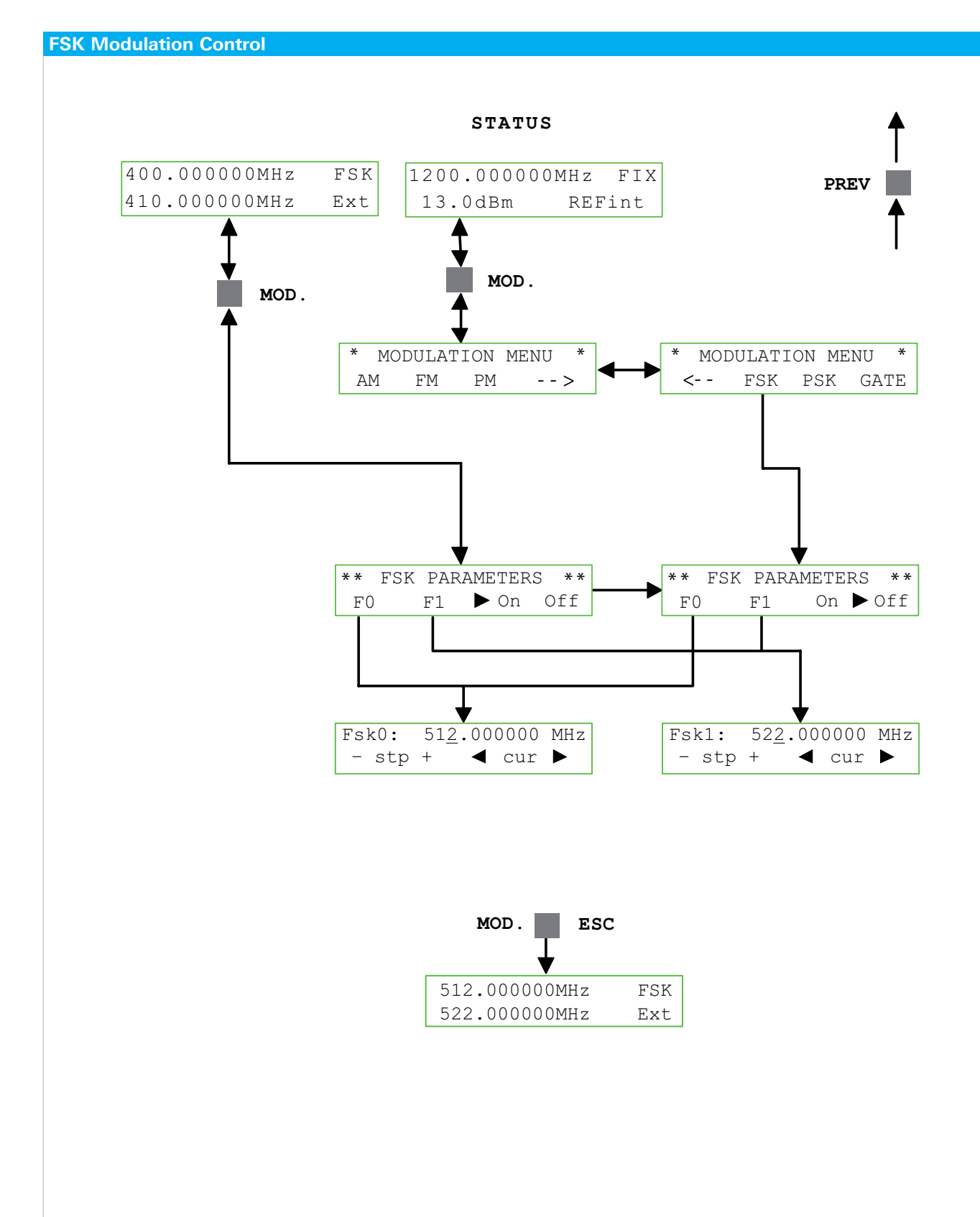

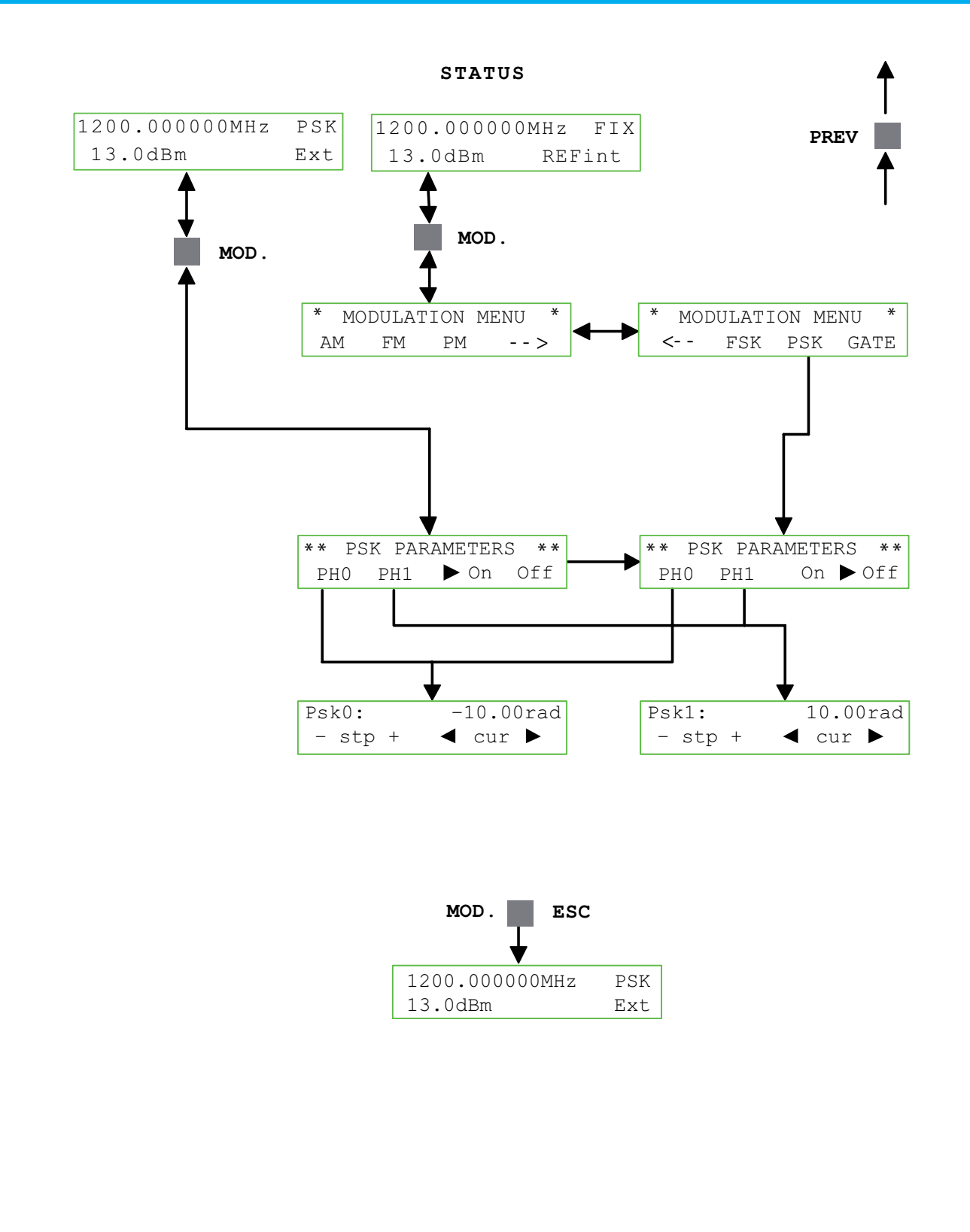

**55**

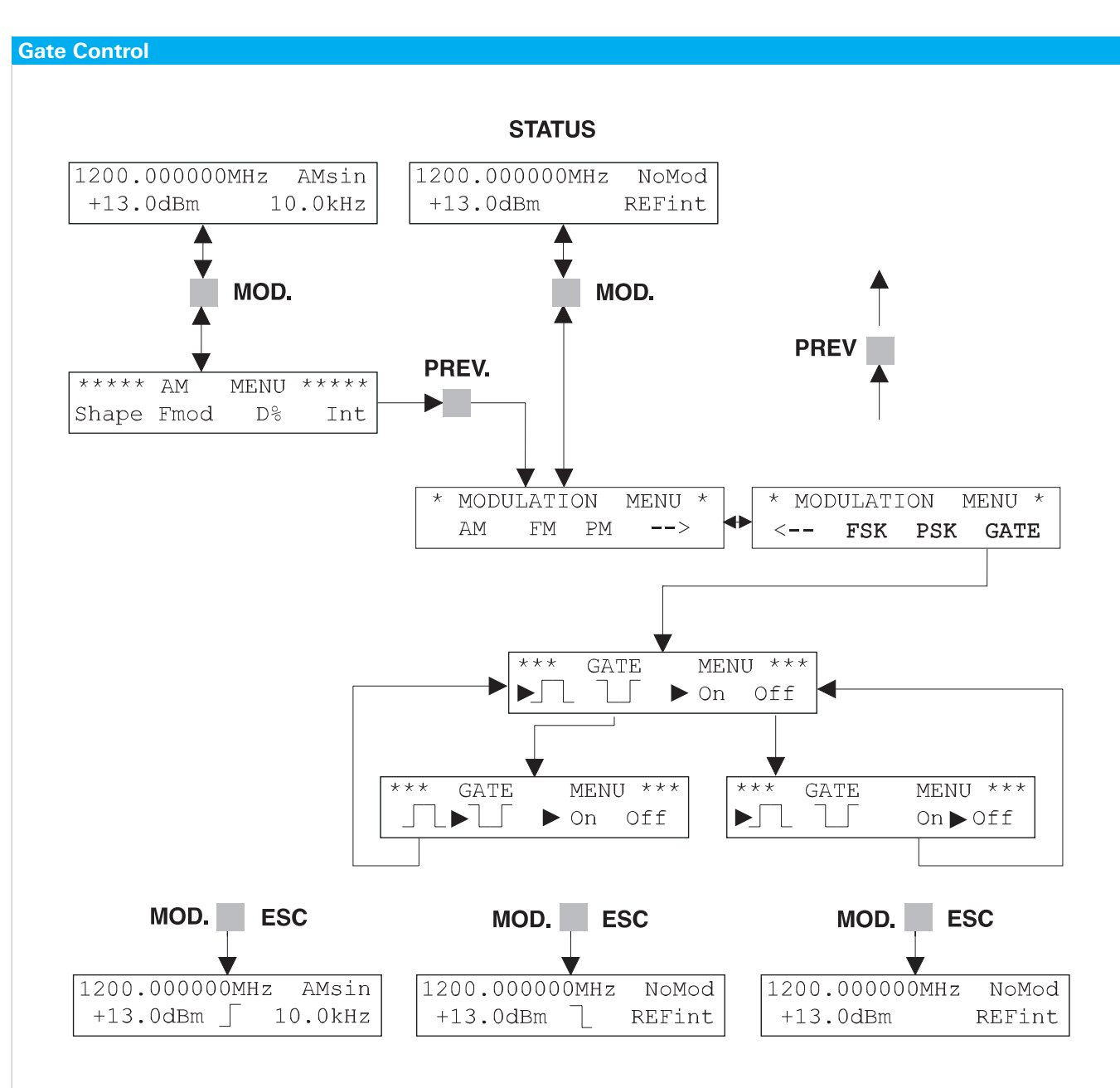

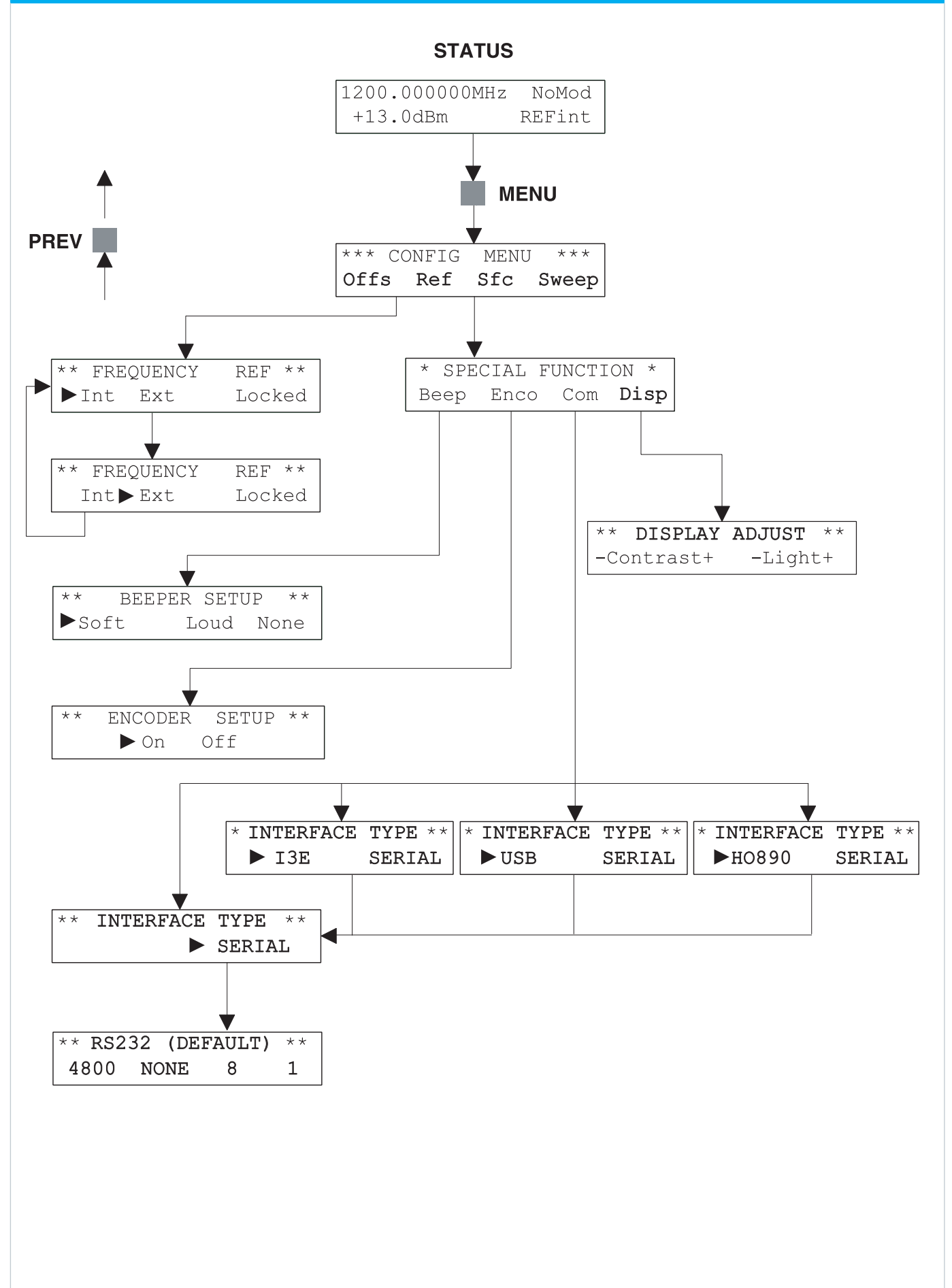

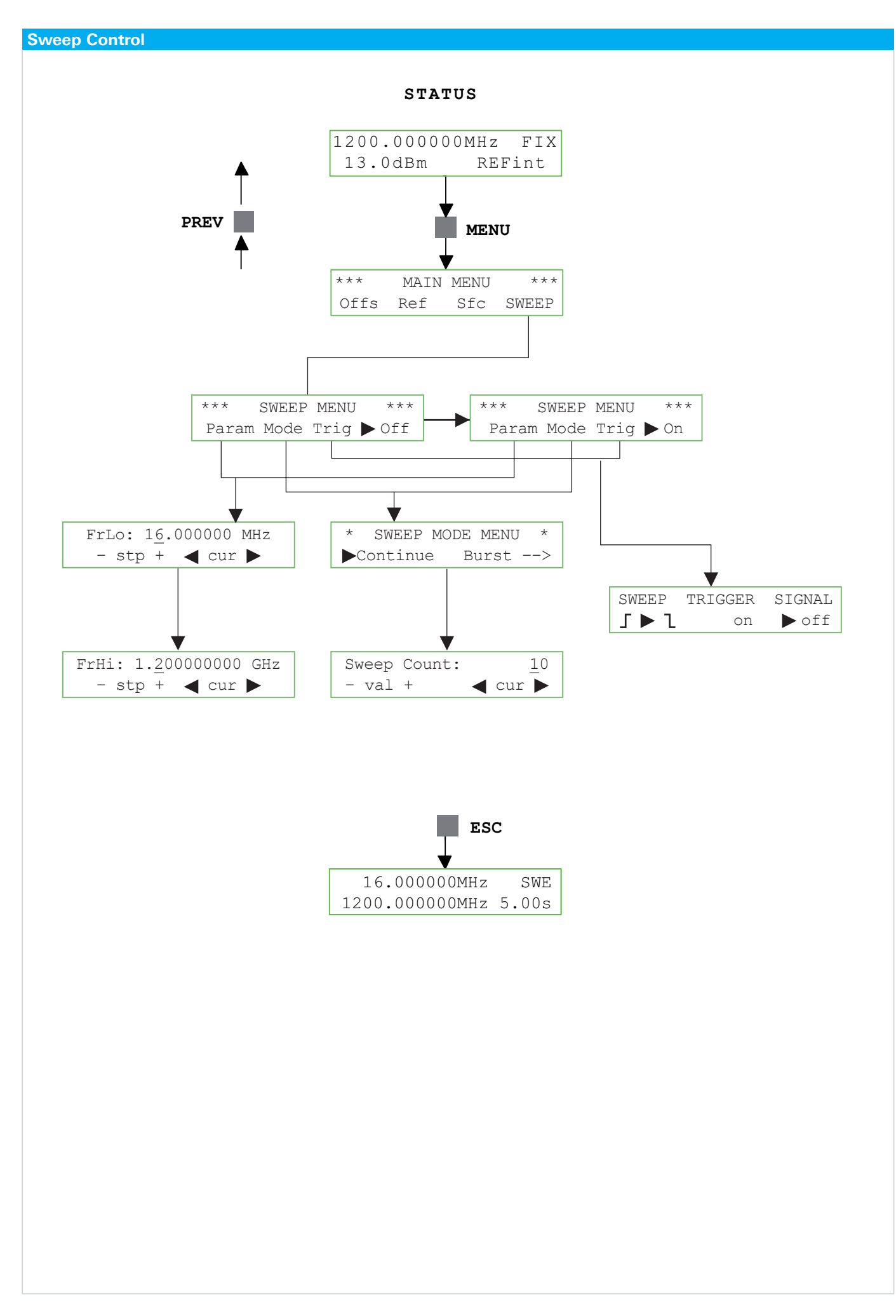

# <span id="page-58-0"></span>**Conversion ρ V.S.W.R**

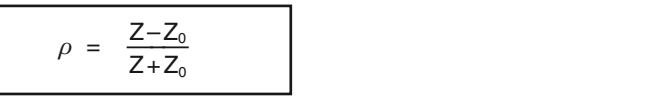

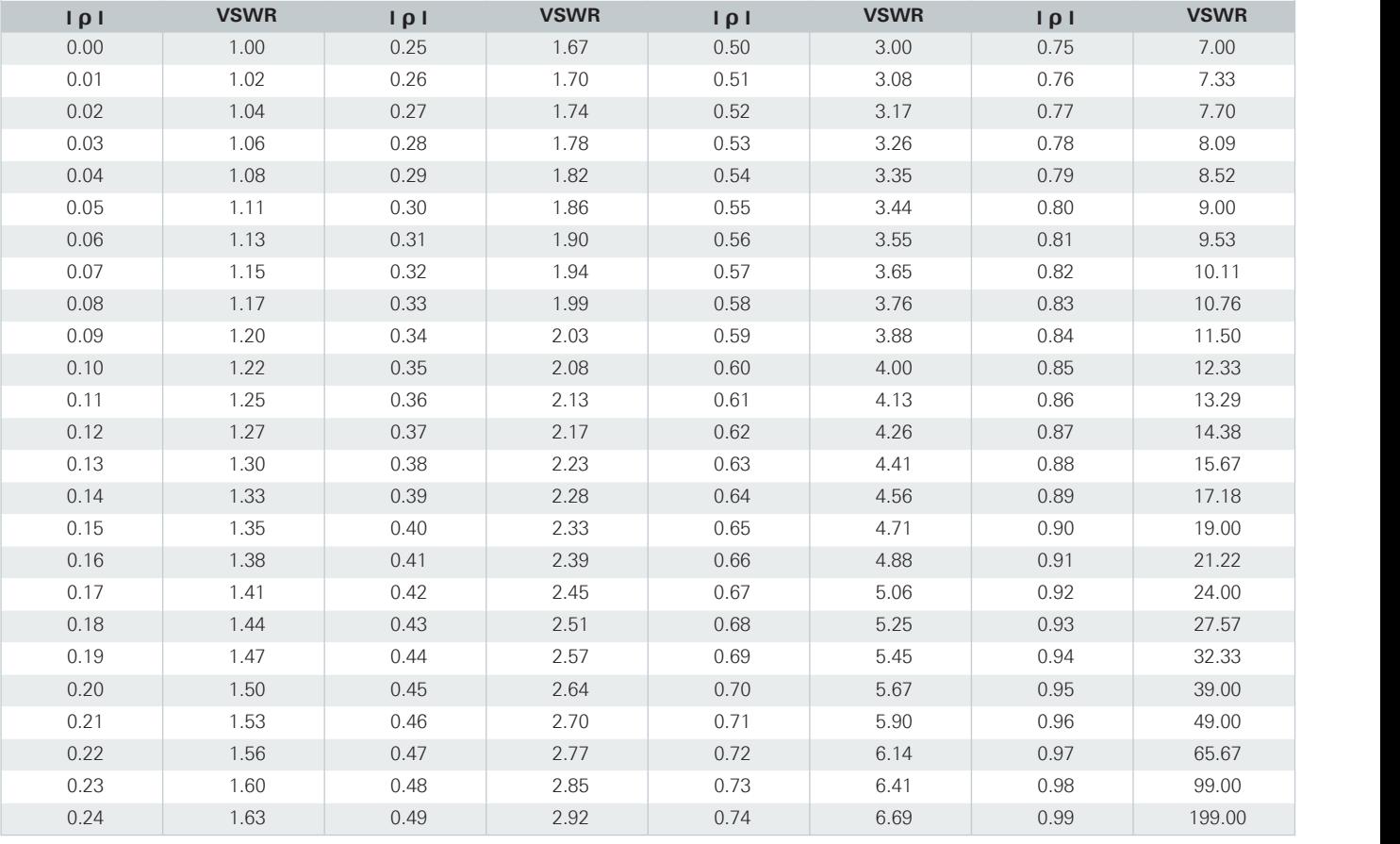

# **REFLECTED FACTOR STATIONARY WAVE RATIO reflected factor stationarywave ratio**

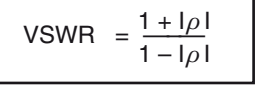

# **Conversion dBm**  $\leftrightarrow$  **Volt**

**Conversion dBm** → Volt

|   |     |   |        |       |           |    | $\mathsf{P}_{\mathsf{dBm}}$ |
|---|-----|---|--------|-------|-----------|----|-----------------------------|
| 0 | $=$ | R | $\,$ . | $P_0$ | $\bullet$ | 10 | 20                          |

with:  $P_0 = 1$ mW and R = 50 Ohm,

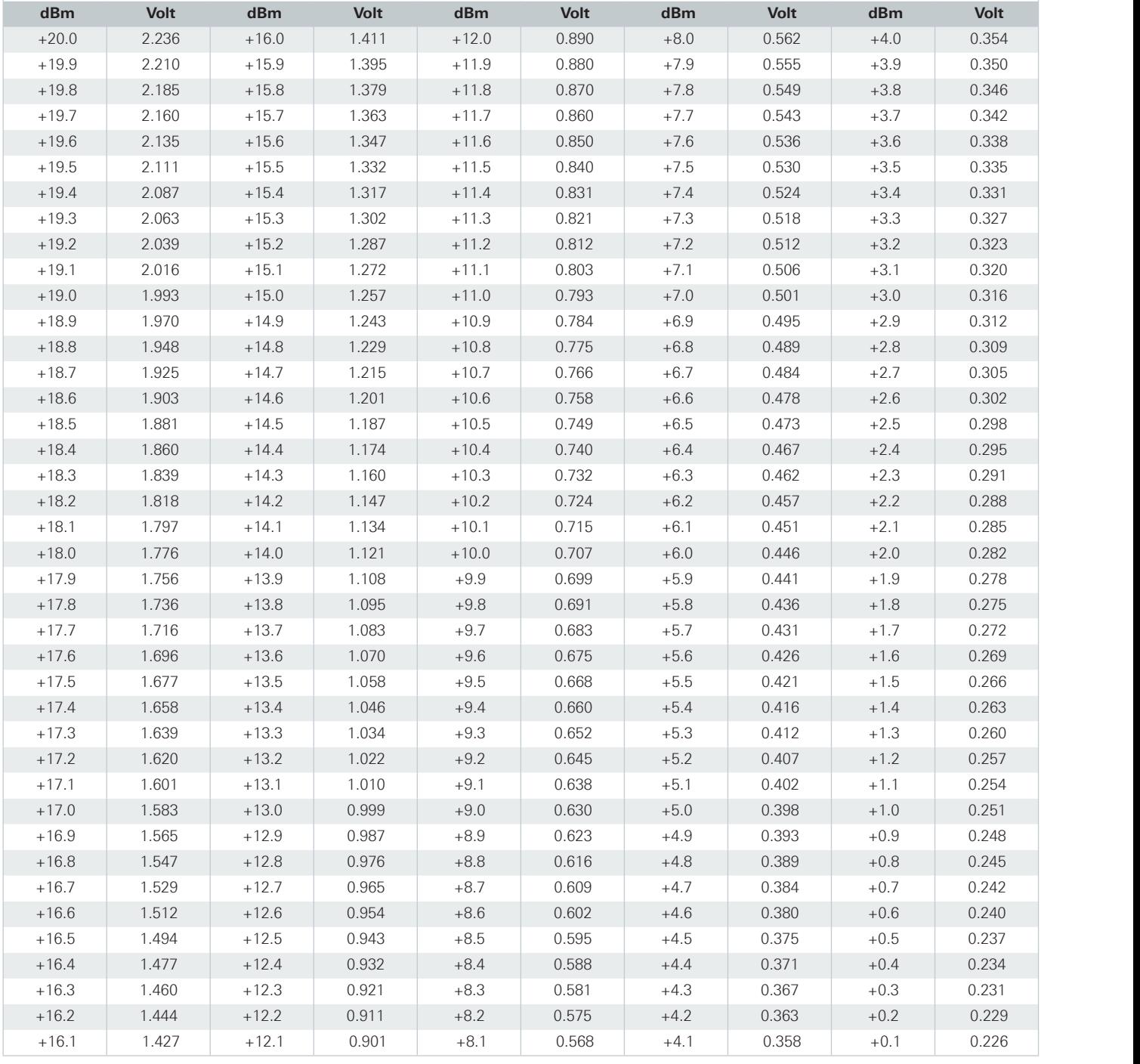

+16.5 1.494 +12.5 0.943 +8.5 0.595 +4.5 0.375 +0.5 0.237

**Conversion Volt** → **dBm**

$$
P_{dBm} = 20 \log \frac{V_0}{\sqrt{R \cdot P_0}}
$$

# **Conversion dBm ↔ mW**

**Conversion mW dBm Conversion dBm mW**

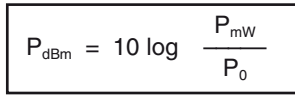

with:  $P_O = 1mW$ 

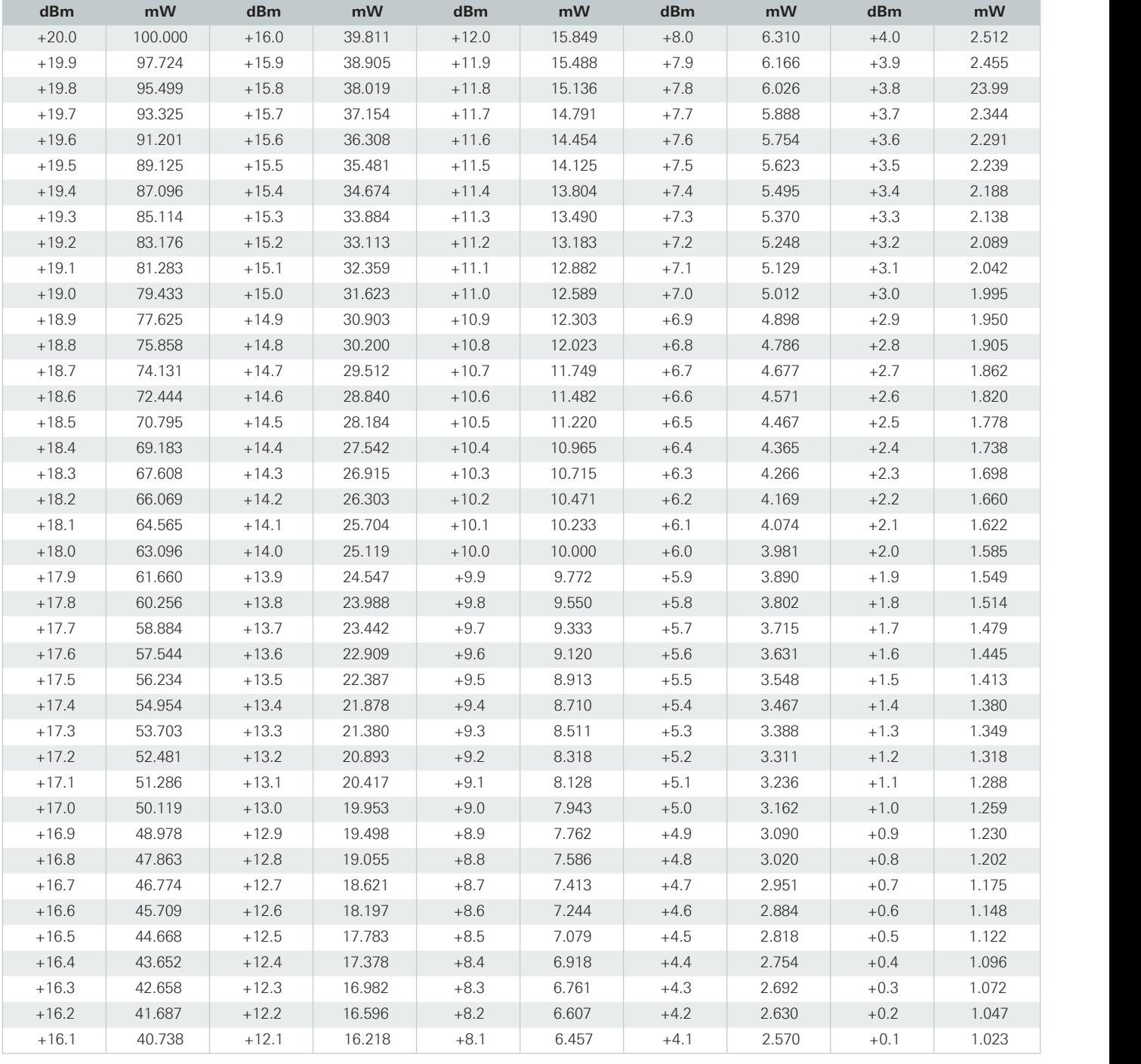

+16.5 44.668 +12.5 17.783 +8.5 7.079 +4.5 2.818 +0.5 1.122

# **Conversion dBm ↔ Ratio**<br> **Conversion dBm ↔ Ratio**

| $P_{dBm}$ = 20 log | $U_{\rm s}$ |  |
|--------------------|-------------|--|
|                    | $U_{\tau}$  |  |

**Conversion Ratio dBm Conversion dBm Ratio Conversion Ratio** → **dBm Conversion dBm** → **Ratio**

**dBm Ratio dBm Ratio dBm Ratio dBm Ratio dBm Ratio**

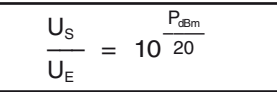

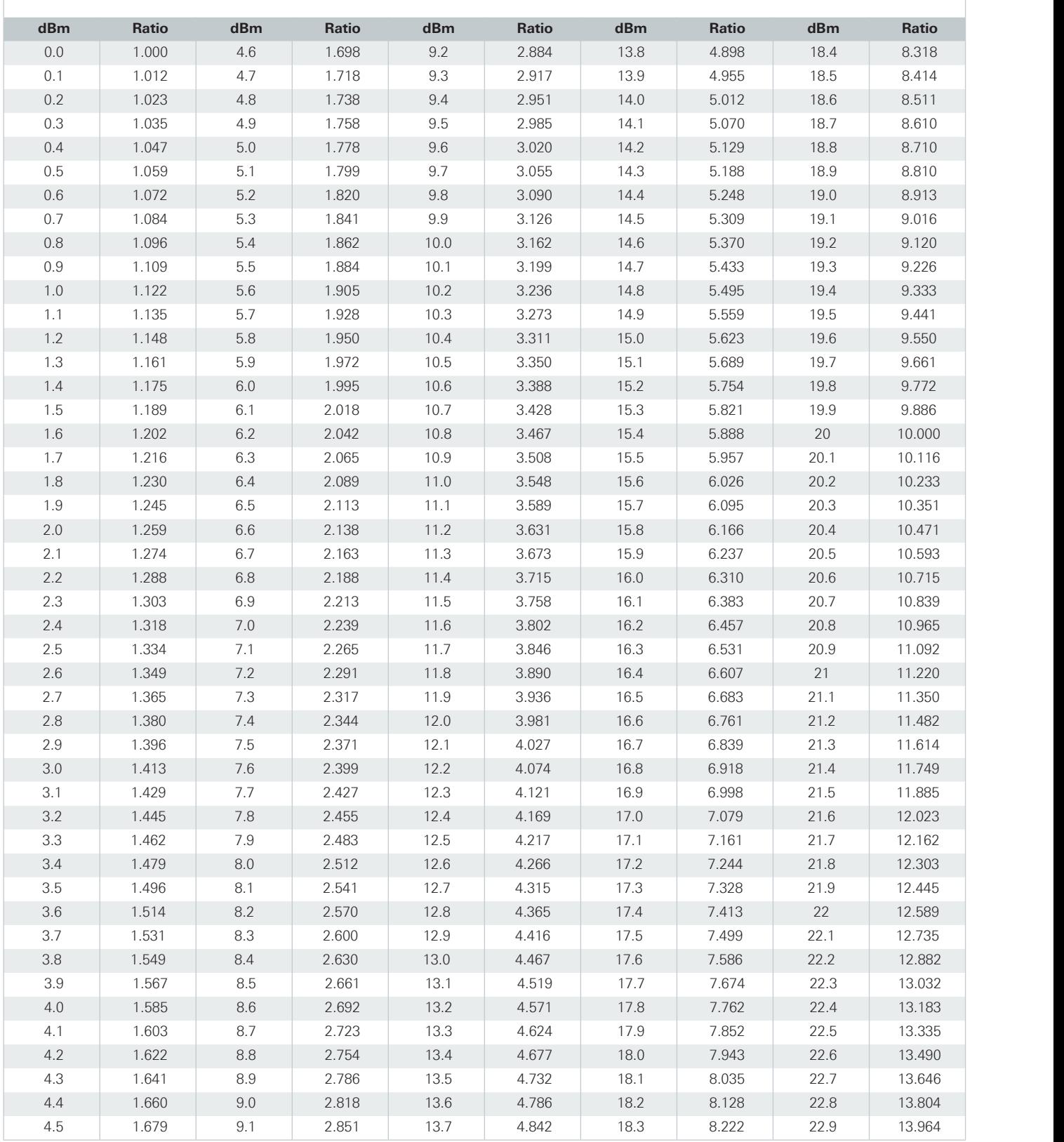

# **Conversion dBμV ↔ Volt**

**Conversion Volt** → **dB**μV

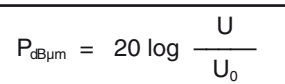

with:  $U_0 = 1 \mu V$ 

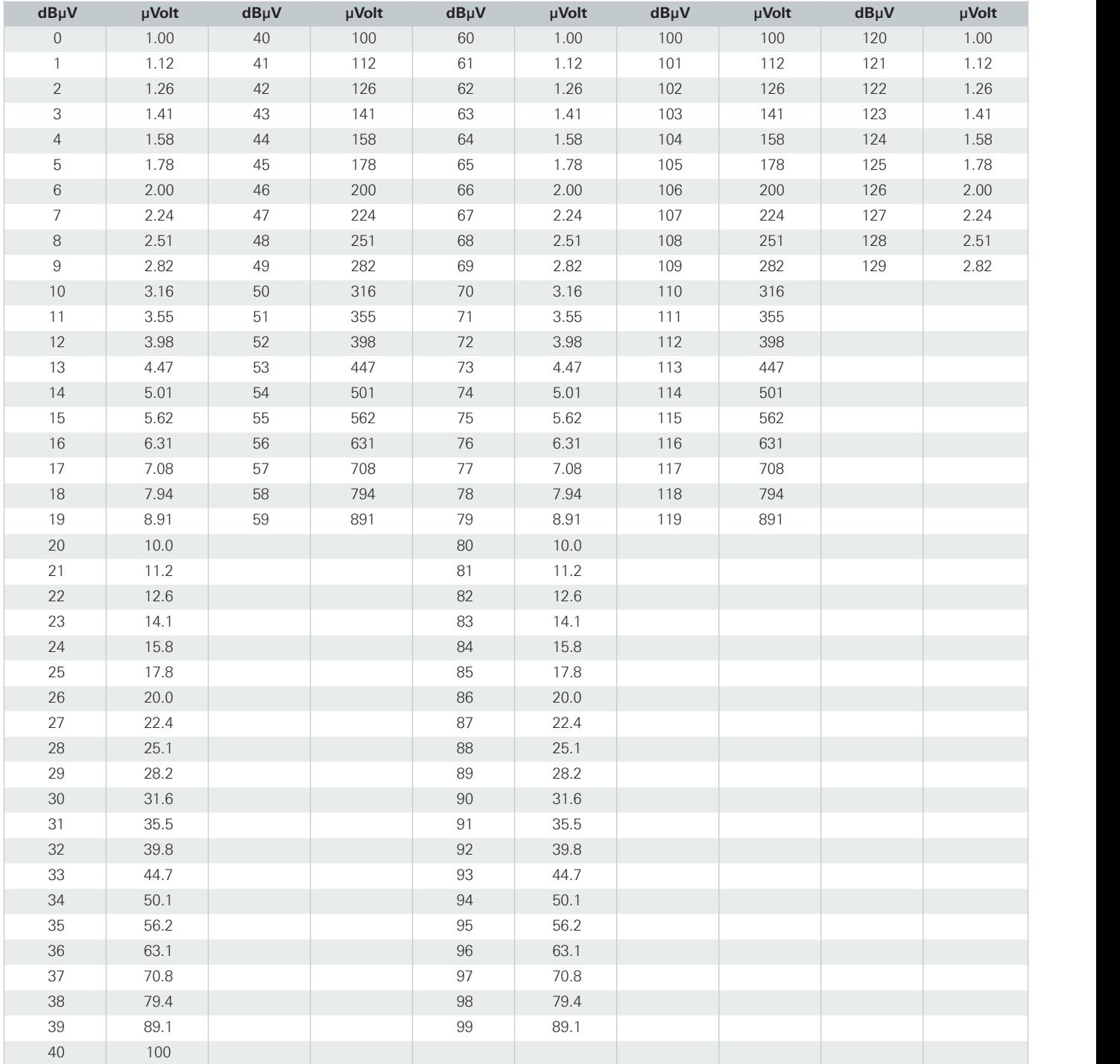

© 2015 Rohde & Schwarz GmbH & Co. KG Mühldorfstr. 15, 81671 München, Germany Phone: +49 89 41 29 - 0 Fax: +49 89 41 29 12 164 E-mail: info@rohde-schwarz.com Internet: www.rohde-schwarz.com Customer Support: www.customersupport.rohde-schwarz.com Service: www.service.rohde-schwarz.com Subject to change – Data without tolerance limits is not binding. R&S® is a registered trademark of Rohde & Schwarz GmbH & Co. KG. Trade names are trademarks of the owners.